BA02076D/33/JA/03.24-00 71657301 2024-04-26 バージョン ...<br>01.00.zz (デバイスファームウェア)

# 取扱説明書 **Proline Promag D 10**

電磁流量計 HART

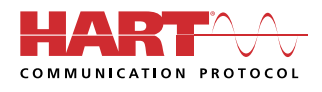

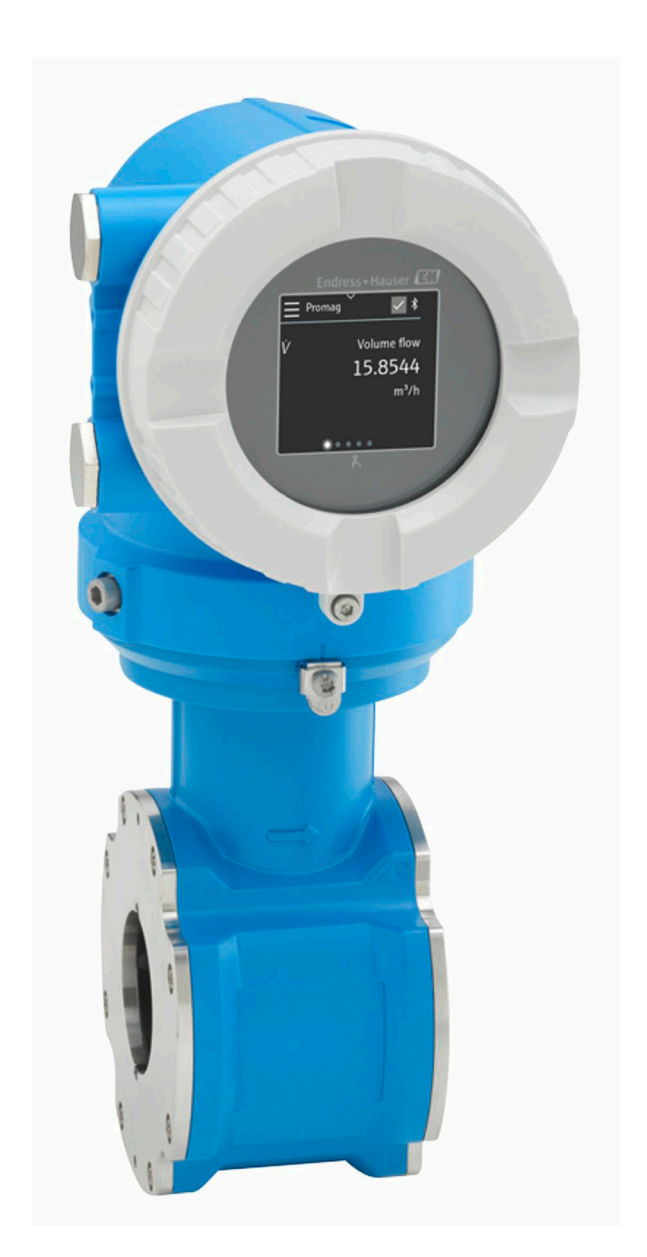

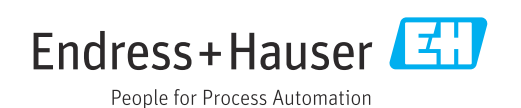

# **目次**

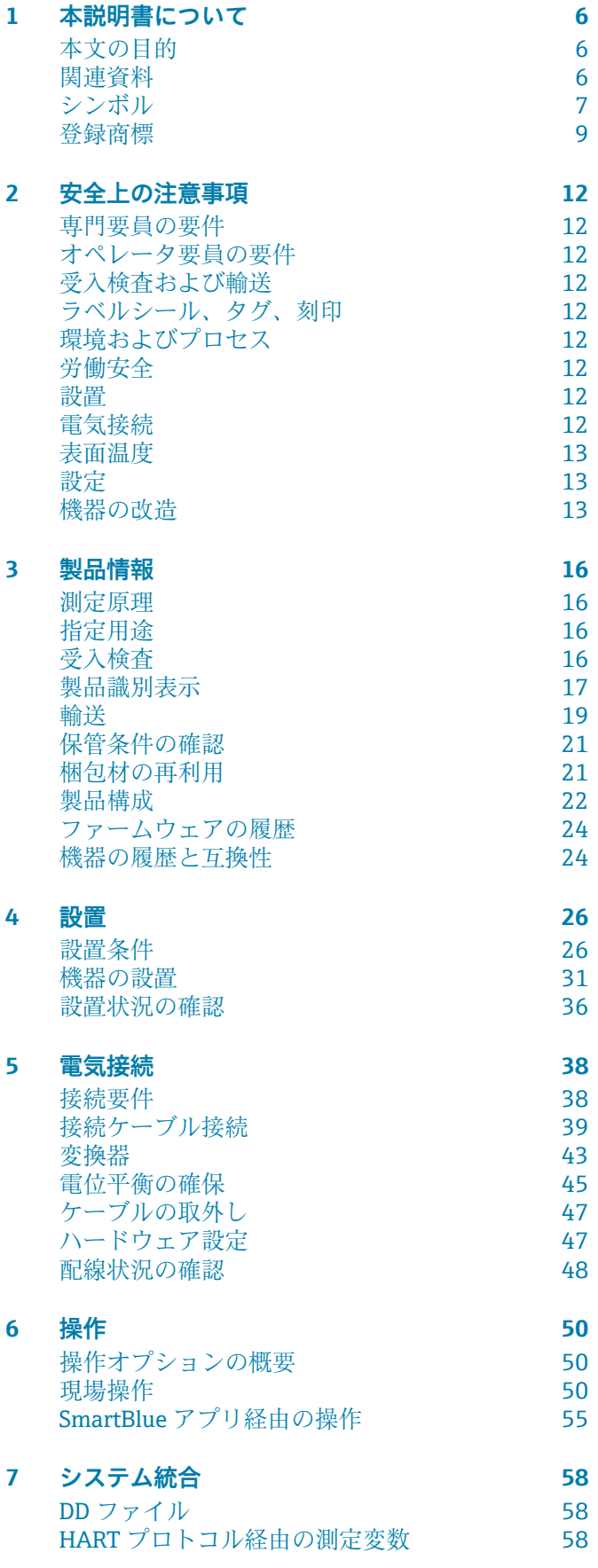

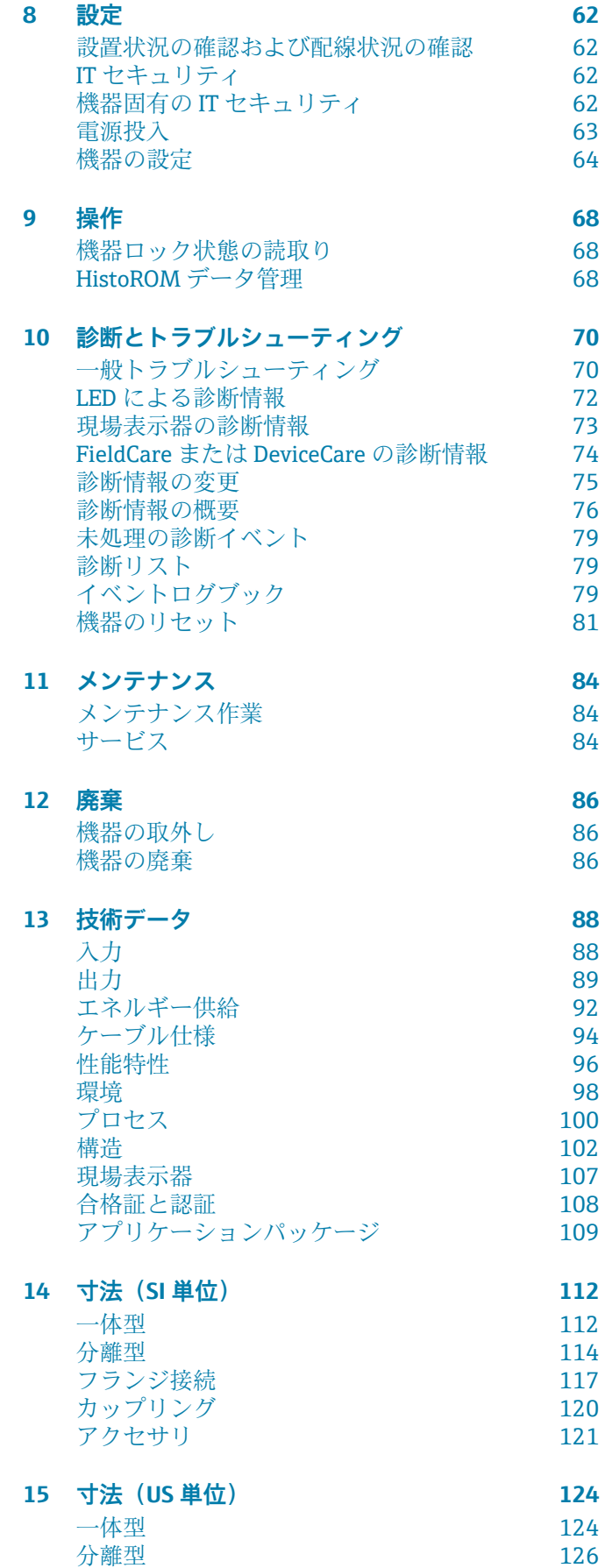

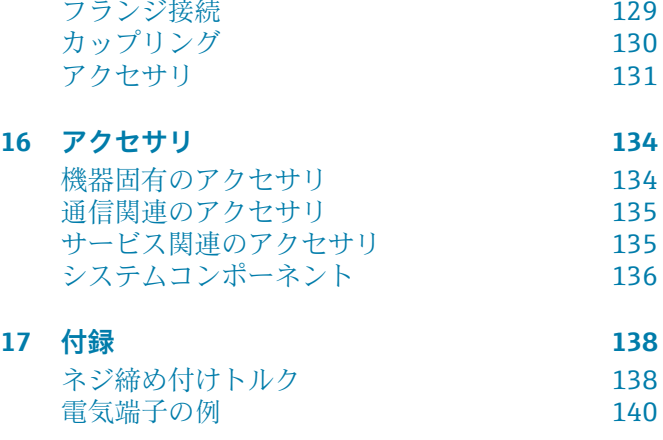

**[索 引](#page-142-0)**

# **1 本説明書について**

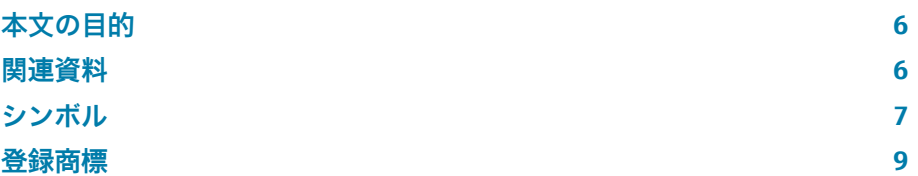

## <span id="page-5-0"></span>**本文の目的**

本取扱説明書には、機器のライフサイクルのさまざまな段階に必要となるす べての情報が記載されています。

- 納品内容確認および製品識別表示
- 保管および輸送
- 設置および接続
- 設定および操作
- 診断およびトラブルシューティング
- メンテナンスおよび廃棄

## **関連資料**

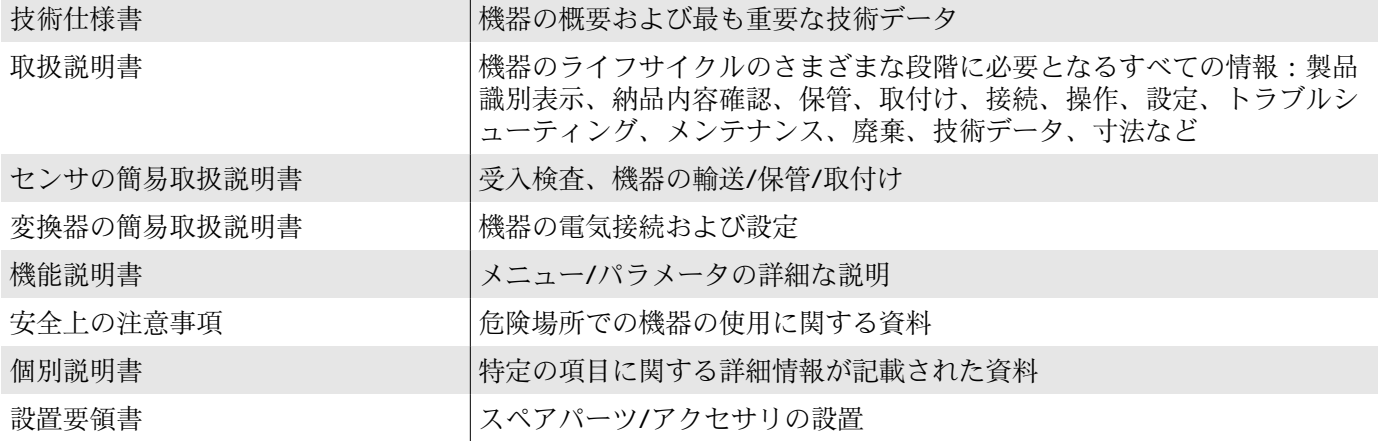

関連資料はオンラインで入手可能です。

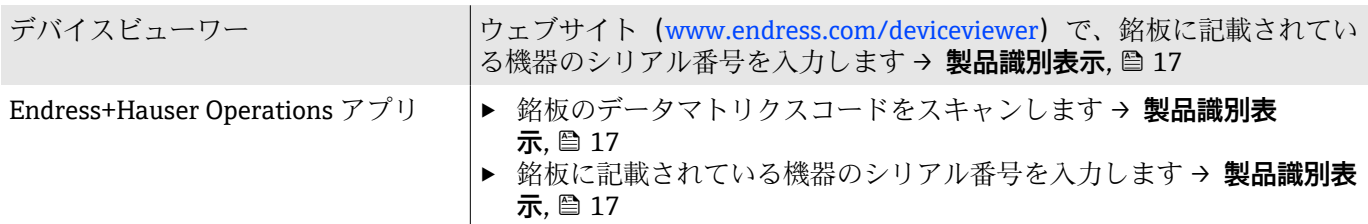

## <span id="page-6-0"></span>**シンボル**

#### **警告**

#### **A** 危険

このシンボルは差し迫った危険がある状況を警告します。この状況を回避で きなかった場合、重傷または致命傷を負います。

#### △ 警告

このシンボルは潜在的に危険な状況を警告します。この状況を回避できなか った場合、重傷または致命傷を負う可能性があります。

#### **A 注意**

このシンボルは潜在的に危険な状況を警告します。この状況を回避できなか った場合、軽傷を負う可能性があります。

#### **|注記**

このシンボルは害を及ぼす可能性のある状況を警告します。この状況を回避 できなかった場合、施設または施設近辺の何らかの設備が損傷する可能性が あります。

#### **電気接続**

- 直流電流  $=$
- 交流電流  $\sim$
- $\overline{\sim}$ 直流および交流
- 電位平衡用の端子コネクタ  $\oplus$

#### **機器通信**

- $\ast$ Bluetooth が有効です。
- $\bullet$ LED が消灯しています。
- $\frac{1}{2}$ LED が点滅しています。
- $-\frac{1}{2}$ LED が点灯しています。

#### **工具**

- マイナスドライバー ○ 六角スパナ
- レンチ

#### **情報タイプ**

- ■■ 推奨される手順、プロセス、処置
- $\blacktriangledown$ 許容される手順、プロセス、処置
- 禁止される手順、プロセス、処置 X
- $\mathbf{f}$ 追加情報
- $\Box$ 資料参照
- **A** ページ参照
- $\color{red} \blacksquare$ 図参照
- $\blacktriangleright$ 従う必要のある対策または個別の処置
- 1. 2. **, ,…** 一連のステップ
- → 操作・設定の結果
- 問題が発生した場合のヘルプ ?
- $\bigcirc$ 目視確認
- $\bigoplus$ 書き込み保護パラメータ

#### **防爆**

- $\mathcal{L}$ 危険場所
- $\mathbb{X}$ 非危険場所

## <span id="page-8-0"></span>**登録商標**

#### **HART®**

FieldComm Group、Austin、Texas USA の登録商標です。

#### **Bluetooth®**

Bluetooth ワードマークおよび Bluetooth ロゴは Bluetooth SIG Inc. の登録商 標であり、Endress+Hauser は許可を受けてこのマークを使用しています。そ の他の商標や商品名は、その所有者に帰属します。

#### **Apple®**

Apple、Apple ロゴ、iPhone、iPod touch は、米国その他各国で登録された Apple Inc. の商標です。App Store は Apple Inc. のサービスマークです。

#### **Android®**

Android、Google Play、Google Play ロゴは Google Inc. の登録商標です。

# **2 安全上の注意事項**

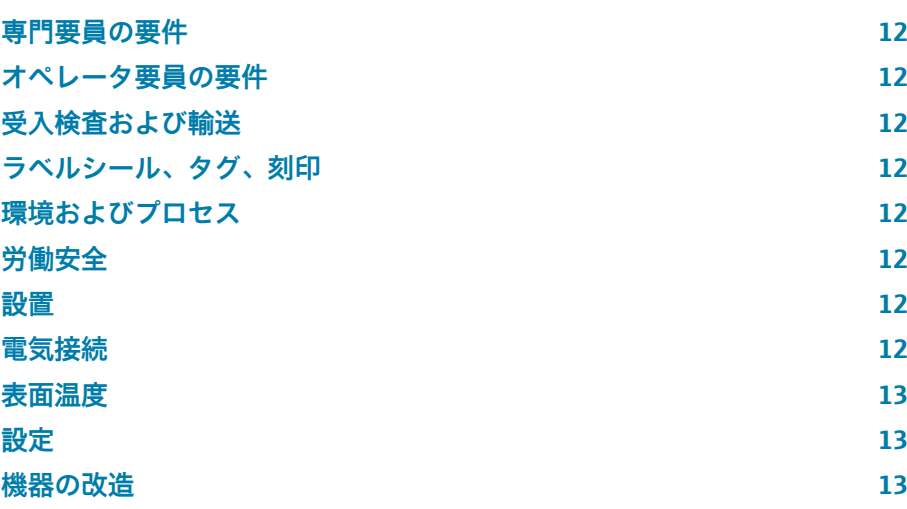

#### <span id="page-11-0"></span>**専門要員の要件**

- ▶ 本機器の設置、電気接続、設定、診断、メンテナンス作業は、施設の所有 者から許可を与えられ、訓練を受けた専門要員が必ず実施する必要があり ます。
- ▶ 専門要員は、作業を開始する前に取扱説明書、その他の関連資料、および 証明書をよく読み、理解した上で、記載内容に従う必要があります。
- ▶ 各国の法規を遵守してください。

## **オペレータ要員の要件**

- ▶ オペレータ要員は、施設の所有者から許可を得て、作業要件に基づいた指 示に従います。
- ▶ オペレータ要員は、作業を開始する前に取扱説明書およびその他の関連資 料をよく読み、理解した上で、説明に従う必要があります。

#### **受入検査および輸送**

- ▶ 機器を適切な方法で輸送してください。
- ▶ プロヤス接続の保護カバーや保護キャップを取り外さないでください。

## **ラベルシール、タグ、刻印**

▶ 機器に関するすべての安全上の注意事項とシンボルに注意してください。

## **環境およびプロセス**

- ‣ 機器に適した測定物の測定以外に機器を使用しないでください。
- ‣ 機器固有の圧力範囲と温度範囲を遵守してください。
- ▶ 腐食や環境要因の影響から機器を保護してください。

#### **労働安全**

- ▶ 作業員は各国の法規に従って必要な保護具を着用してください。
- ▶ 機器を介して溶接機の接地を行わないでください。
- ▶ 濡れた手で機器の作業を行う場合は保護手袋を着用してください。

#### **設置**

- ▶ ヤンサを設置するまでプロヤス接続の保護カバーや保護キャップを取り 外さないでください。
- ▶ フランジのライニングに損傷を与えたり、取り外したりしないでくださ い。
- ▶ 締付けトルクを導守してください。

#### **電気接続**

- ▶ 各国の設置法規およびガイドラインを遵守します。
- ▶ ケーブル仕様および機器仕様を遵守します。
- ▶ ケーブルの損傷の有無を確認します。
- ▶ 機器を危険場所で使用する場合、関連資料「安全上の注意事項」の指示に 従います。
- ▶ 雷位平衡を与えます。

<span id="page-12-0"></span>▶ 接地します。

## **表面温度**

測定物が高温の場合、機器の表面温度が上昇する可能性があります。このた め、以下の点に注意してください。

- ▶ 適切な接触保護具を取り付けてください。
- ‣ 適切な保護手袋を着用してください。

## **設定**

- ▶ 機器の技術的条件が適正であり、エラーや故障がない場合にのみ機器を設 置してください。
- ▶ 機器を稼働する前に、必ず設置状況の確認と配線状況の確認を実施してく ださい。

## **機器の改造**

機器の改造/修理は禁止されており、これを行うと危険をもたらす可能性があ ります。このため、以下の点に注意してください。

- ▶ 機器の改造/修理を行う場合は、必ず事前に Endress+Hauser サービス部門 にお問い合わせください。
- ▶ Endress+Hauser の純正スペアパーツ/アクセサリのみを使用してくださ い。
- ▶ 設置要領書に従って純正スペアパーツ/アクセサリを設置してください。

## **3 製品情報**

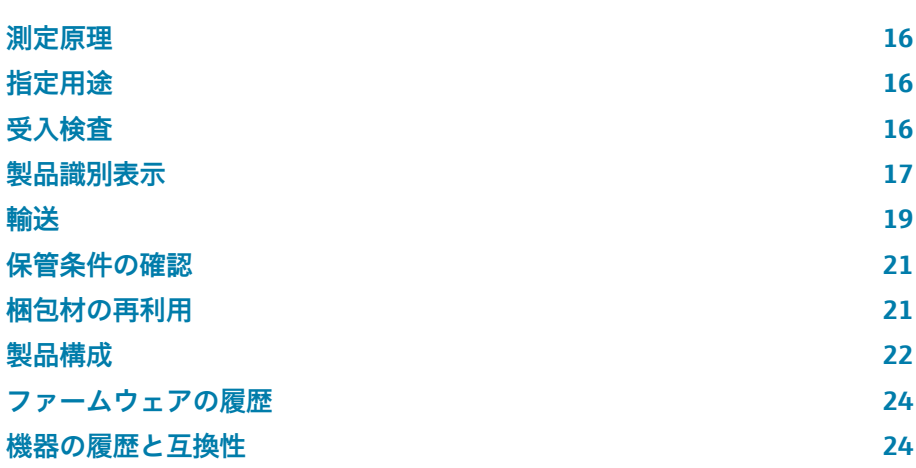

## <span id="page-15-0"></span>**測定原理**

電磁誘導のファラデーの法則に基づいた電磁流量測定です。

## **指定用途**

本機器は、最小導電率が 5 µS/cm の液体の流量測定にのみ適合します。

ご注文の機器バージョンに応じて、爆発性、可燃性、毒性および酸化性の測 定物を測定できます。

危険場所、サニタリアプリケーション、あるいは、圧力に起因するリスクが 高い場所で使用する機器の銘板には、それに応じたラベルが貼付されていま す。

指定用途以外での使用は、安全性を危うくする可能性があります。不適切な、 あるいは指定用途以外での使用に起因する損傷については、製造者は責任を 負いません。

## **受入検査**

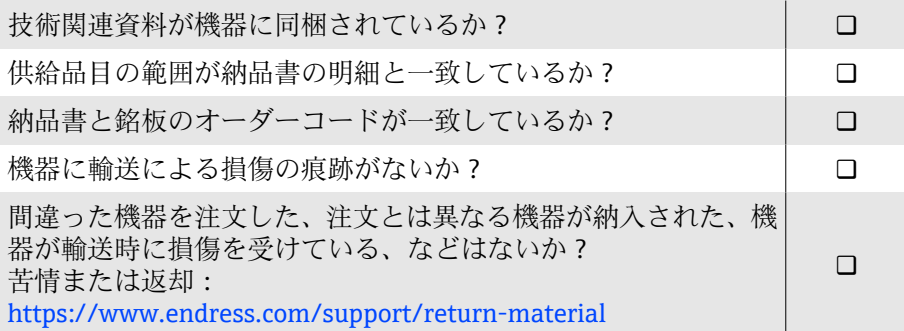

## <span id="page-16-0"></span>**製品識別表示**

#### **機器のタグ**

- 機器の構成を以下に示します。
- Proline 10 変換器
- Promag D センサ

#### **変換器銘板**

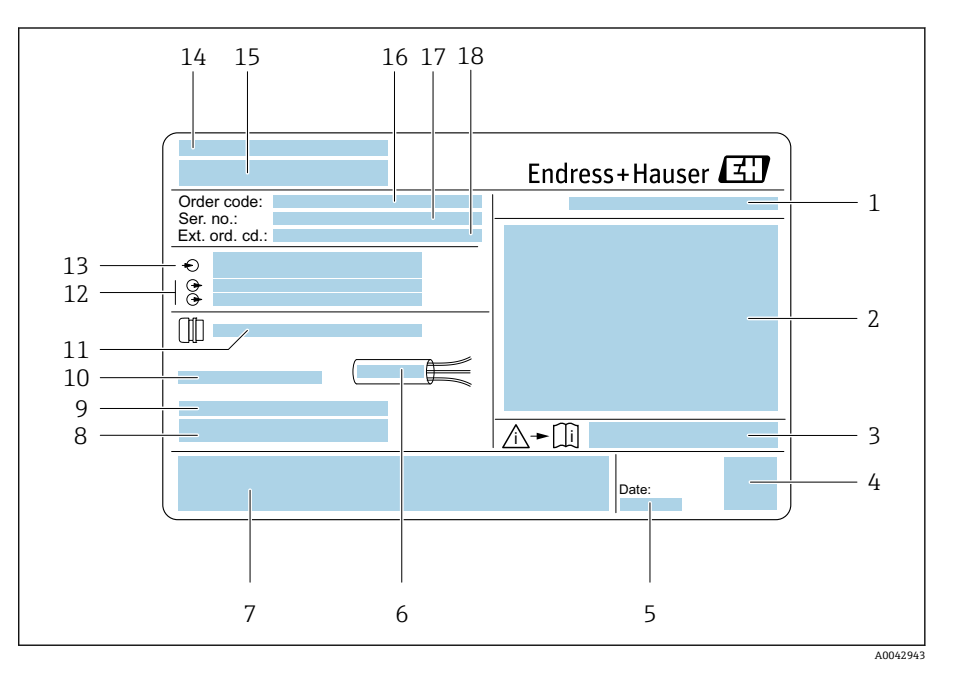

#### ■1 変換器銘板の例

- 1 保護等級
- 2 危険場所に関する認定、電気接続データ
- 3 安全関連の補足資料の資料番号
- データマトリックスコード
- 5 製造日:年、月
- 
- カーブルの許容温度範囲<br>7 CE マークおよびその他の CE マークおよびその他の認定マーク
- 8 ファームウェアのバージョン(FW)、工場出荷時の機器リビジョン(Dev.Rev.)
- 9 特殊仕様品の場合の追加情報
- 10 許容周囲温度(Ta)
- 11 電線口に関する情報
- 12 使用可能な入出力:電源電圧
- 13 電気接続データ:電源電圧および電源
- 14 製造場所
- 15 変換器名
- 16 オーダーコード
- 18 3 2 5 H<br>17 シリアル番号
- 18 拡張オーダーコード

## **センサ銘板**

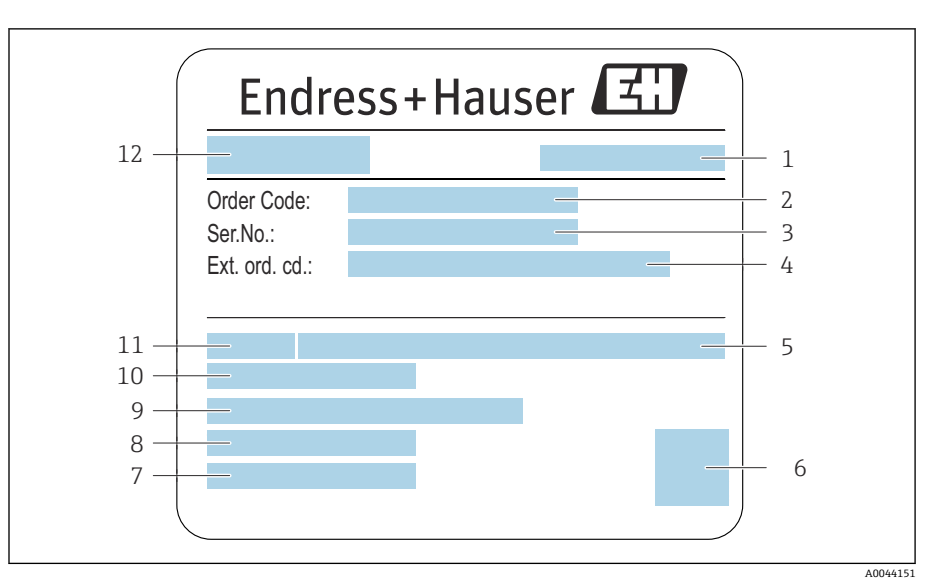

#### ■2 センサ銘板の例

- 1 製造場所
- 
- 2 オーダーコード<br>3 シリアル番号 ( シリアル番号 (Ser. no.)
- 4 拡張オーダーコード (ext. ord. cd.)<br>5 呼び圧力
- 5 呼び圧力<br>6 2-D マトリ
- 6 2-D マトリックスコード
- 7 保護等級
- 8 許容周囲温度範囲
- 9 ライニングおよび電極の材質
- 10 流体温度範囲
- 11 センサ呼び口径
- 12 センサ名

<span id="page-18-0"></span>X

V

## **輸送**

#### **保護梱包材**

プロセス接続を損傷や汚れから保護するために、保護カバーまたは保護キャ ップが取り付けられています。

#### **納入時の梱包材による運搬**

#### **注記**

#### **納入時の梱包材を使用しない場合、**

- 磁気コイルが損傷する恐れがあります。
- ▶ 機器の昇降および運搬時には必ず納入時の梱包材を使用してください。

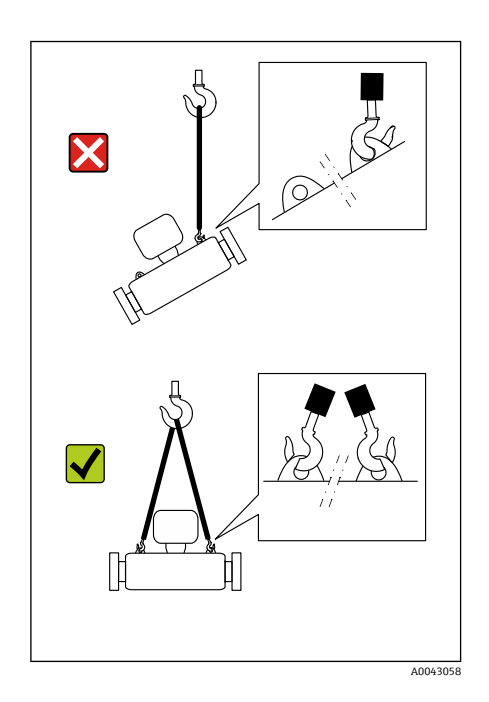

#### **昇降用ラグを使用した運搬**

## L **危険**

A0043053

ùmm

,<br>!!!!!!!!

ummmith

#### **機器の懸架により生命を脅かす危険が生じる可能性があります。**

機器が落下する可能性があります。

- ▶ 機器をしっかりと固定して滑落や回転を防止してください。
- ▶ 懸架された機器を人の頭上で移動させないでください。
- ‣ 懸架された機器を保護されていない場所の上で移動させないでください。

#### **注記**

#### **昇降装置を正しく取り付けてください。**

昇降装置を片側のみに取り付けた場合、機器が損傷する可能性があります。 ‣ 昇降装置は両側の昇降用ラグに取り付けてください。

## **昇降用ラグを使用しない運搬**

## L **危険**

## **機器の懸架により生命を脅かす危険が生じる可能性があります。**

- 機器が落下する可能性があります。
- ‣ 機器をしっかりと固定して滑落や回転を防止してください。
- ▶ 懸架された機器を人の頭上で移動させないでください。
- ▶ 懸架された機器を保護されていない場所の上で移動させないでください。

# X A0043055

## **注記**

**不適切な昇降装置を使用した場合、機器が損傷する可能性があります。**

- ホイストに鎖を使用した場合、機器が損傷する可能性があります。
- ▶ 繊維素材のホイストを使用してください。

- 
- **注記**

A0043056

**昇降装置を正しく取り付けてください。**

昇降装置を不適切な場所に取り付けた場合、機器が損傷する可能性がありま す。

▶ 昇降装置は機器の両側のプロセス接続に取り付けてください。

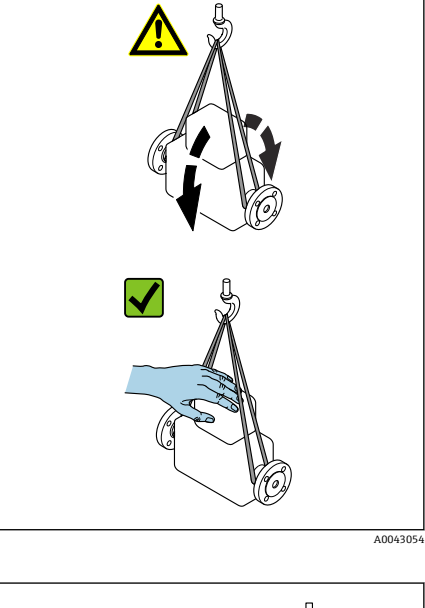

## <span id="page-20-0"></span>**保管条件の確認**

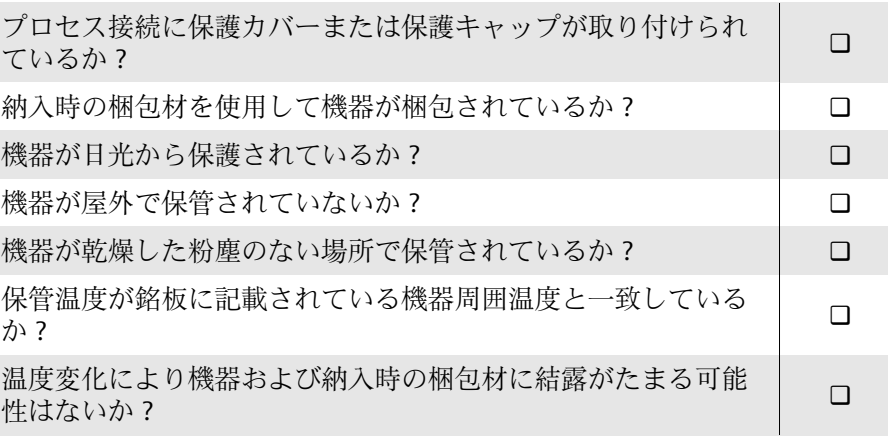

## **梱包材の再利用**

各国の法規に従ってすべての梱包材および梱包補助材を再利用する必要があ ります。

- 伸縮性ラップ: EU 指令 2002/95/EC (RoHS) に準拠したポリマー
- 木箱: ISPM 15 規格に準拠した木材 (IPPC ロゴによる確認証明付き)
- 段ボール箱: 包装・包装廃棄物指令 94/62/EC に準拠 (Resy マークによる 確認証明付き)
- 使い捨てパレット:プラスチックまたは木材
- 梱包用ストラップ:プラスチック
- 粘着テープ : プラスチック
- 詰め物:紙

## <span id="page-21-0"></span>**製品構成**

## **一体型**

変換器とセンサが機械的に一体になっています。

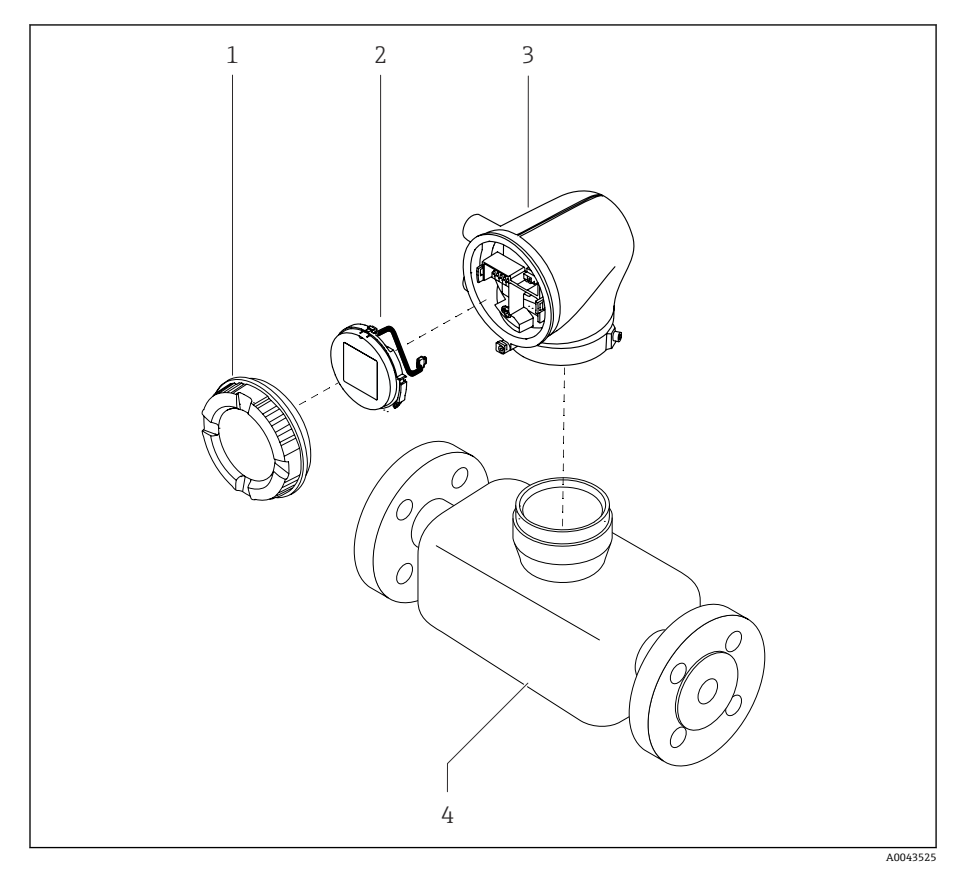

- ■3 メイン機器コンポーネント
- 1 ハウジングカバー
- 2 表示モジュール
- 3 変換器ハウジング
- 4 センサ

#### **分離型**

変換器とセンサは物理的に別の場所に設置されます。

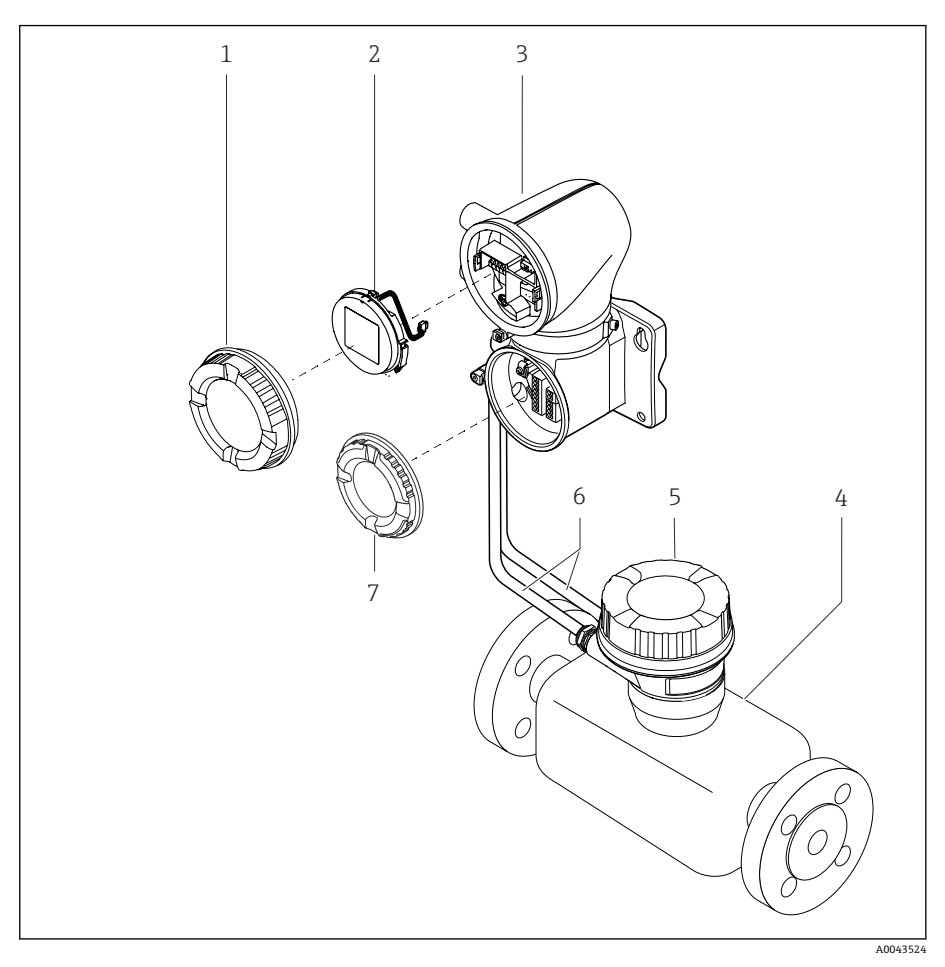

#### ■4 メイン機器コンポーネント

- 1 ハウジングカバー
- 2 表示モジュール
- 3 変換器ハウジング
- 4 センサ
- 5 センサ接続ハウジング
- -<br>6 接続ケーブル: コイルケーブルと電極ケーブルで構成
- 7 端子部カバー

## <span id="page-23-0"></span>**ファームウェアの履歴**

ファームウェアのバージョンおよび前のバージョンからの変更に関するリス ト

#### **ファームウェアのバージョン 01.00.zz**

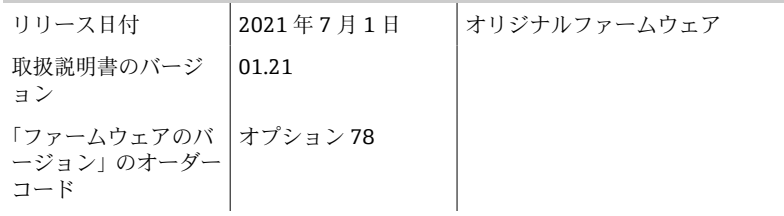

## **機器の履歴と互換性**

機器モデルおよび前のモデルからの変更に関するリスト

#### **機器モデル A1**

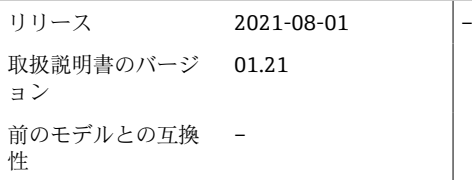

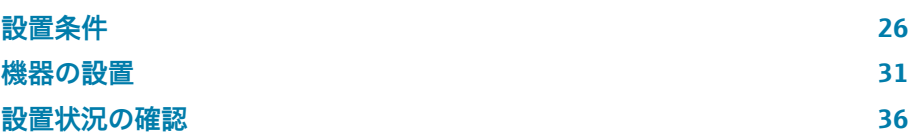

## **設置条件**

## **流れ方向**

機器を流れ方向に設置します。

<span id="page-25-0"></span>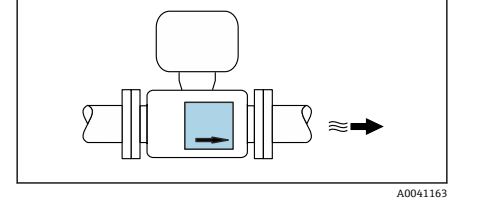

銘板の矢印の方向に注意してください。  $\vert \mathsf{F} \vert$ 

## **設置:上流側/下流側直管長あり**

乱れのない直線状の上流側/下流側直管部を確保します。

● 負圧を防止して精度仕様を満たすために、乱れを起こす障害物(例:バ ルブ、ティー)の上流側およびポンプの下流側にセンサを設置してくだ さい → **[ポンプに近い設置](#page-28-0)**, 29。

隣接する配管エルボとの間に十分な距離を確保してください。

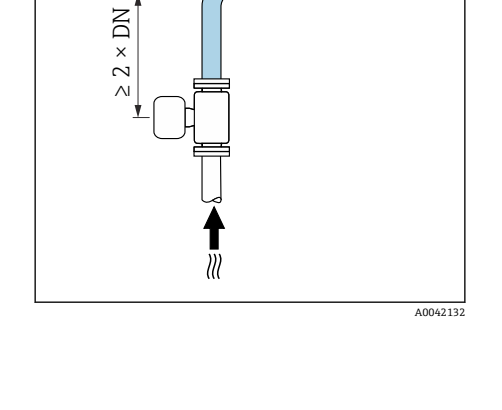

 $\blacktriangledown$ 

 $\blacktriangledown$ 

## **取付方向**

**垂直方向、流れ方向が上向き** すべてのアプリケーションに対応します。

#### **水平方向、変換器が上向き**

この取付方向は以下のアプリケーションに適合します。 変換器の最低周囲温度を遵守するために低いプロセス温度を使用するアプリ ケーション

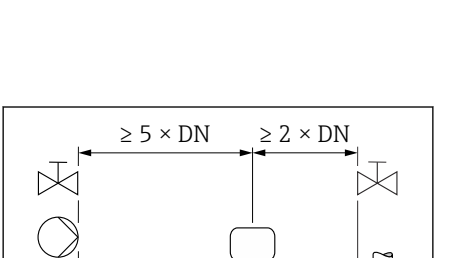

 $\approx$ 

≀≋।

A002899

A0041159

A0041160

∐⊡

 $\Box$ 

X

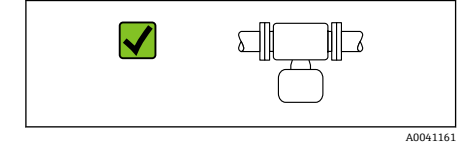

 $\Box$ 

 $\Box$ 

#### **水平方向、変換器が下向き**

この取付方向は以下のアプリケーションに適合します。

- ■高いプロセス温度に対応:変換器の最高周囲温度を遵守できます。
- ■急激な温度上昇時 (例: CIP または SIP プロセス時) の電子モジュールの過 熱を防止するために、変換器が下向きになるように計測機器を設置してく ださい。

この取付方向は、以下のアプリケーションには適合しません。 パイプ空検知を使用する場合

**水平方向、変換器が横向き**

この取付方向は適合しません。

#### **垂直取付**

A0041162

自己排出配管系に最適です。

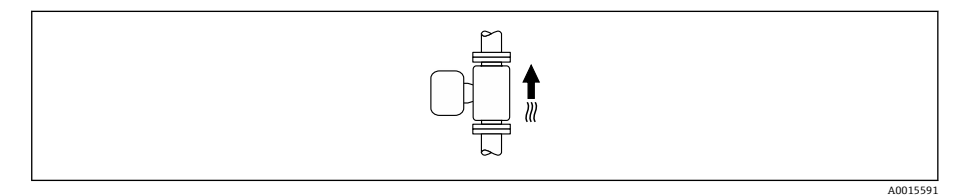

#### **水平取付**

測定電極面が水平になるように取り付けることが理想的です。これにより、 測定電極間に気泡が混入して絶縁状態になることを防止できます。

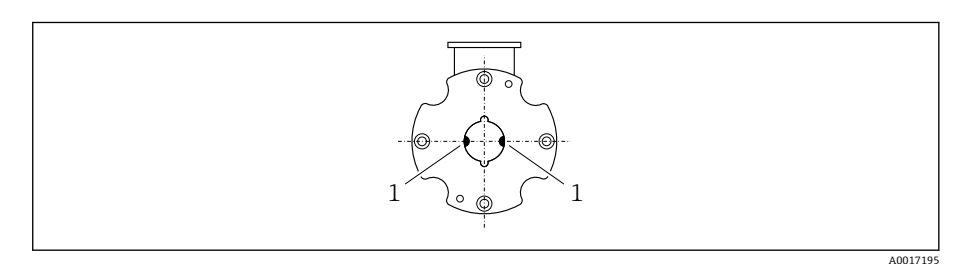

1 測定電極(信号検出用)

## **取付位置**

- 配管の最高点に機器を設置しないでください。
- 下向きの配管の開放出口の上流側に機器を設置しないでください。

本機器は縦配管への設置が最適です。

## **コントロールバルブに近接した設置**

コントロールバルブの上流側の流れ方向に機器を設置します。

## **下向きの配管の上流側への設置**

## **注記**

A0041091

X

A0041089

- **測定配管の負圧によりライニングが損傷する可能性があります。**
- ▶ 長さ h ≥ 5 m (16.4 ft) の下向きの配管の上流側に設置する場合:機器の下 流側に通気弁付きのサイフォンを設置します。

これにより配管内で液体の流れが停止することおよび空気の混入を回  $|1 \cdot |$ 避できます。

## **部分的に満管となる場合の取付**

- 傾斜により部分的に満管となる配管にはドレン型の構成が必要です。
- 洗浄用バルブの設置をお勧めします。

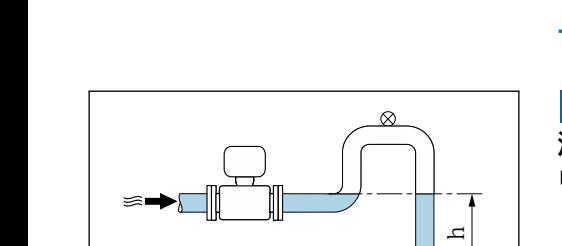

 $\blacktriangledown$ 

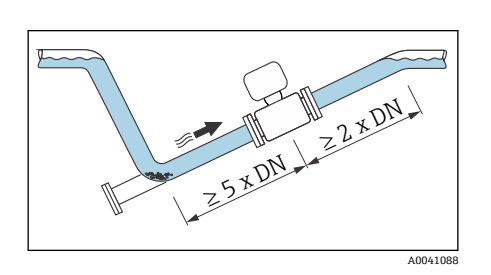

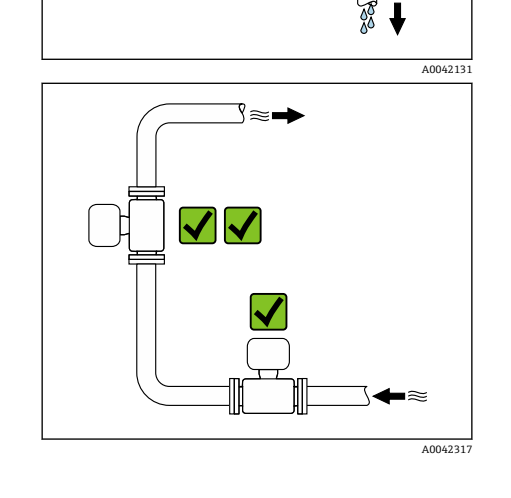

3803030

 $\bm{\times}$ 

ೲೲೲ

 $\overline{\textbf{x}}$ 

<span id="page-28-0"></span>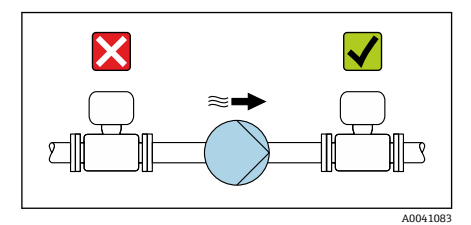

## **ポンプに近い設置**

#### **注記**

**計測配管の負圧によりライニングが損傷する可能性があります。**

- ▶ ポンプの下流側の流れ方向に機器を設置します。
- ▶ 往復ポンプ、ダイアフラムポンプ、または蠕動ポンプを使用する場合は、 パルスダンパーを設置してください。

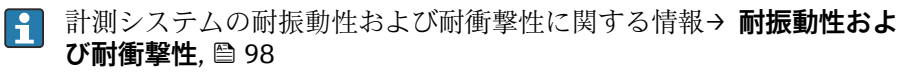

## **配管の振動**

配管の振動が強い場合は、分離型の使用をお勧めします。

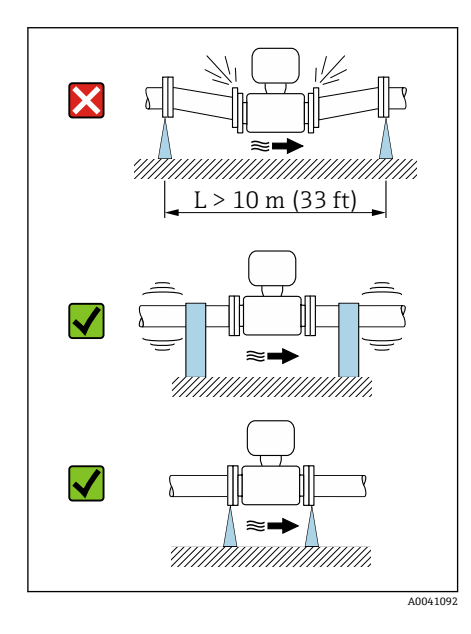

#### **注記**

#### **配管の振動により機器が損傷する可能性があります。**

- ▶ 機器に強い振動を与えないでください。
- ‣ 配管を支持して適切な場所に固定します。
- ‣ 機器を支持して適切な場所に固定します。
- ▶ センサと変換器を個別に取り付けます。

#### **アダプタの使用**

適切なアダプタ(ダブルフランジレデューサ)を使用すると、センサをより 大口径の配管に設置できます。これにより流量が増加するため、流速の低い 測定物の測定精度が向上します。

- アダプタによって生じる圧力損失は、以下のノモグラムを用いて算出で A きます。このノモグラムは水と同程度の粘度の液体にのみ適用されま す。
- 1. 内外径比:d/D を計算します。
- 2. レデューサの下流の流速を測定します。
- 3. ノモグラムから、流速vとd/D比率に応じた圧力損失を特定します。

## **シール**

- シール取付時の注意点:
- 硬度が 70° Shore のシールを使用してください。
- DIN フランジの場合: DIN EN 1514-1 準拠のシールのみを取り付けてくだ さい。

#### **磁性および静電気**

磁界の近くに機器を設置しないでください(例:モーター、ポンプ、トラン ス)。

A002398

## **屋外での使用**

- 直射日光は避けてください。
- 日光から保護された場所に設置してください。
- 気象条件下に直接さらさないでください。
- 日除けカバーを使用してください → 変換器[, 134。](#page-133-0)

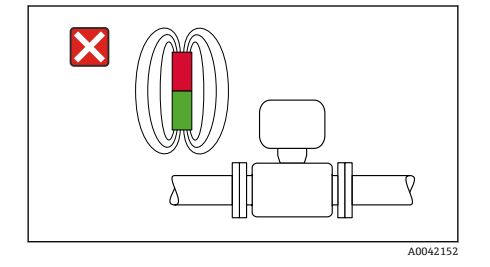

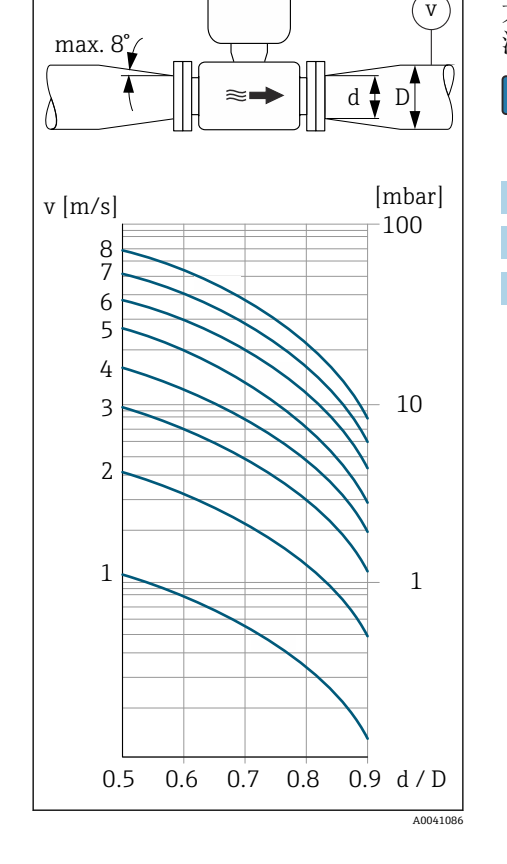

## <span id="page-30-0"></span>**機器の設置**

#### **機器の準備**

- 1. 輸送用梱包材をすべて取り除きます。
- 2. 機器の保護カバーまたは保護キャップを取り外します。

#### **シールの取付け**

#### **A** 警告

**プロセスシールが不適切な場合、作業スタッフが危険にさらされる可能性が あります。**

▶ シールが清潔であり破損していないことを確認してください。

#### **注記**

**取付けが不適切な場合、測定結果が不正確になる可能性があります。**

- ‣ シールの内径は、プロセス接続および配管の内径以上であることが必要で す。
- ▶ シールおよび測定配管を中央に取り付けます。
- ▶ シールが配管断面内に突き出ていないことを確認します。

## **センサの取付け**

- 1. センサに記載されている矢印が、測定物の流れ方向と一致しているか確 認します。
- 2. 電線管接続口が下向きまたは横向きになるように機器を設置するか、ま たは変換器ハウジングを回転させてください。

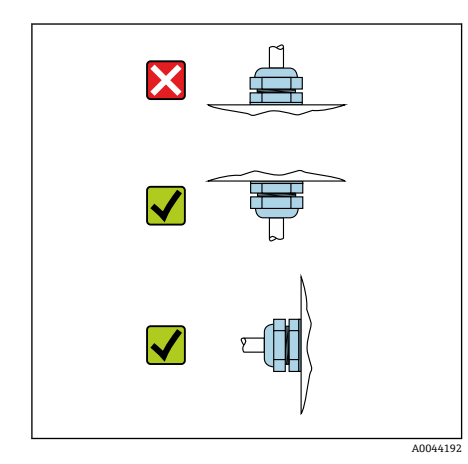

#### **取付キット**

取付キットは別途ご注文いただけます → **[機器固有のアクセサ](#page-133-0)**  $\vert$  -  $\vert$ **リ**[, 134。](#page-133-0)

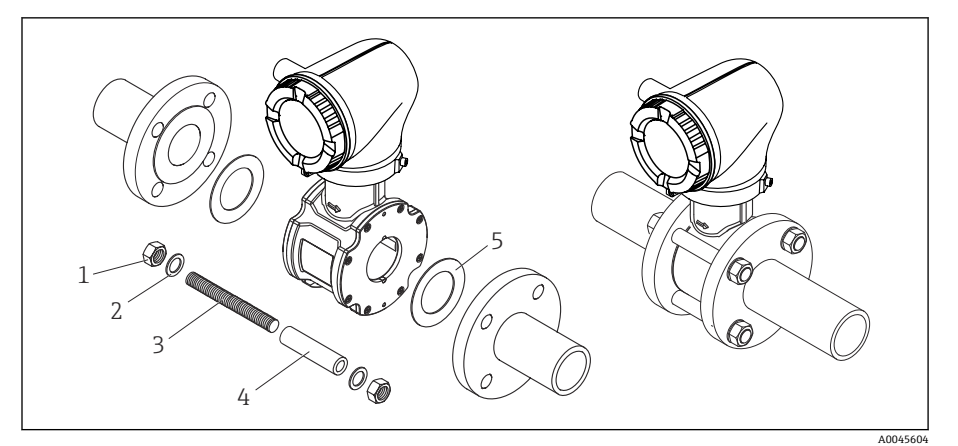

- 5 取付キットの構成内容:
- 1 ナット
- 2 ワッシャ<br>3 取付ボル
- 取付ボルト
- 4 芯出し用スリーブ
- 5 シール
- 1. 取付キットを使用して配管フランジの間に機器を取り付けます。
- 2. 本機器は、センサ上のくぼみを使用して芯出しされます。
- 3. フランジ規格またはピッチ円径に応じて、追加の芯出し用スリーブを取 り付けます。
- 4. 締付けトルクを遵守してください → [ネジ締め付けトルク](#page-137-0), 138。

取付ボルトの配置および付属の芯出し用スリーブの使用方法は、呼び口径、 フランジ規格、ピッチ円径に応じて異なります。

## **取付ボルトと芯出し用スリーブの配置**

本機器は、センサ上のくぼみを使用して芯出しされます。取付ボルトの配置 および付属の芯出し用スリーブの使用方法は、呼び口径、フランジ規格、ピ ッチ円径に応じて異なります。

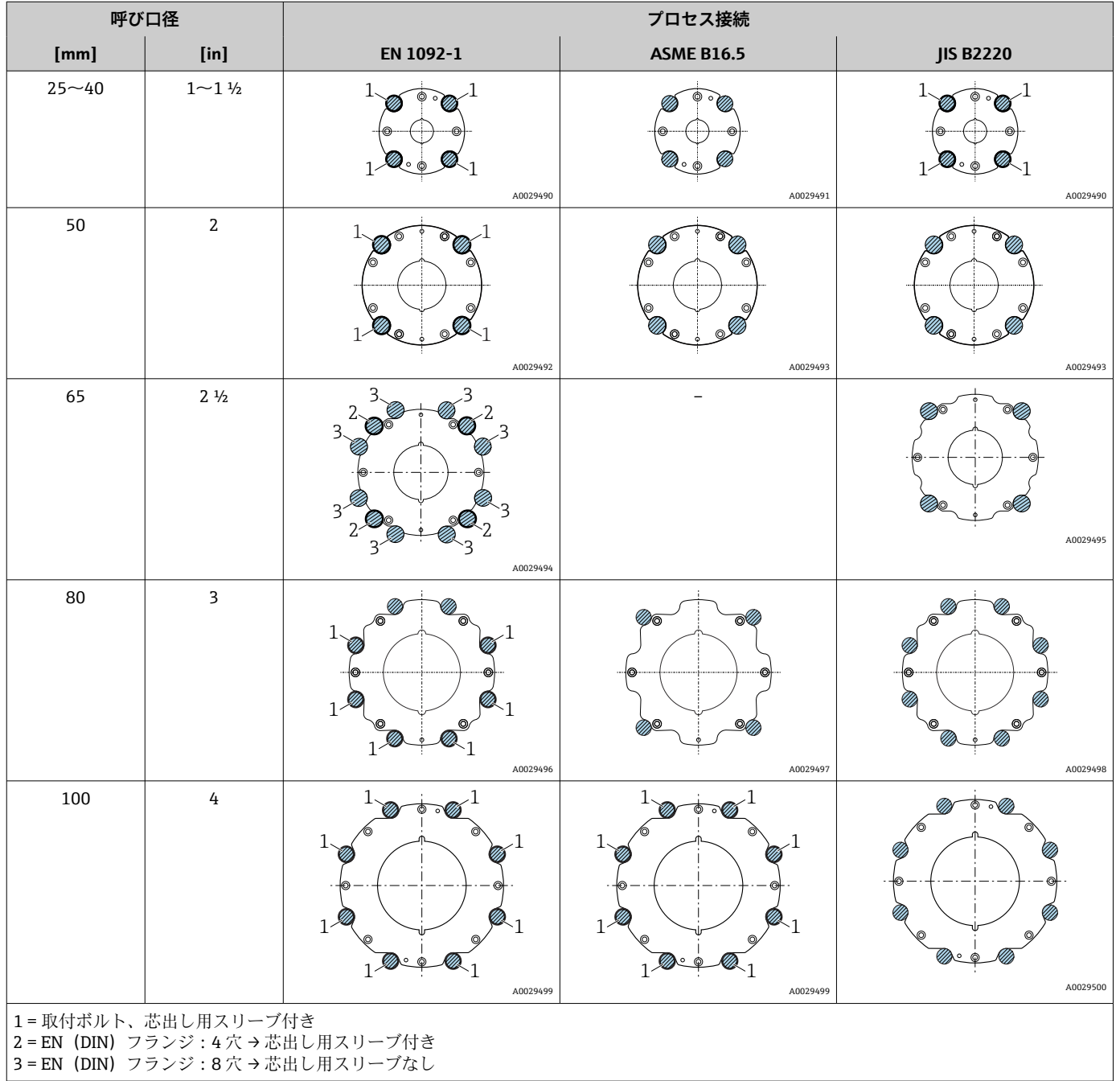

#### **変換器ハウジングの回転**

「ハウジング」のオーダーコード、オ プション「アルミニウム」

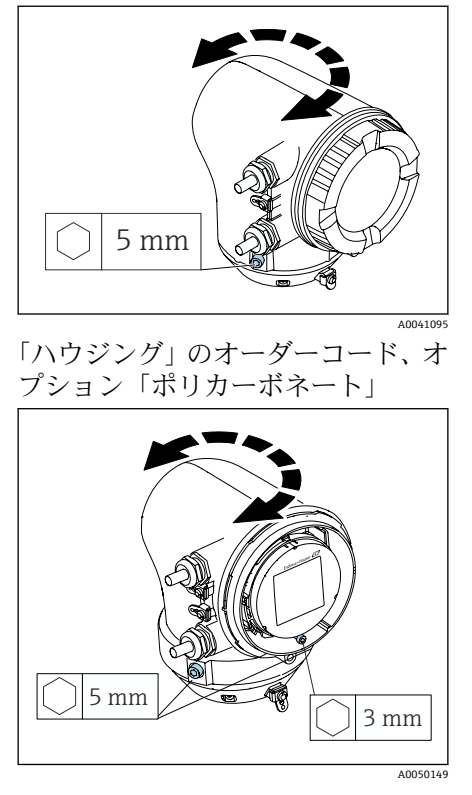

- 1. 変換器ハウジングの両側の固定ネジを緩めます。
- 2. **注記 変換器ハウジングを過度に回転させないでください。** 内部ケーブルが破損する場合があります。 ▶ 変換器ハウジングの各方向への最大回転角度は 180° です。
	- 変換器ハウジングを必要な位置に回転させます。
- 3. ネジを逆順に締め付けます。
- 1. ハウジングカバーのネジを緩めます。
- 2. ハウジングカバーを開きます。
- 3. 接地ネジ(表示部の下)を緩めます。
- 4. 変換器ハウジングの両側の固定ネジを緩めます。
- 5. **注記**

#### **変換器ハウジングを過度に回転させないでください。** 内部ケーブルが破損する場合があります。

▶ 変換器ハウジングの各方向への最大回転角度は 180° です。

変換器ハウジングを必要な位置に回転させます。

6. ネジを逆順に締め付けます。

#### **変換器の壁面取付け**

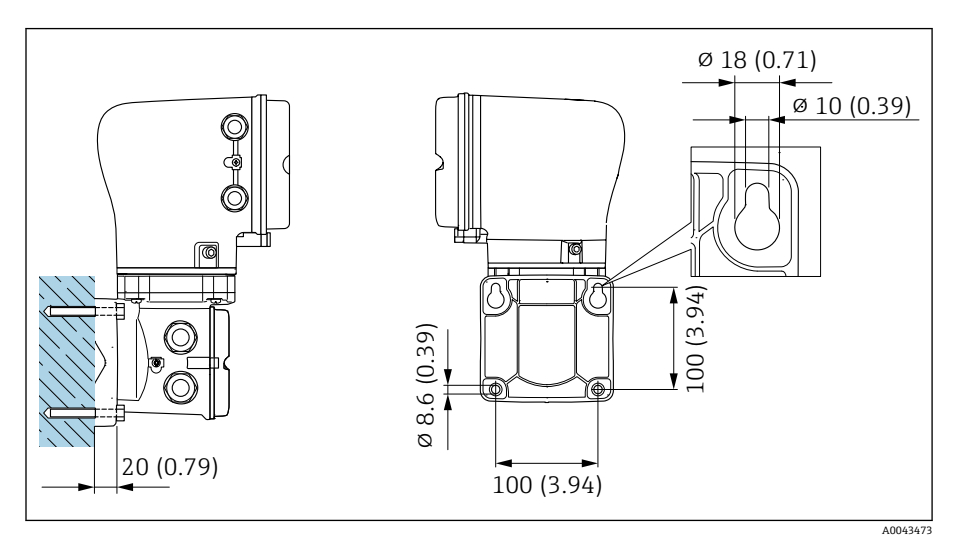

图 6 単位 mm (in)

#### **注記**

#### **周囲温度が高すぎます。**

電子モジュールが過熱すると、変換器ハウジングが損傷する可能性がありま す。

- ‣ 周囲温度の許容温度範囲を超過しないようにしてください。
- ▶ 日除けカバーを使用してください → 変換器. 134。

▶ 機器を正しく取り付けます。

## **変換器の支柱取付け**

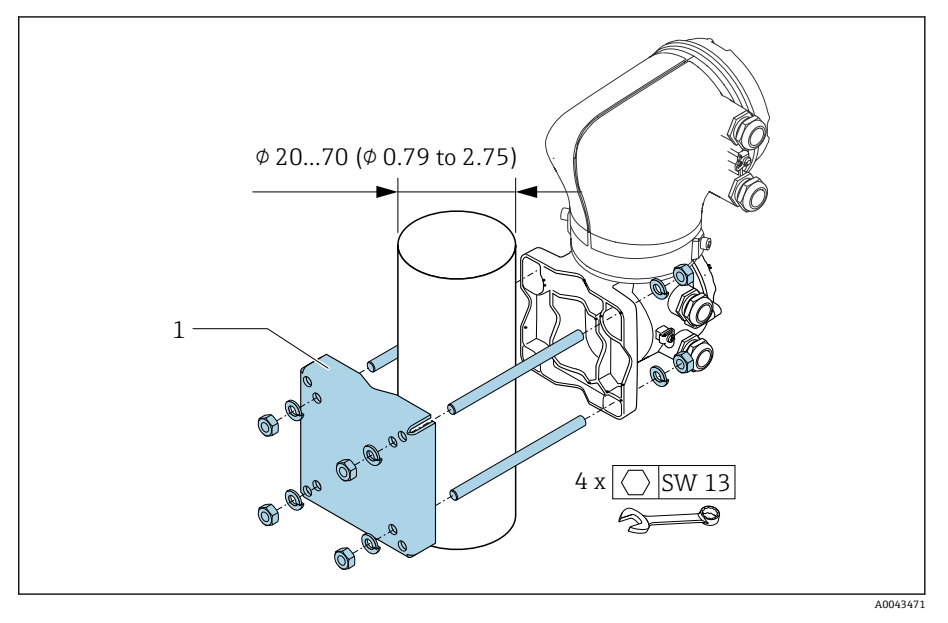

**图 7** 単位 mm (in)

# **注記**

#### **周囲温度が高すぎます。**

電子モジュールが過熱すると、変換器ハウジングが損傷する可能性がありま す。

- ‣ 周囲温度の許容温度範囲を超過しないようにしてください。
- **▶ 日除けカバーを使用してください → 変換器[, 134](#page-133-0)。**
- ▶ 機器を正しく取り付けます。

## <span id="page-35-0"></span>**設置状況の確認**

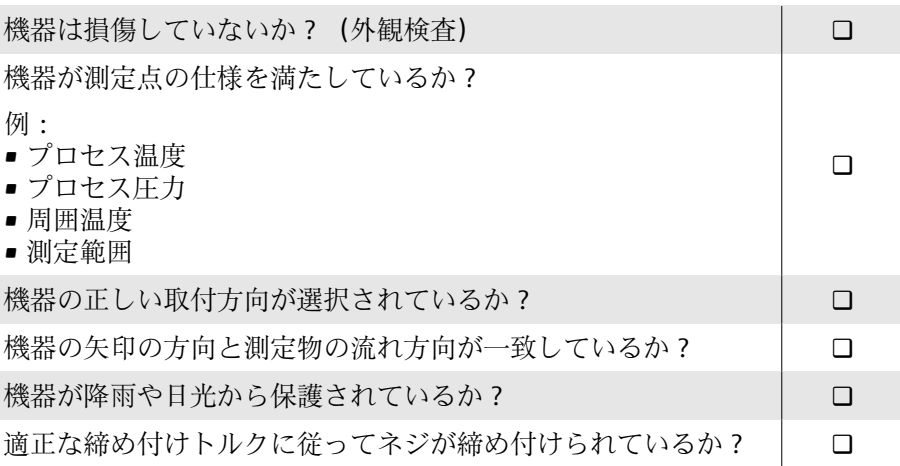
## **5 電気接続**

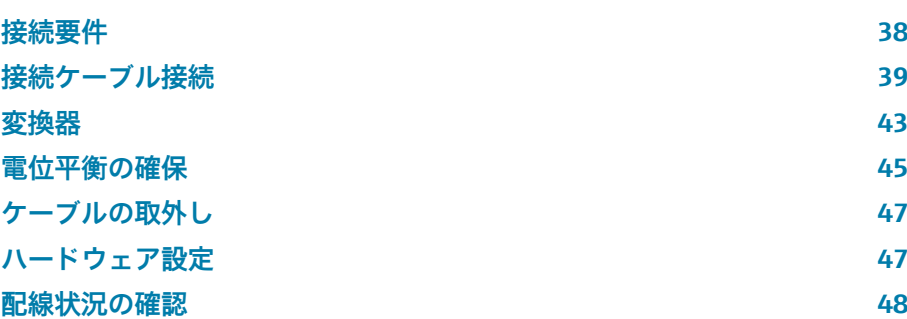

## <span id="page-37-0"></span>**接続要件**

#### **電気接続に関する注意事項**

#### L **警告**

#### **コンポーネントの通電**

電気接続に関する作業が不適切な場合、感電の危険性があります。

- ▶ 電気配線作業は、適切な訓練を受けた専門作業員のみが実施してくださ い。
- ▶ 各国に適用される機器設置に関する法規を遵守してください。
- ▶ 各国/各地域の労働安全に関する法規を遵守してください。
- ▶ 正しい順序で接続を確立してください:必ず最初に保護接地 (PE) を内 部接地端子に接続してください。
- ▶ 機器を危険場所で使用する場合、関連資料「安全上の注意事項」の指示に 従ってください。
- ▶ 機器を慎重に接地して電位平衡を与えます。
- ▶ 保護接地をすべての外部接地端子に接続します。

#### **その他の安全対策**

以下の安全対策を実施する必要があります。

- ■機器の電源を容易に切ることができるように、遮断装置(スイッチまたは 電源ブレーカ)を設定します。
- ■機器ヒューズの他に、過電流保護装置(最大 10 A)を施設内に設置しま す。
- プラスチック製閉止プラグは、輸送中の保護材の役割を果たすものであり、 個別に認証された適切な設置用資材に交換する必要があります。
- 接続例: → [電気端子の例](#page-139-0), 140

## <span id="page-38-0"></span>**接続ケーブル接続**

## **接続ケーブルの準備**

**変換器**

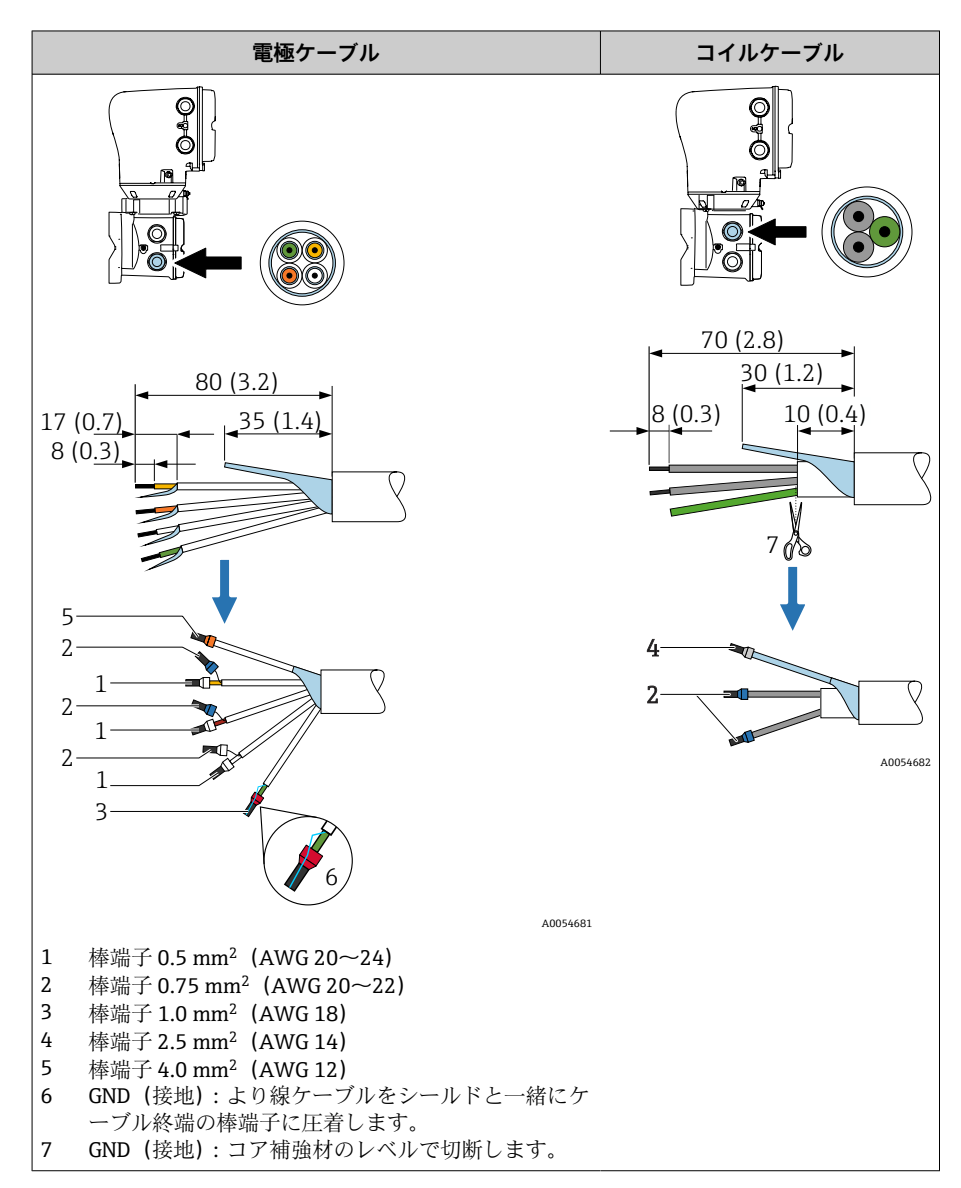

#### **センサ**

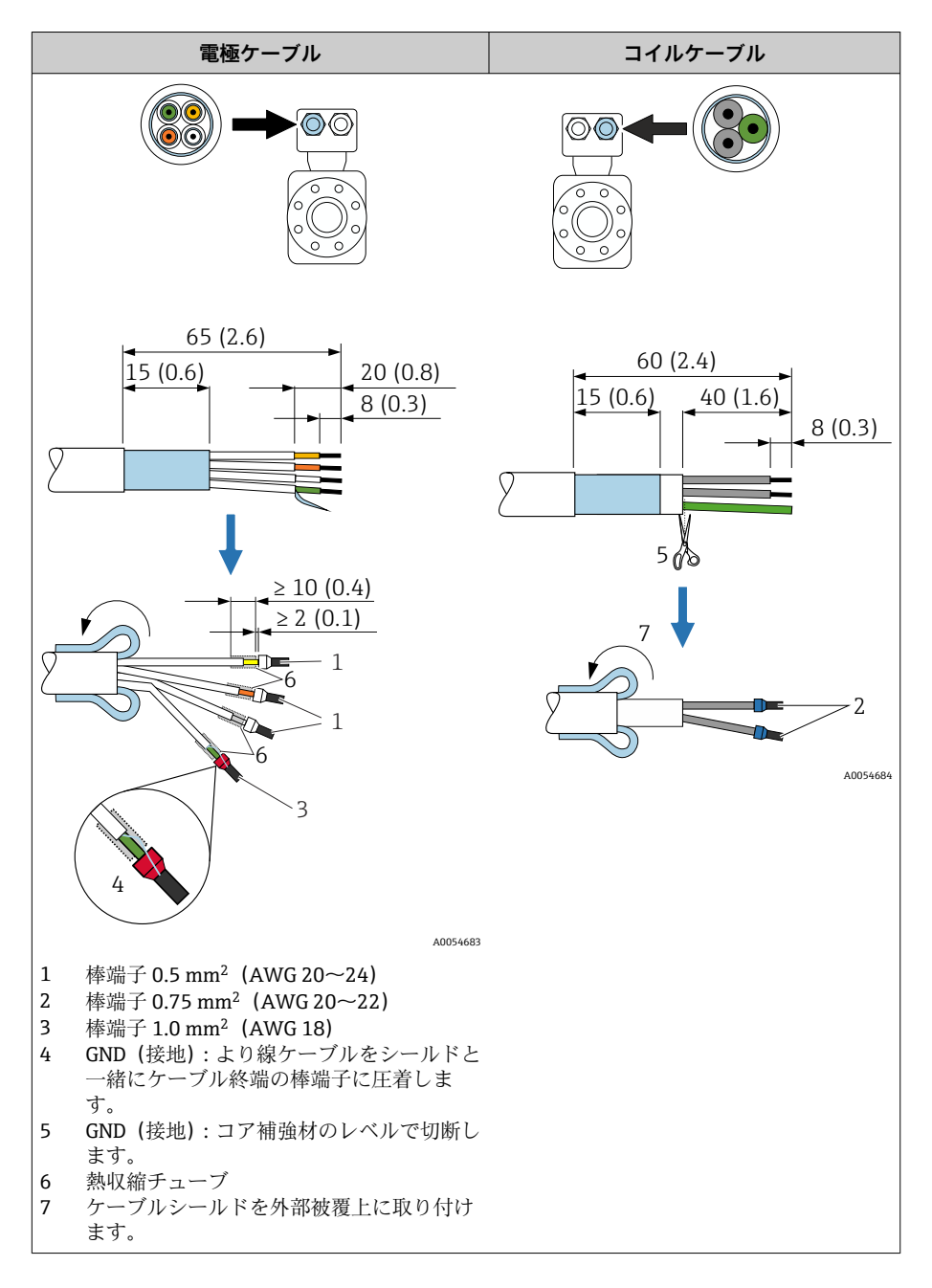

- 1. センサ側のケーブルシールドに棒端子が接触しないようにしてくださ い。最小距離 = 1 mm(例外:緑色「GND」ケーブル)
- 2. A:電極ケーブルの終端処理を行います。
- 3. B:棒端子をより線に合わせて適切な位置に圧入します。
- 4. センサ側のケーブルシールドを外部被覆上に取り付けます。
- 5. 変換器側のケーブルシールドを絶縁します(例:熱収縮チューブ)。

## **接続ケーブルの接続**

#### **センサ接続ハウジングの配線**

#### **注記**

**配線が不適切な場合、電子部品が損傷する可能性があります。**

- ▶ 必ずシリアル番号が同一のセンサと変換器を接続してください。
- ▶ 外部接地端子を介してセンサ接続ハウジングと変換器ハウジングを施設 の電位平衡に接続します。
- ‣ センサと変換器を等電位に接続します。
- 1. 六角レンチを使用して固定クランプを緩めます。
- 2. 反時計回りに端子部カバーを開きます。

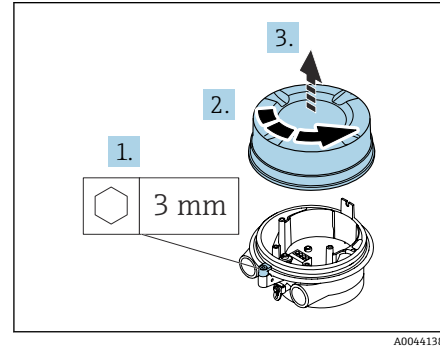

# $|\overline{\otimes} \otimes|$  $\bigoplus$  $822$  mm  $\mathscr{D}$  24 mm A0044139

#### **注記**

**シールリングがないとハウジングは密閉されません。**

機器が損傷する恐れがあります。

- ▶ シールリングを電線管接続口から取り外さないでください。
- 3. コイルケーブルと電極ケーブルを対応する電線管接続口に通します。
- 4. ケーブル長を調整します。
- 5. ケーブルシールドを内部接地端子に接続します。
- 6. ケーブルおよびケーブル終端の被覆を剥がします。
- 7. スリーブをより線に合わせて適切な位置に圧入します。
- 8. 端子の割当てに従ってコイルケーブルと電極ケーブルを接続します。
- 9. ケーブルグランドを締め付けます。
- 10. 端子部カバーを閉じます。
- 11. 固定クランプを固定します。

#### **変換器ハウジングの配線**

#### **注記**

#### **配線が不適切な場合、電子部品が損傷する可能性があります。**

- ▶ 必ずシリアル番号が同一のセンサと変換器を接続してください。
- ▶ 外部接地端子を介してセンサ接続ハウジングと変換器ハウジングを施設 の電位平衡に接続します。
- ‣ センサと変換器を等電位に接続します。

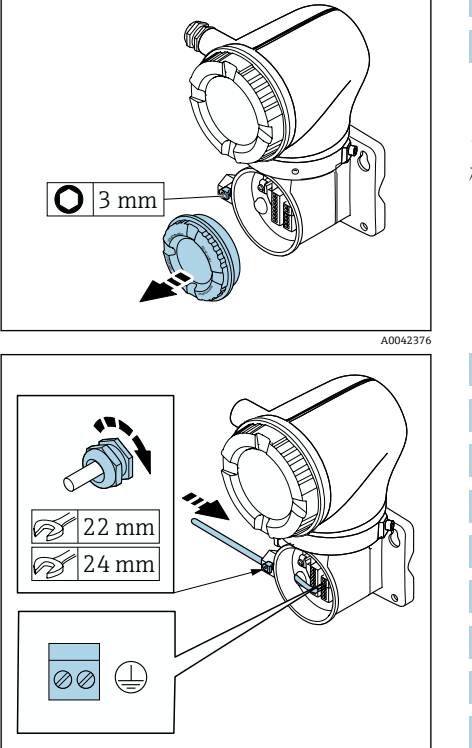

A0042371

- 1. 六角レンチを使用して固定クランプを緩めます。
- 2. 反時計回りに端子部カバーを開きます。

**注記 シールリングがないとハウジングは密閉されません。** 機器が損傷する恐れがあります。

- ▶ シールリングを電線管接続口から取り外さないでください。
- 3. コイルケーブルと電極ケーブルを対応する電線管接続口に通します。
- 4. ケーブル長を調整します。
- 5. ケーブルシールドを内部接地端子に接続します。
- 6. ケーブルおよびケーブル終端の被覆を剥がします。
- 7. スリーブをより線に合わせて適切な位置に圧入します。
- 8. 端子の割当てに従ってコイルケーブルと電極ケーブルを接続します。
- 9. ケーブルグランドを締め付けます。
- 10. 端子部カバーを閉じます。
- 11. 固定クランプを固定します。

## <span id="page-42-0"></span>**変換器**

### **変換器の接続端子**

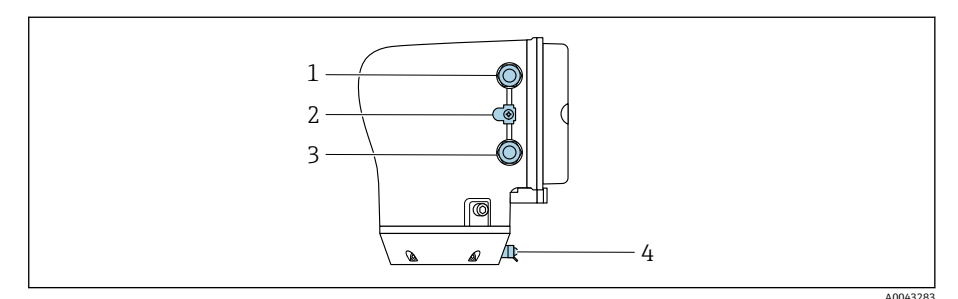

- 1 電源ケーブル用の電線口:電源
- 2 外部接地端子:金属製配管アダプタ付きポリカーボネート製変換器の場合
- 3 信号ケーブル用の電線口
- 4 外部接地端子

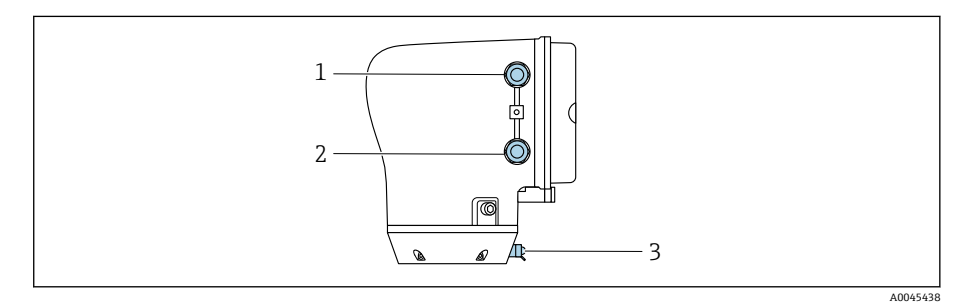

- 1 電源ケーブル用の電線口:電源
- 2 信号ケーブル用の電線口
- 3 外部接地端子

## **端子の割当て**

 $\mathsf{P}$ 端子の割当てはラベルシールに記載されています。

以下の端子の割当てを使用できます。

#### **電流出力 4~20 mA HART (アクティブ) およびパルス/周波数/スイッチ出力**

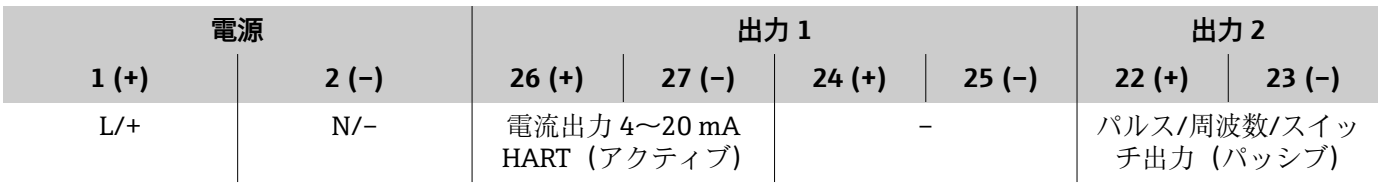

#### **電流出力 4~20 mA HART (パッシブ) およびパルス/周波数/スイッチ出力**

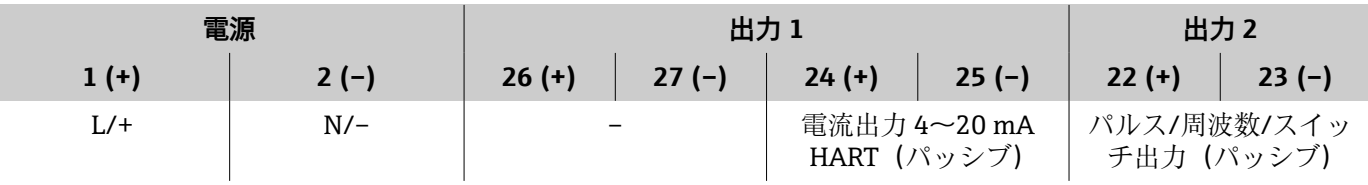

### **変換器の配線**

- 電源ケーブルおよび信号ケーブルに適したケーブルグランドを使用し I÷ てください。
	- ■電源ケーブルと信号ケーブルの要件に注意してください→ [接続ケー](#page-93-0) **[ブルの要件](#page-93-0)**, 94。
	- ■デジタル通信用のシールドケーブルを使用してください。

#### **注記**

**ケーブルグランドが不適切な場合、ハウジングのシールが損傷する可能性が あります。**

機器が損傷する恐れがあります。

- ▶ 保護等級に対応したケーブルグランドを使用してください。
- 1. 機器を慎重に接地して電位平衡を与えます。
- 2. 保護接地をすべての外部接地端子に接続します。

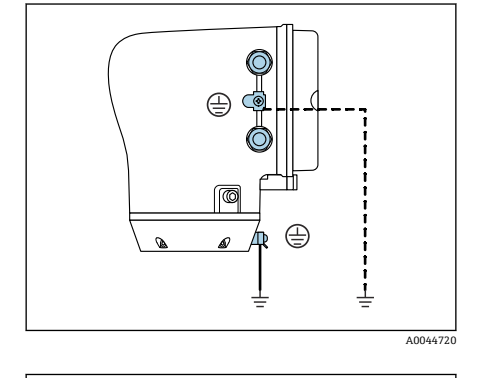

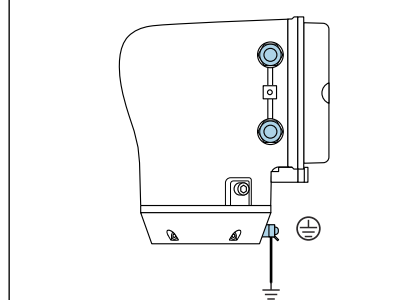

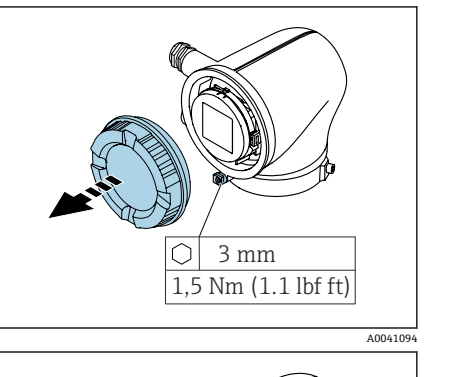

A0045442

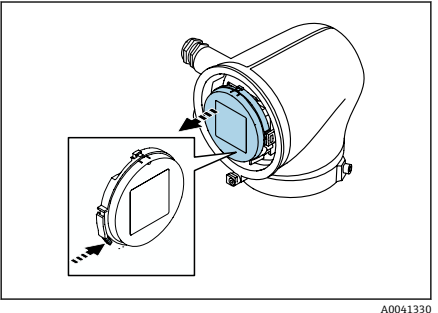

3. 六角レンチを使用して固定クランプを緩めます。 4. ハウジングカバーを反時計回りに回して開きます。

- 5. 表示モジュールホルダのタブを押します。
- 6. 表示モジュールホルダから表示モジュールを取り外します。

<span id="page-44-0"></span>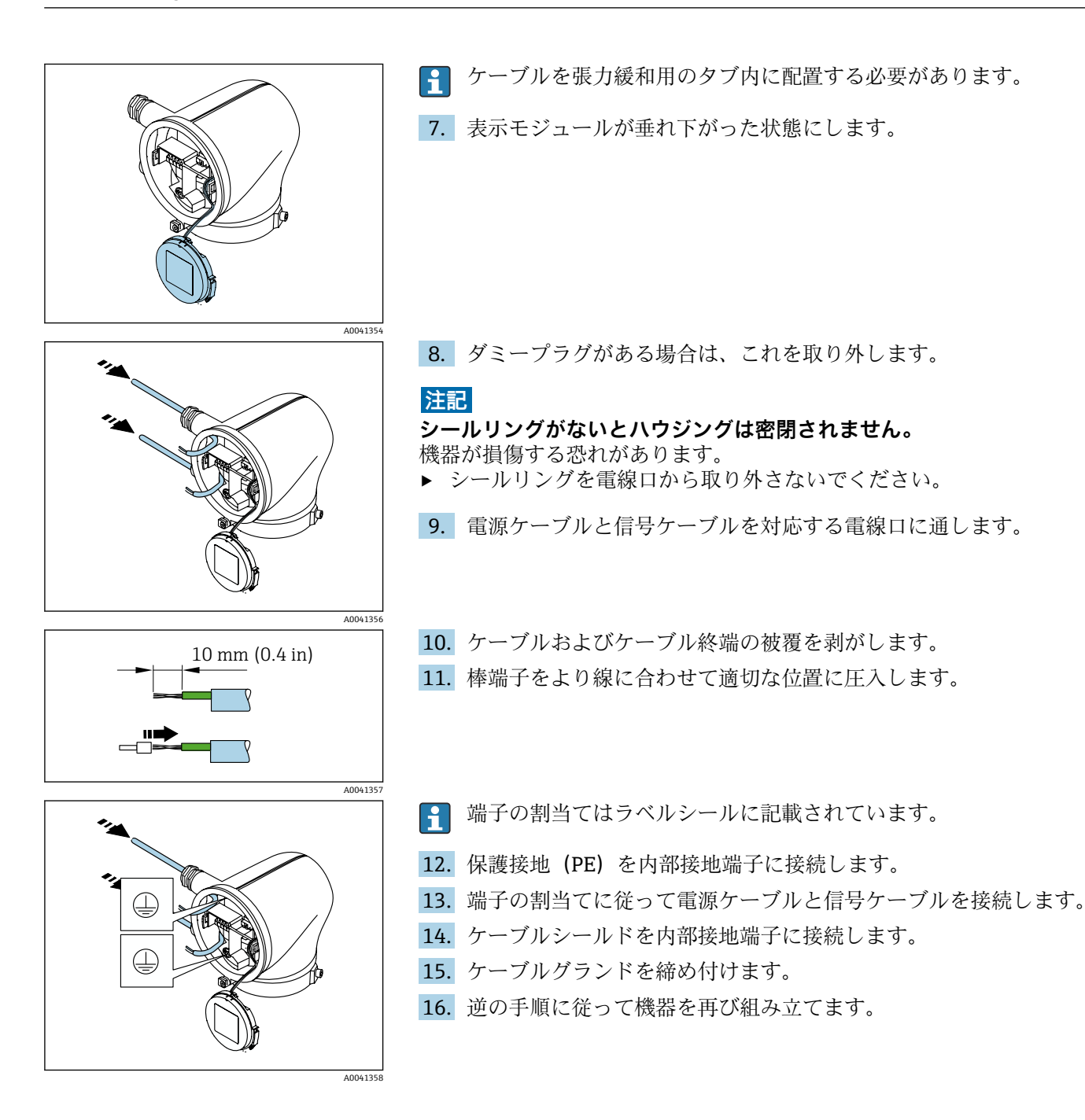

## **電位平衡の確保**

#### **概要**

正しい電位平衡(等電位ボンディング)は、安定した信頼性の高い流量測定 の必須条件となります。不十分な、または不適切な電位平衡により、機器エ ラーが発生し、安全上の問題が生じる可能性があります。

正確でトラブルのない測定を保証するには、以下の要件を遵守する必要があ ります。

- 測定物、センサ、変換器は同じ電位でなければならないという原則が適用 されます。
- ■社内の接地ガイドライン、配管の材料、接地条件、電位条件を考慮してく ださい。
- 必要な電位平衡接続は、最小断面積が 6 mm<sup>2</sup> (0.0093 in<sup>2</sup>) の接地ケーブル を使用して確立する必要があります。ケーブルラグも使用します。
- 分離型機器の場合、例示された接地端子は常にセンサ側のものであり、変 換器側のものではありません。

#### **使用される略語**

- PE (Protective Earth):機器の電位平衡端子の電位
- Pp (Potential Pipe): フランジで測定された配管の電位
- P<sub>M</sub> (Potential Medium): 測定物の電位

### **一般的な状況での接続例**

#### **ライニングのない、接地された金属製配管**

- 測定管を介した電位平衡
- 測定物は接地電位に設定

開始条件:

- 配管が両側で正しく接地されている
- 配管に導電性があり、測定物と同じ電位である
- ▶ 専用の接地端子を使用して、変換器またはセンサの接続ハウジングを接地 電位に接続します。

#### **プラスチック配管または絶縁ライニング付きの配管**

- 接地端子およびフランジを介した電位平衡
- 測定物は接地電位に設定

開始条件:

- 配管に絶縁効果がある
- センサ付近の低インピーダンスの測定物の接地は保証されない
- 測定物を流れる等化電流を排除できない
- 1. 接地ケーブルを介してフランジを、変換器またはセンサの接続ハウジン グの接地端子に接続します。
- 2. 接続部を接地電位に接続します。

#### **測定物の電位が電位平衡接続と等しくない場合接続例**

この場合、測定物の電位は機器の電位と異なる可能性があります。

#### **金属、接地されていない配管**

センサおよび変換器は、PE から電気的に絶縁された状態になるように取り付 けられます(例:電解プロセスまたはカソード保護付きシステムのアプリケ ーション)。

開始条件:

- ■ライニングのない金属製配管
- 導電性ライニング付き配管
- 1. 接地ケーブルを介して配管フランジと変換器を接続します。
- 2. コンデンサを介して信号線のシールドを配線します(推奨値 1.5µF/ 50V)。
- 3. 電位平衡接続に対してフローティング状態になるよう、機器を電源に接 続します(絶縁変圧器)。PE のない DC 24V 電源電圧の場合(= SELV 電 源ユニット)、この手順は必要ありません。

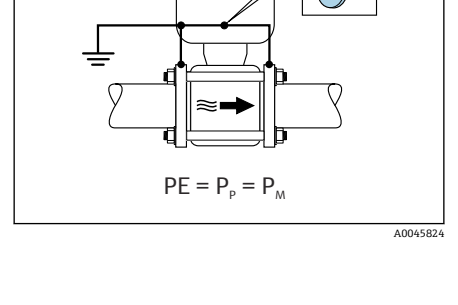

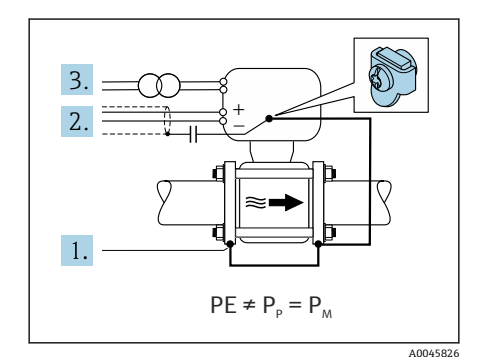

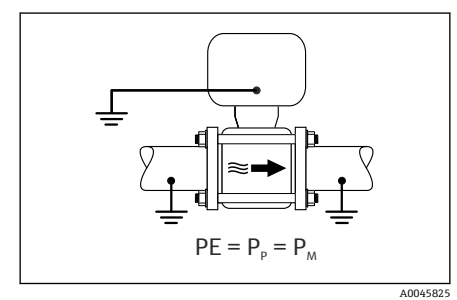

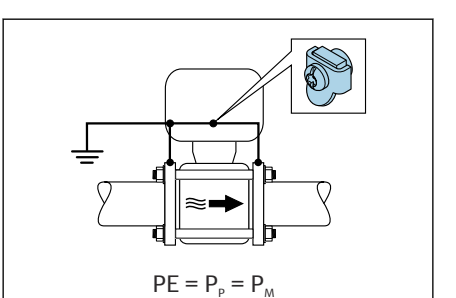

<span id="page-46-0"></span>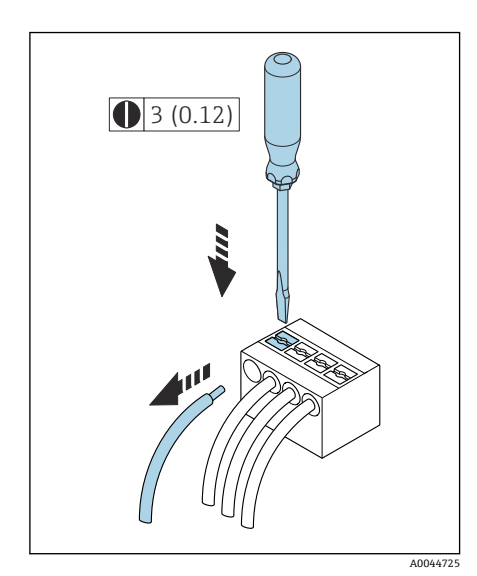

图 8 単位 mm (in)

## **ケーブルの取外し**

- 1. マイナスドライバーを使用して、2つの端子孔間のスロットを押し込ん だままにします。
- 2. 端子からケーブル端を取り外します。

**ハードウェア設定**

## **書き込み保護の有効化**

- 1. 六角レンチを使用して固定クランプを緩めます。
- 2. 反時計回りにハウジングカバーを開きます。

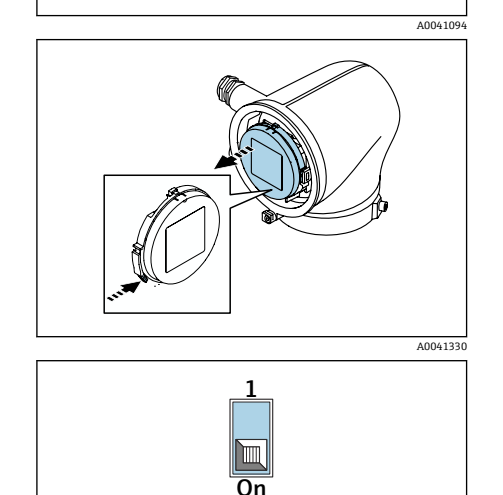

 $\bigcirc$ 

1,5 Nm (1.1 lbf ft) 3 mm

A0044412

3. 表示モジュールホルダのタブを押します。 4. 表示モジュールホルダから表示モジュールを取り外します。

- 5. 表示モジュールの背面にある書き込み保護スイッチを **On** の位置に設 定します。
	- 書き込み保護が有効になります。
- 6. 逆の手順に従って機器を再び組み立てます。

## <span id="page-47-0"></span>**配線状況の確認**

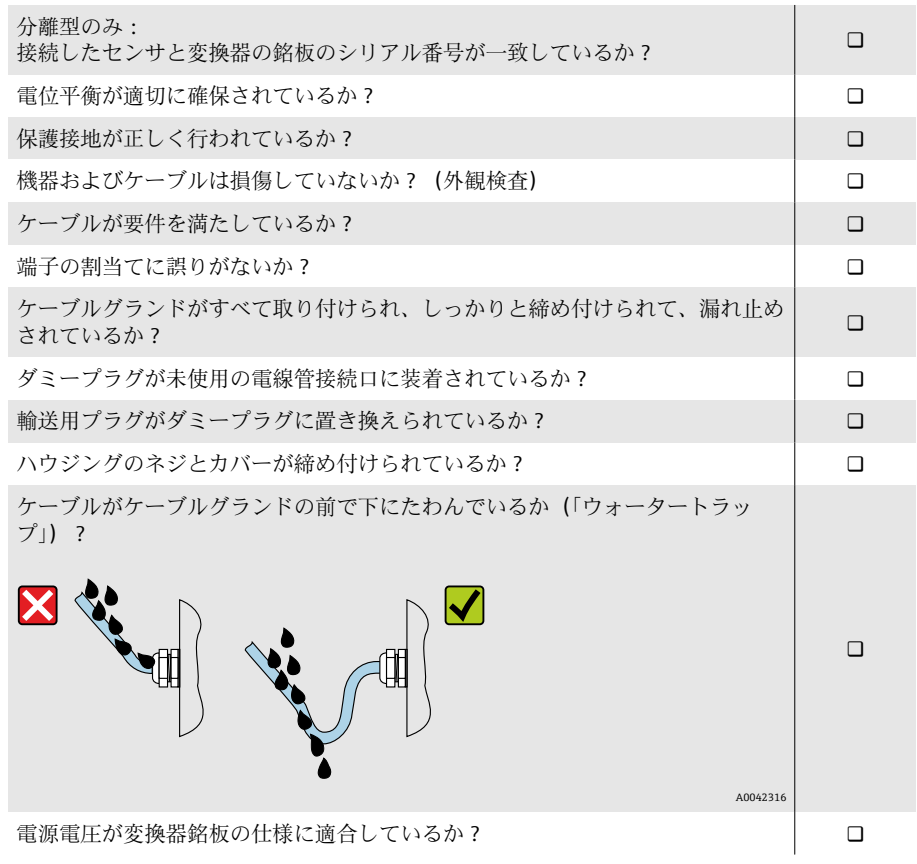

# **6 操作**

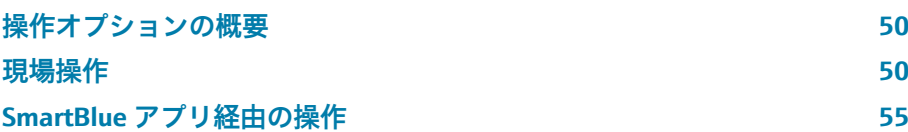

## <span id="page-49-0"></span>**操作オプションの概要**

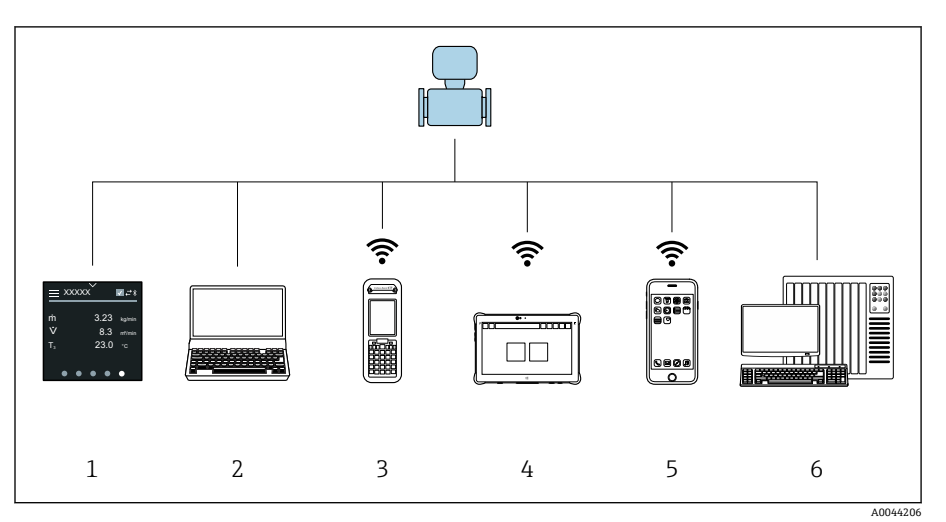

- 1 タッチスクリーンによる現場操作
- 2 操作ツール (例: FieldCare、DeviceCare、AMS Device Manager、SIMATIC PDM)搭載のコ ンピュータ
- 3 Bluetooth を介した Field Xpert SFX350 または SFX370 による操作、例:SmartBlue アプリ
- 4 Bluetooth を介した Field Xpert SMT70 による操作、例: SmartBlue アプリ<br>5 Bluetooth を介したタブレット端末またはスマートフォンによる操作、例:
- 5 Bluetooth を介したタブレット端末またはスマートフォンによる操作、例:SmartBlue アプ リ
- 6 オートメーションシステム、例:PLC

## **現場操作**

#### **現場操作のロック解除**

タッチスクリーンを使用して機器を操作するには、最初に現場操作のロック を解除する必要があります。ロックを解除するには、タッチスクリーン上で 「L」の文字を描画します。

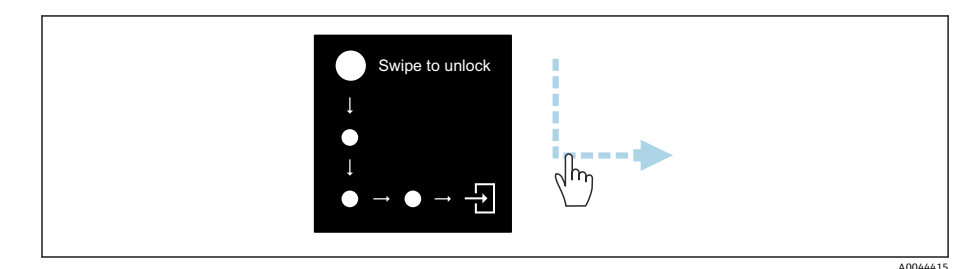

## **ナビゲーション**

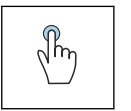

#### **タップ**

- メニューを開きます。
- リスト内の項目を選択します。
- ボタンに応答します。
- 文字を入力します。

 $\sqrt[n]{h_{\eta}}$ 

## **横にスワイプ**

次のページまたは前のページを表示します。

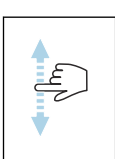

**縦にスワイプ**

リスト内の表示されていない項目を表示します。

### **操作画面表示**

通常操作では、現場表示器には操作画面が表示されます。操作画面は複数の ウィンドウで構成されており、これをユーザーが切り替えることができます。

● 操作画面表示はカスタマイズ可能です:パラメータの説明を参照してく ださい → **[メインメニュー](#page-51-0)**, 52。

**操作画面表示およびナビゲーション**

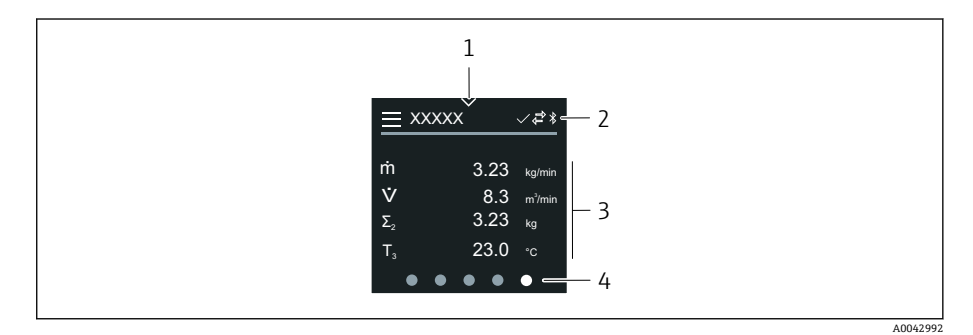

- 1 クイックアクセス
- 2 ステータスシンボル、通信シンボル、診断シンボル
- 3 測定値
- 4 ページの回転表示

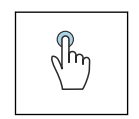

o di  $\sqrt[n]{\frac{1}{m}}$ 

### **タップ**

- メインメニューを開きます。
- クイックアクセスを開きます。

#### **横にスワイプ**

次のページまたは前のページを表示します。

#### **シンボル**

- Ξ メインメニューを開きます。
- $\checkmark$ クイックアクセス
- ਜ਼ਿ ロックの状態
- $\ast$ Bluetooth が有効です。
- $\overline{\phantom{a}}$ 機器通信が有効です。
- $\overline{\mathbf{v}}$ ステータス信号:機能チェック
- $\langle \cdot \rangle$ ステータス信号:メンテナンスが必要
- ステータス信号:仕様範囲外  $\mathbb{A}$
- $\infty$ ステータス信号:エラー
- $\overline{\smile}$ ステータス信号:診断が有効

### <span id="page-51-0"></span>**クイックアクセス**

クイックアクセスメニューには、選択された特定の機器機能が含まれます。

● クイックアクセスは、現場表示器の中央上に三角形のマークで示されま す。

#### **クイックアクセスおよびナビゲーション**

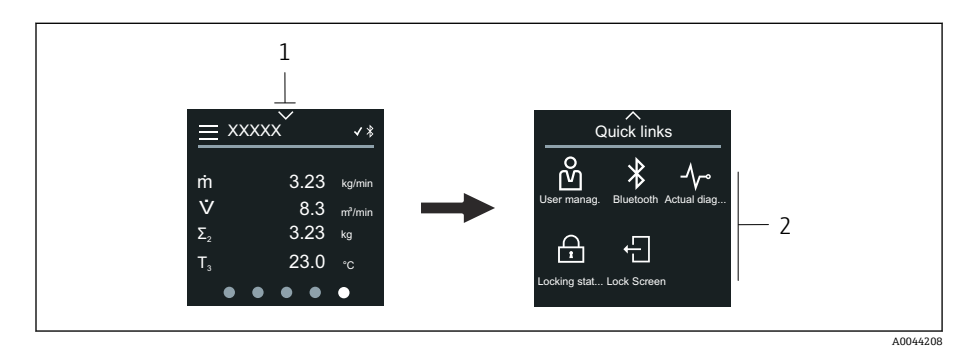

- 1 クイックアクセス
- 2 特定の機器機能を含むクイックアクセス

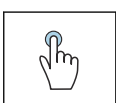

#### **タップ**

- 操作ディスプレイに戻ります。
- 特定の機器機能を実行します。

#### **シンボル**

シンボルをタップすると、現場表示器には対応する特定の機器機能のメニュ ーが表示されます。

- $\ast$ Bluetooth の有効化/無効化
- ၐိ アクセスコード入力
- $\bigoplus$ 書き込み保護が有効になります。
- $\times$ 操作ディスプレイに戻ります。

#### **メインメニュー**

メインメニューには、機器の設定や操作に必要なすべてのメニューが含まれ ます。

#### **メインメニューおよびナビゲーション**

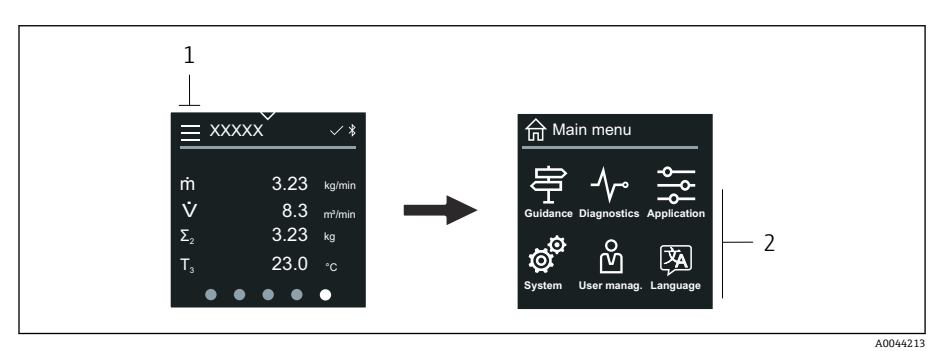

1 メインメニューを開きます。<br>2 特定の機器機能のメニュー2

2 特定の機器機能のメニューを開きます。

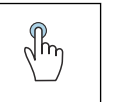

**タップ**

- 操作ディスプレイに戻ります。
	- メニューを開きます。

#### **シンボル**

- $\bigoplus$ 操作ディスプレイに戻ります。
- 串 **ガイダンス** メニュー 機器の設定
- $\sim$ **診断** メニュー 機器動作のトラブルシューティングおよび制御
- $\frac{1}{2}$ **アプリケーション** メニュー アプリケーション固有の調整
- **システム** メニュー ත් 機器管理およびユーザー管理
- 函 表示言語を設定します。

#### **サブメニューおよびナビゲーション**

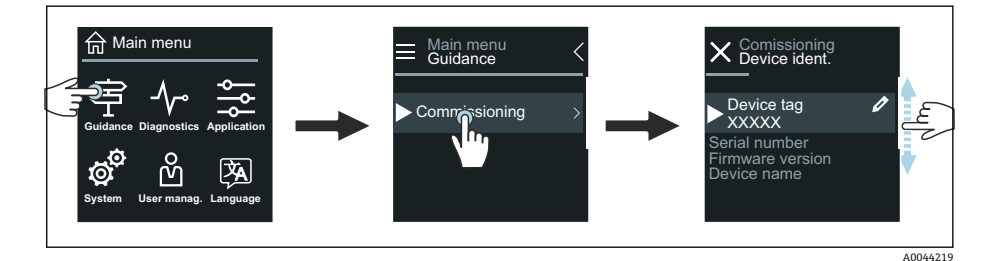

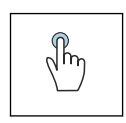

#### **タップ**

- メインメニューを開きます。
- サブメニューまたはパラメータを開きます。
- 選択項目を選択します。
- リスト内の項目を省略します。

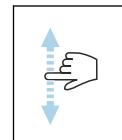

#### **縦にスワイプ**

リスト内の項目を 1 つずつ選択します。

#### **シンボル**

- 前のメニューに戻ります。  $\langle$
- $\circledast$ リストの最下部に移動します。
- リストの最上部に移動します。  $\oslash$

#### **診断情報**

診断情報には、診断イベントに関する追加の説明や背景情報が表示されます。

#### **診断メッセージの表示**

診断動作は、現場表示器の右上に診断シンボルで示されます。このシン H ボルまたは「Help」ボタンをタップすると、診断メッセージが表示され ます。

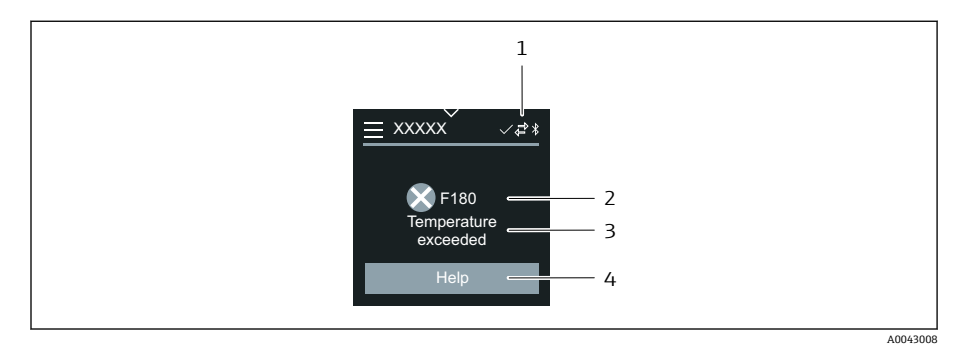

- 1 機器ステータス
- 2 診断動作と診断コード
- 3 ショートテキスト<br>4 トラブルシューテ
- 4 トラブルシューティング方法を表示します。

### **ビューの編集**

#### **エディタおよびナビゲーション**

テキストエディタを使用して文字を入力します。

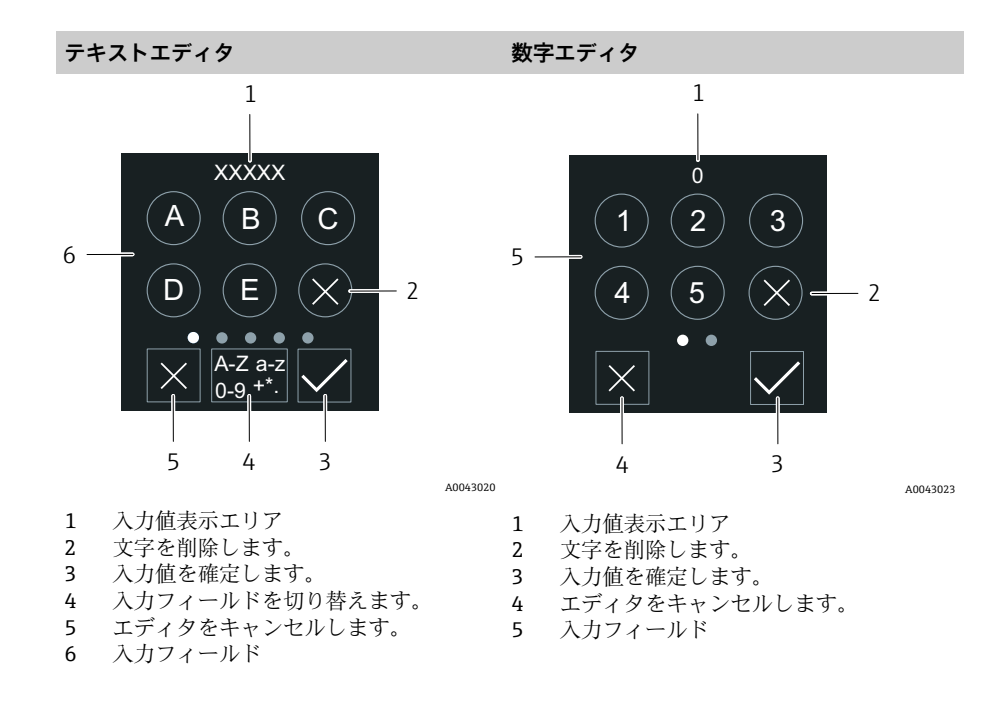

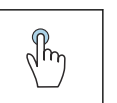

## • 文字を入力します。

**タップ**

• 次の文字セットを選択します。

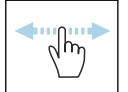

### **横にスワイプ**

次のページまたは前のページを表示します。

**入力フィールド**

<span id="page-54-0"></span>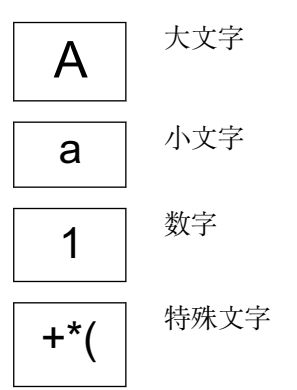

## **日付**

機器はすべてのログ機能用のリアルタイムクロックを備えます。ここで時刻 を設定できます。

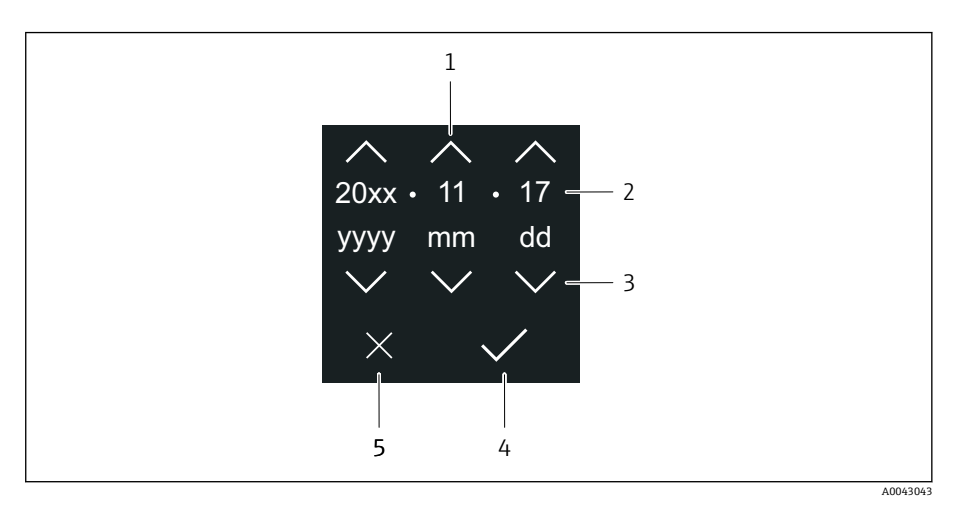

- 1 日付を 1 増やします。
- 2 実際の値
- 3 日付を 1 減らします。
- 4 設定を確定します。
- 5 エディタをキャンセルします。

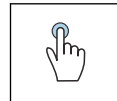

#### **タップ**

- ■設定を行います。
- ■設定を確定します。
- エディタをキャンセルします。

## **SmartBlue アプリ経由の操作**

SmartBlue アプリを使用して機器の操作や設定を行うことができます。

- そのために、SmartBlue アプリをモバイル機器にダウンロードする必要が あります。
- SmartBlue アプリとモバイル機器の互換性については、**Apple App Store (iOS 機器)**または **Google Play ストア(Android 機器)**を参照してくださ い。
- ■暗号化された通信およびパスワードの暗号化により、権限のない人による 不正な操作を防止
- Bluetooth® 機能は、機器の初期設定後に無効にすることができます。

A0033202

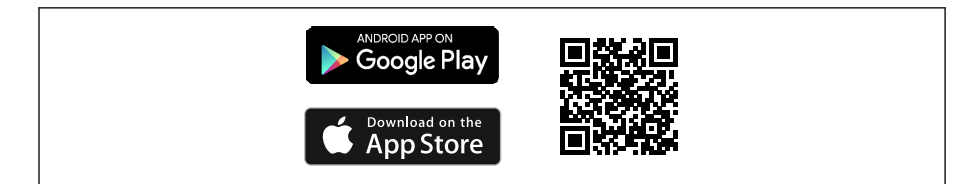

**图 9 無料の Endress+Hauser SmartBlue アプリの QR コード** 

ダウンロードおよびインストール:

- 1. QR コードをスキャンするか、または Apple App Store (iOS) /Google Play ストア(Android)の検索フィールドに **SmartBlue** と入力します。
- 2. SmartBlue アプリをインストールして、起動します。
- 3. Android 機器の場合:位置追跡 (GPS) を有効にします (iOS 機器の場合 は必要ありません)。
- 4. 表示される機器リストから受信可能な機器を選択します。

ログイン:

- 1. ユーザー名を入力します:admin
- 2. 初期パスワードを入力します:機器のシリアル番号
- 初めてログインした後、パスワードを変更します。
- パスワードを忘れた場合は?当社サービスにお問い合わせください。

# **7 システム統合**

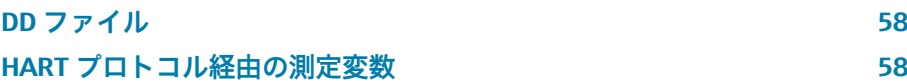

## **DD ファイル**

## **バージョンデータ**

<span id="page-57-0"></span>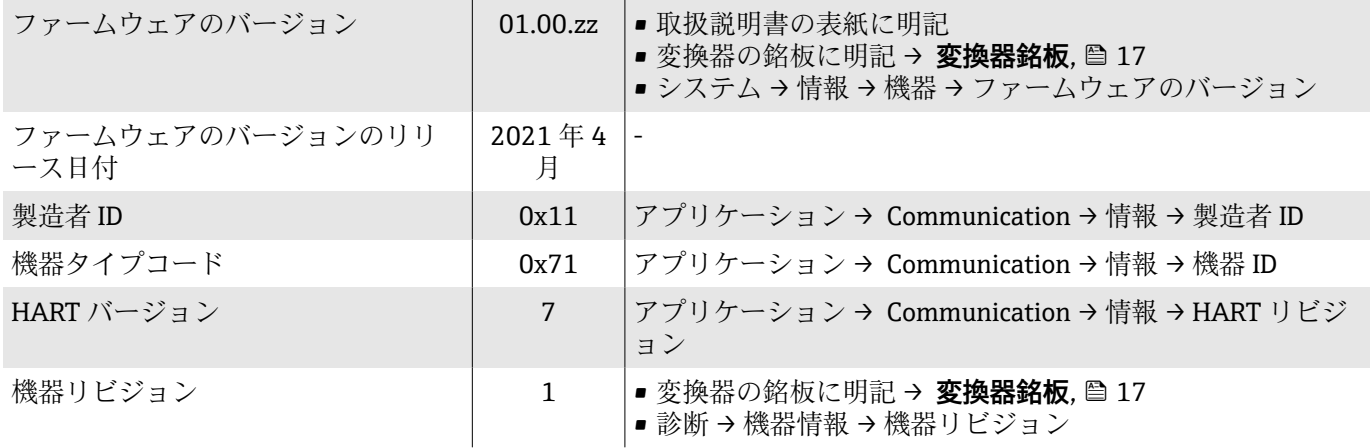

### **操作ツール**

下表には、個々の操作ツールに適した DD ファイル、およびファイルの入手 先に関する情報が記載されています。

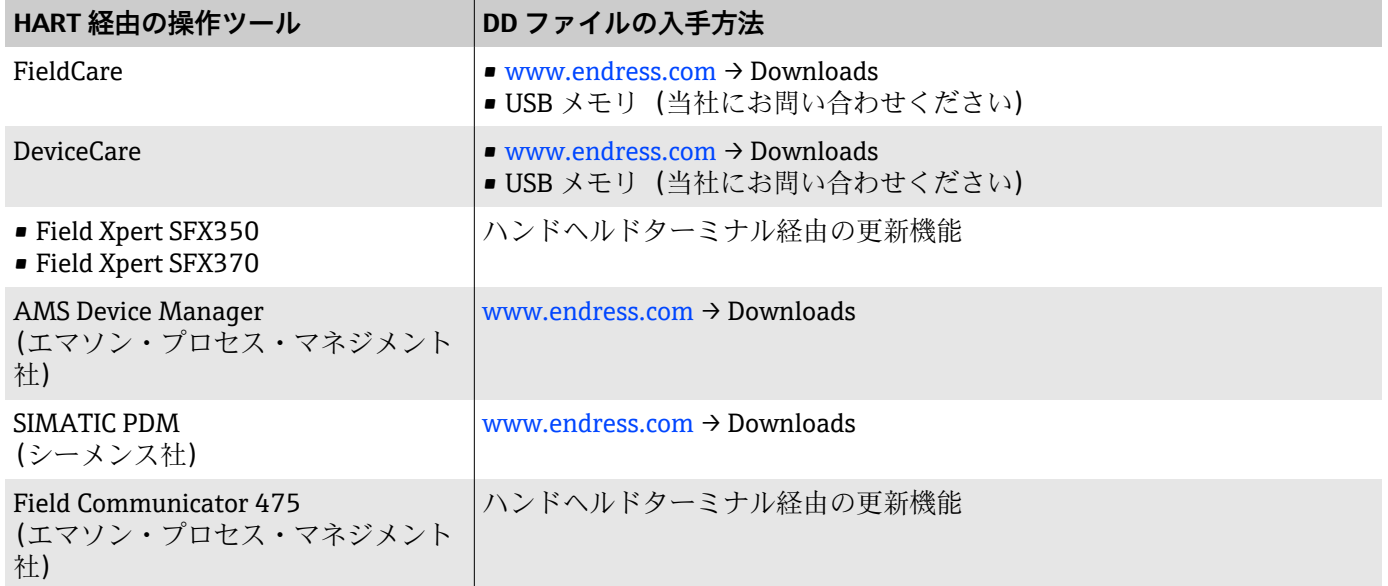

## **HART プロトコル経由の測定変数**

● 技術データ → [プロトコル固有のデータ](#page-90-0), 91

### **動的変数**

次の測定変数(HART 機器変数)は、工場出荷時に動的変数に割り当てられ ています。

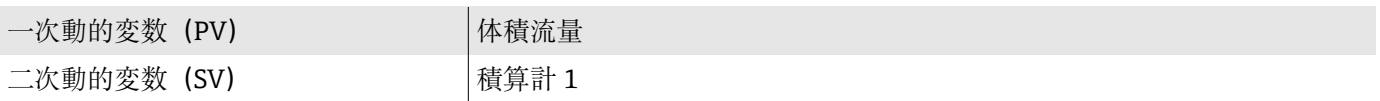

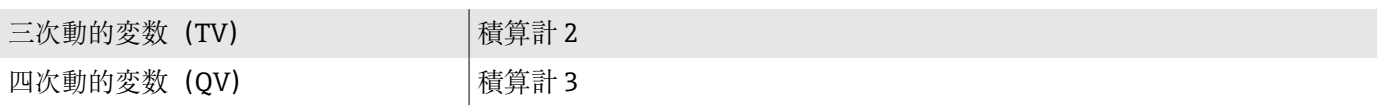

割当ては、**出力** サブメニュー で設定できます。

#### **ナビゲーション**

アプリケーション → Communication → 出力

- PV 割当
- SV 割当
- TV 割当
- QV 割当

● 割当ておよび使用可能な測定変数:機能説明書→ △ 6

### **機器変数**

機器変数は恒久的に割り当てられます。最大 8 個の機器変数を送信できま す。

- 0 体積流量
- 1 質量流量
- 6 電気部内温度
- 7 積算計 1
- 8 積算計 2
- 9 積算計 3

# **8 設定**

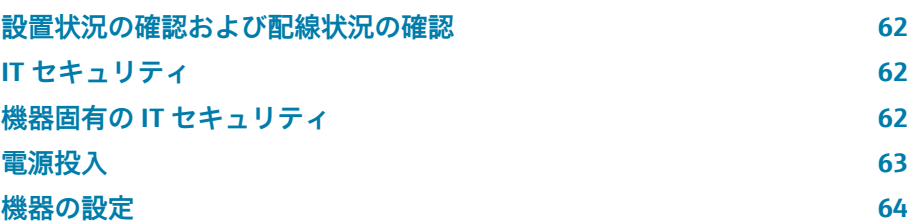

## <span id="page-61-0"></span>**設置状況の確認および配線状況の確認**

機器を設定する前に、設置状況の確認と配線状況の確認を実施してください。

- [設置状況の確認](#page-35-0) → 設置状況の確認, <sup>36</sup>
- [配線状況の確認](#page-47-0) → 配線状況の確認, @ 48

## **IT セキュリティ**

弊社が保証を提供するのは、取扱説明書の指示に従って機器を設置および使 用した場合に限られます。本機器には、不注意による機器設定の変更を防止 するためにセキュリティ機構が搭載されています。

機器および機器データ転送の保護の強化を目的とした施設責任者の安全基準 に基づく IT セキュリティ対策については、施設責任者自身が実行する必要が あります。

## **機器固有の IT セキュリティ**

#### **Bluetooth 経由のアクセス**

Bluetooth を介した安全な信号伝送には、フラウンホーファー研究所で試験 された暗号方式が使用されます。

- SmartBlue アプリが搭載されていない場合、Bluetooth を使用して機器へ接 続することはできません。
- ■機器とスマートフォンまたはタブレット端末とのポイント・トゥー・ポイ ント接続のみが構築されます。

#### **SmartBlue アプリを使用したアクセス**

機器には 2 つのアクセスレベル(ユーザーの役割)が設定されます(**オペレ ータ**と**メンテナンス**)。機器の工場設定では、ユーザーの役割は**メンテナンス** に設定されています。

(アクセスコード入力パラメータで)ユーザー固有のアクセスコードが設定さ れていない場合は、初期設定 **0000** が引き続き適用され、ユーザーの役割と して**メンテナンス**が自動的に有効になります。機器の設定データは書き込み 保護にならず、いつでも編集できます。

(アクセスコード入力パラメータで)ユーザー固有のアクセスコードが設定さ れている場合は、すべてのパラメータが書き込み保護の状態になります。機 器へのアクセスには、ユーザーの役割:**オペレータ**が使用されます。ユーザ ー固有のアクセスコードを再度入力すると、ユーザーの役割:**メンテナンス** が有効になります。すべてのパラメータが書き込み可能になります。

□■詳細については、機器に付属の「機能説明書」を参照してください。

### **パスワードによるアクセス保護**

さまざまな方法で機器パラメータへの書き込みアクセスを防止できます。

- ユーザー固有のアクセスコード: あらゆるインタフェースを介した機器パラメータへの書き込みアクセスを 防止します。
- Bluetooth キー: パスワードにより、操作ユニット(例:スマートフォン、タブレット端末) と機器間の Bluetooth インタフェースを介したアクセスおよび接続を防止 します。

#### <span id="page-62-0"></span>**パスワードの使用に関する一般的注意事項**

- 機器の納入時に有効なアクセスコードと Bluetooth キーについては、初期 調整時に再設定する必要があります。
- ■アクセスコードと Bluetooth キーの設定および管理を行う場合は、安全な パスワードを生成するための一般規則に従ってください。
- ユーザーにはアクセスコードと Bluetooth キーを管理して慎重に取り扱う 責任があります。

#### **書き込み保護スイッチ**

書き込み保護スイッチを使用して操作メニュー全体をロックできます。パラ メータの値を変更できなくなります。機器の初期設定では、書き込み保護は 無効です。

書き込み保護の有効/無効時のアクセス許可:

- ■無効:パラメータへの書き込みアクセスが可能
- 有効:パラメータへの読み取り専用アクセスが可能

表示モジュールの背面にある書き込み保護スイッチを使用して、書き込み保 護を有効にします。→ **[ハードウェア設定](#page-46-0)**, 47.

● 現場表示器の表示部の右上に、書き込み保護が有効であることが示され ます ( 8)。

#### **電源投入**

- ▶ 機器の電源を投入します。
	- 現場表示器が開始画面から操作ディスプレイに切り替わります。

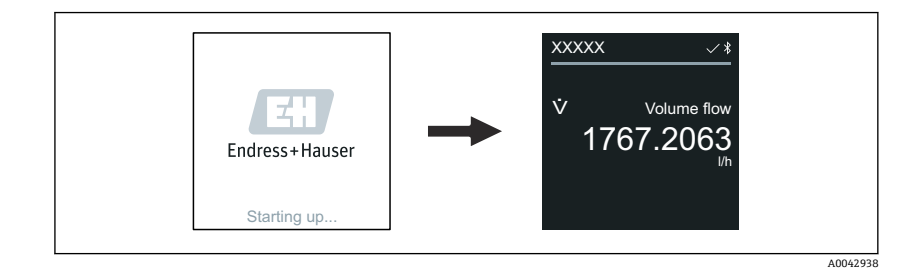

■ 機器が正常に始動しなかった場合、機器にはこれを示すエラーメッセー ジが表示されます → **[診断とトラブルシューティング](#page-69-0)**, 70。

## **機器の設定**

**現場操作**

**{- 現場操作の詳細情報:→操作, 650** 

<span id="page-63-0"></span>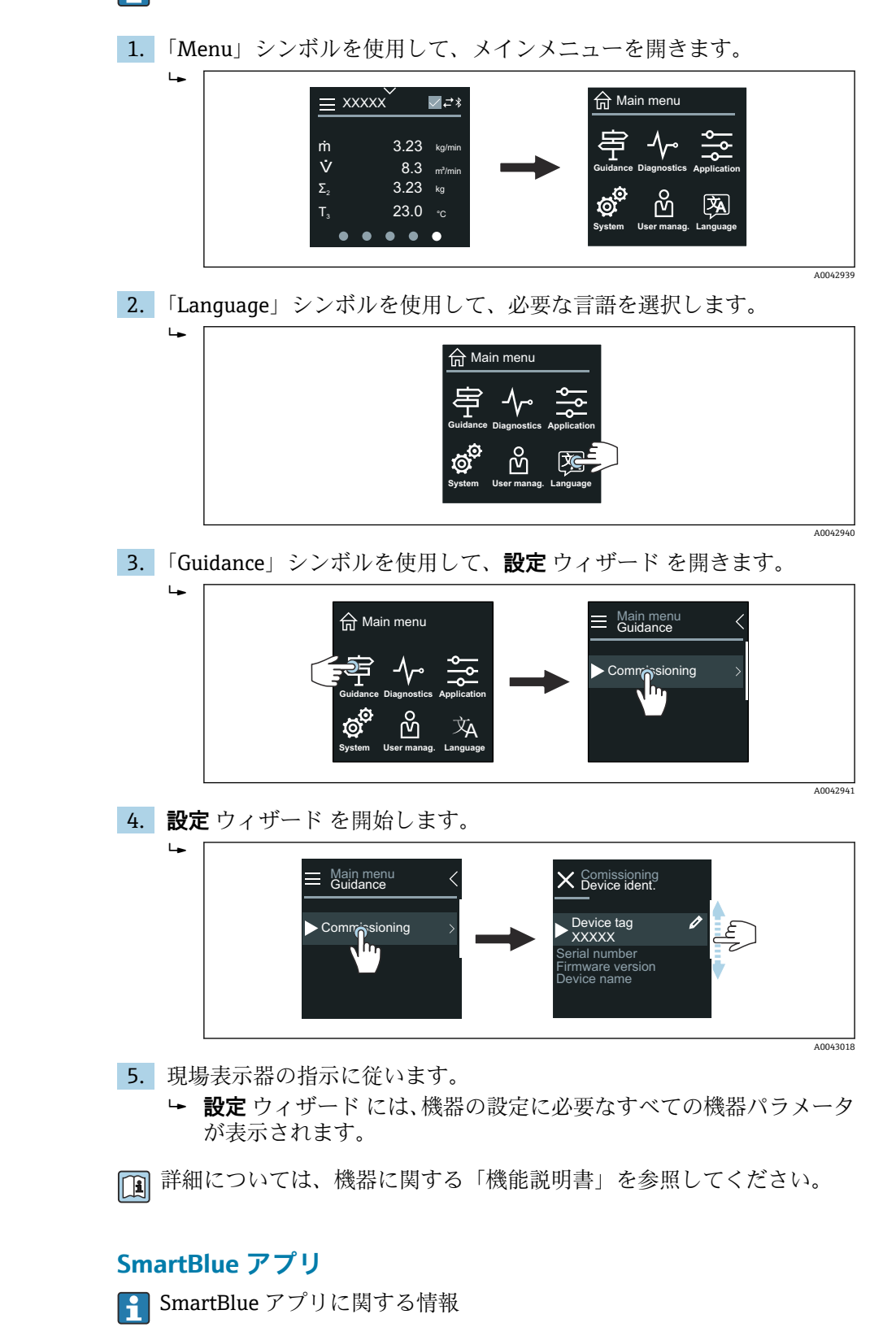

#### **機器への SmartBlue アプリの接続**

- 1. モバイルハンドヘルドターミナル、タブレット端末、またはスマートフ ォンで Bluetooth を有効にします。
- 2. SmartBlue アプリを起動します。 使用できるすべての機器が Live List に表示されます。
- 3. 目的の機器を選択します。 ← SmartBlue アプリに機器へのログイン画面が表示されます。
- 4. ユーザー名には **admin** を入力します。
- 5. パスワードには機器のシリアル番号を入力します。シリアル番号: → **[変換器銘板](#page-16-0)**, 17。
- 6. 入力値を確定します。
	- **► SmartBlue アプリが機器に接続され、メインメニューが表示されま** す。

#### **「設定」 ウィザードの実行**

- 1. **ガイダンス** メニューを使用して、**設定** ウィザードを開きます。
- 2. 現場表示器の指示に従います。
	- **設定** ウィザードには、機器の設定に必要なすべての機器パラメータ が表示されます。

# **9 操作**

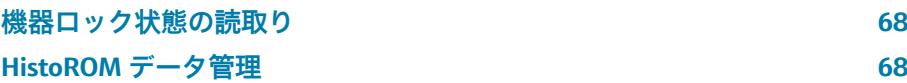

## **機器ロック状態の読取り**

現在有効になっている最高優先度の書き込み保護を示します。

#### **ナビゲーション**

「システム」 メニュー→機器管理→ロック状態

#### **パラメータ概要(簡単な説明付き)**

<span id="page-67-0"></span>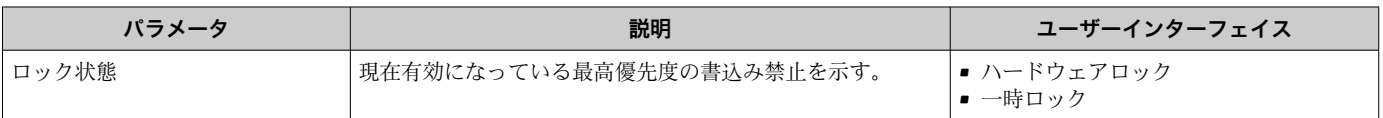

## **HistoROM データ管理**

機器は HistoROM データ管理機能を備えます。HistoROM データ管理機能を 使用すると、機器データとプロセスデータを保存、インポート/エクスポート することができるため、操作やサービスの信頼性、安全性、効率性が大幅に 向上します。

### **データバックアップ**

#### **自動接続**

最も重要な機器データ(例:センサ、変換器)は、自動的に S+T-DAT に保存 されます。 センサを交換した場合、交換後にユーザー固有のセンサデータが機器に転送 されるため、機器は問題なく即座に稼働します。

**手動**

変換器データ(ユーザー設定)は、手動で保存する必要があります。

### **保存コンセプト**

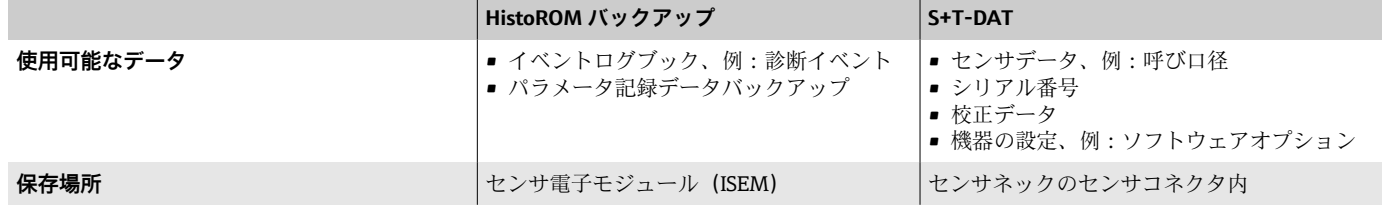

### **データ伝送**

操作ツールのエクスポート機能を使用して、パラメータ設定を別の機器に転 送できます。パラメータ設定の複製やアーカイブへの保存が可能です。

# **10 診断とトラブルシューティング**

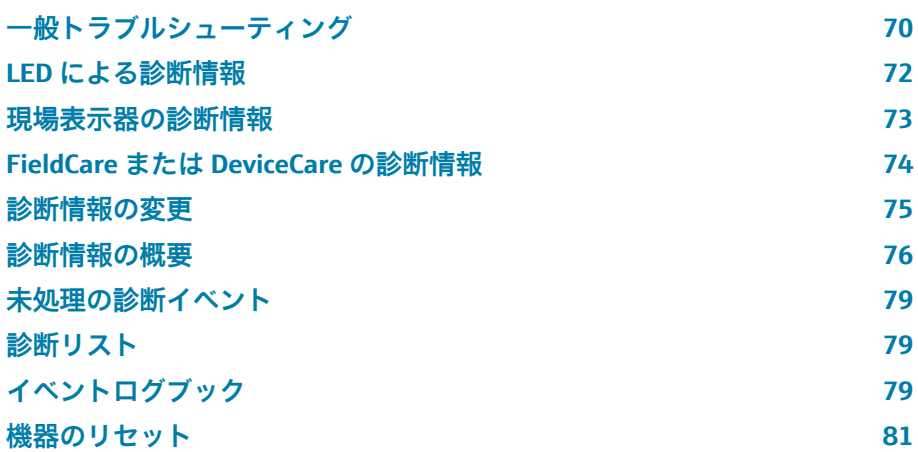

## **一般トラブルシューティング**

## **現場表示器**

<span id="page-69-0"></span>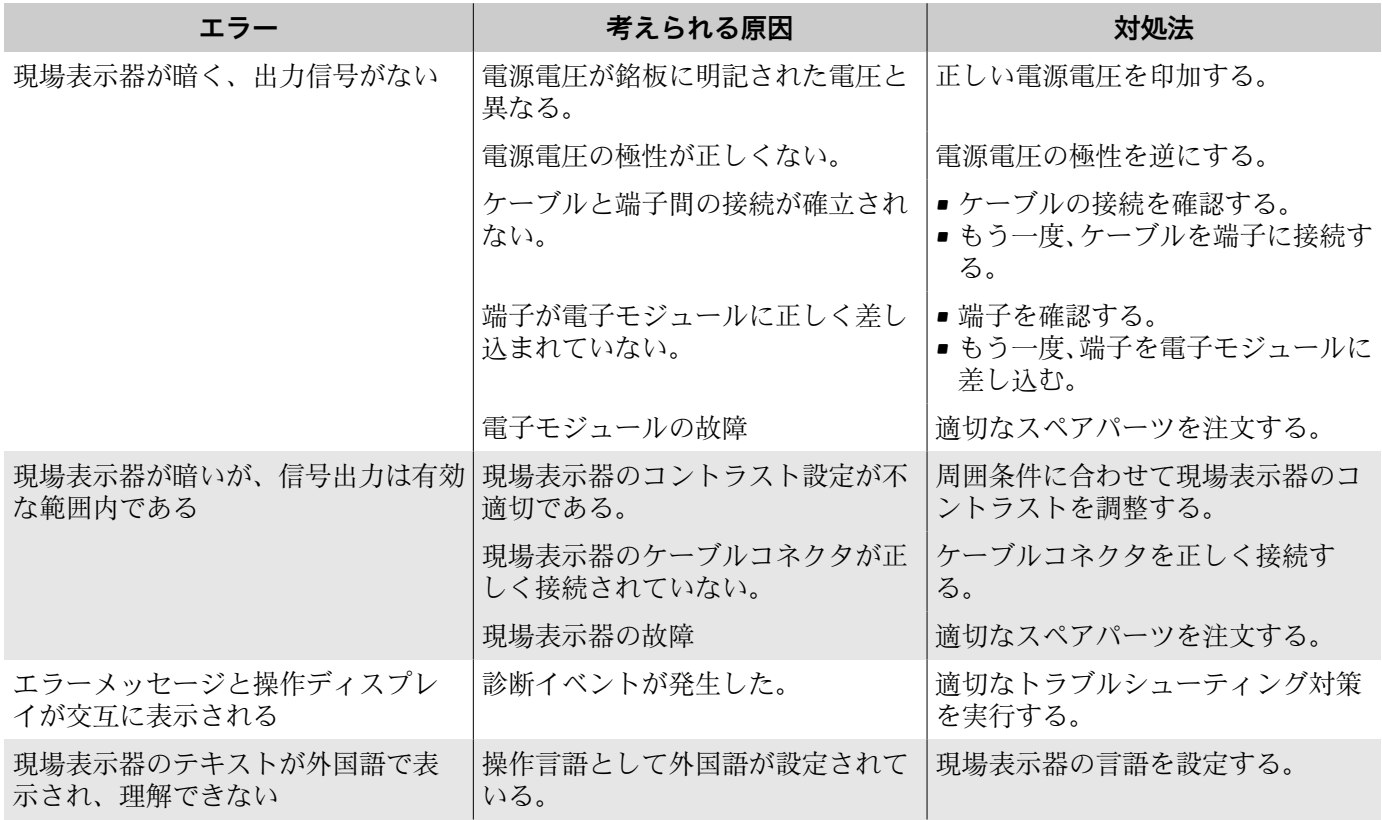

#### **分離型のみ:**

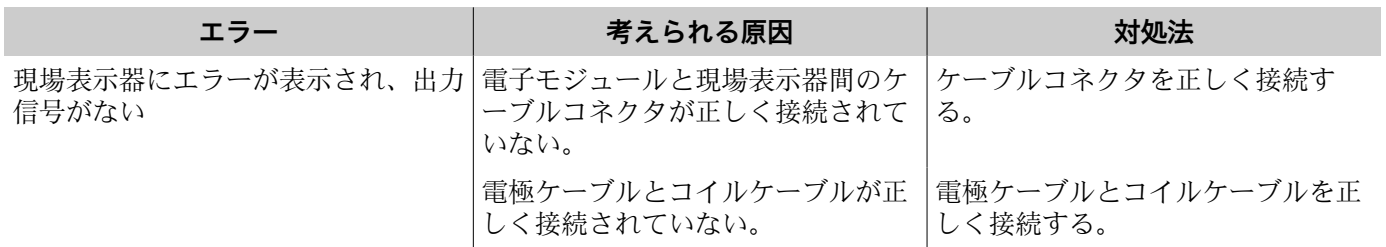

## **出力信号**

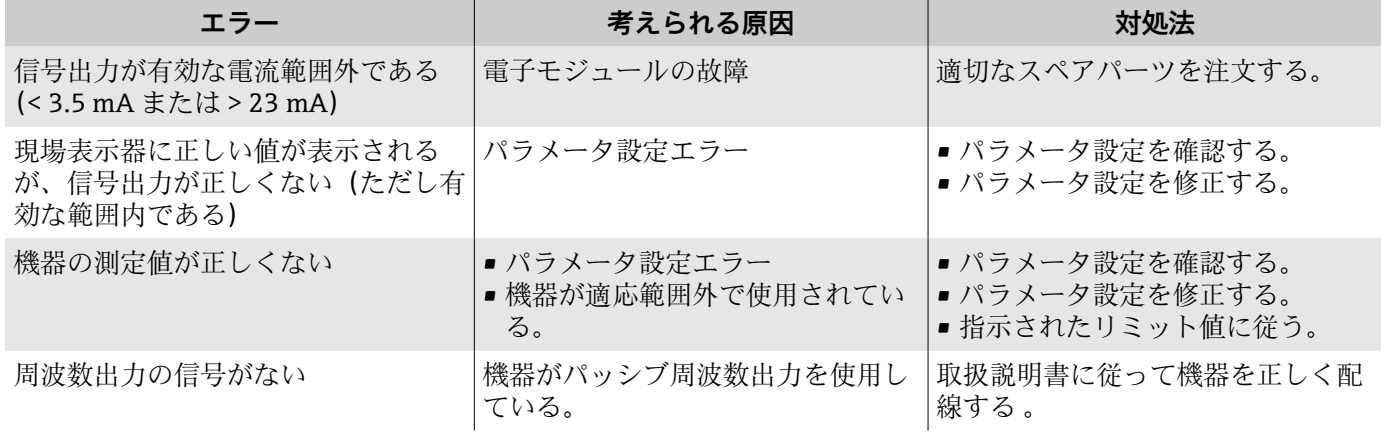

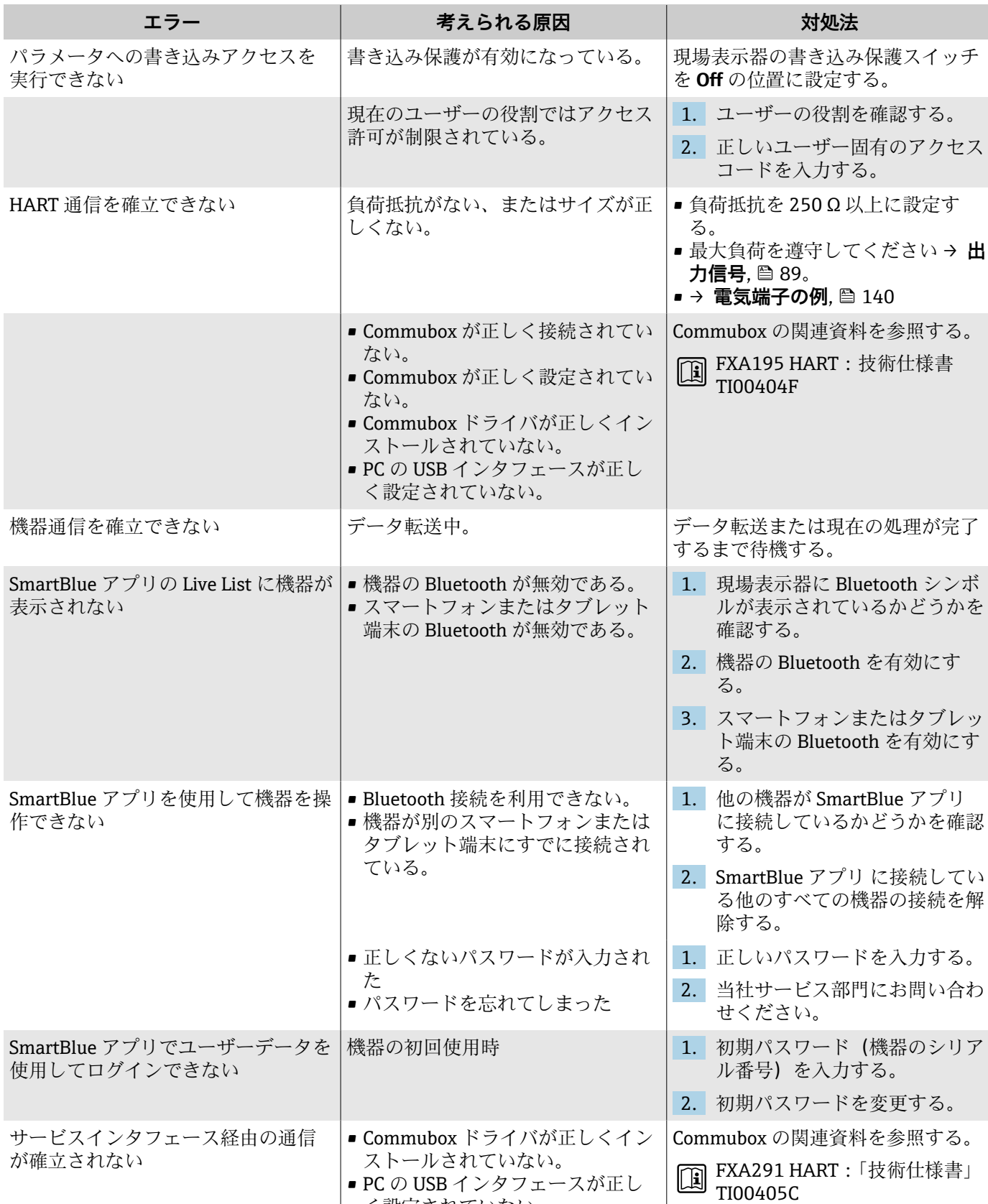

• PC の USB インタフェースが正し

く設定されていない。

## **アクセスおよび通信**

## <span id="page-71-0"></span>**LED による診断情報**

「ディスプレイ;操作」のオーダーコード、オプション H の機器のみ

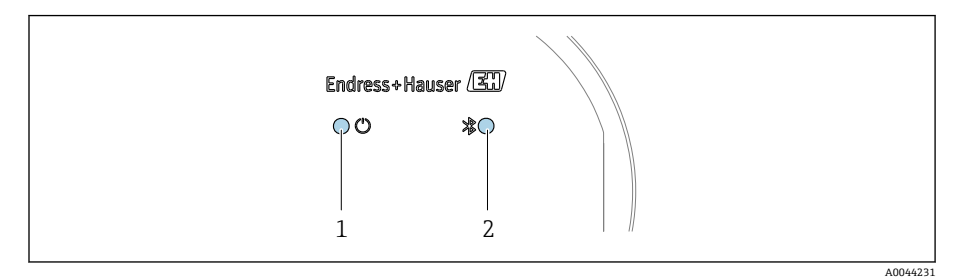

1 機器ステータス<br>2 Bluetooth

Bluetooth

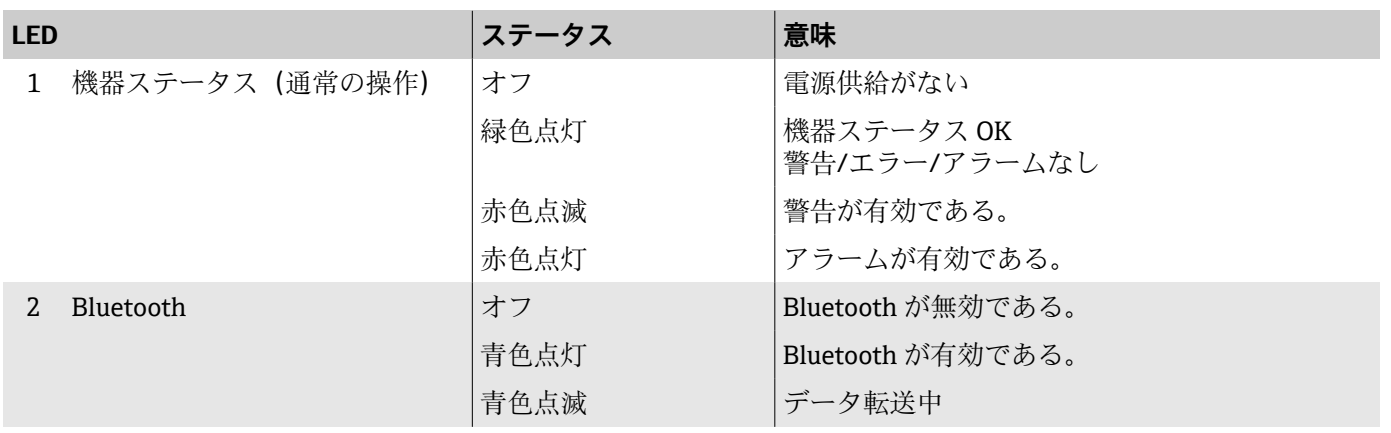
### **現場表示器の診断情報**

### **診断メッセージ**

現場表示器には、エラー(診断メッセージ)と操作ディスプレイ画面が交互 に表示されます。

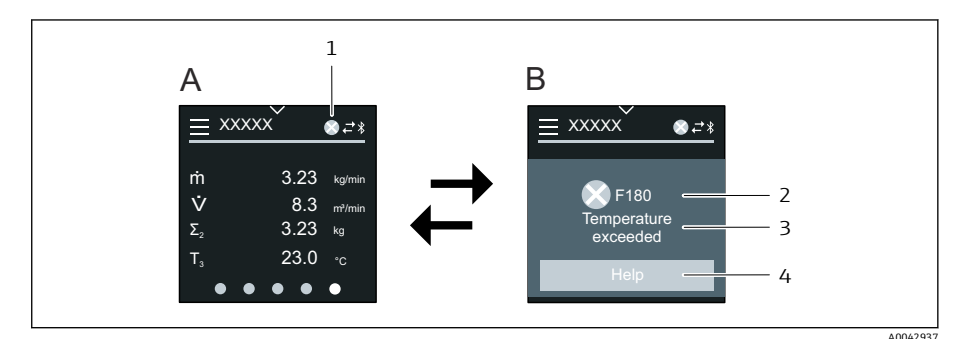

- A アラーム状態の操作画面表示
- B 診断メッセージ
- 1 診断時の動作
- 2 診断動作と診断コード
- 3 ショートテキスト
- 4 対処法に関する情報を表示します(HART および Modbus RS485 のみ)。

2 つ以上の診断イベントが同時に発生している場合、現場表示器には最優先 に処理する必要のある診断メッセージのみが表示されます。

発生したその他の診断イベントは、**診断** メニュー で表示できます。

- パラメータを使用
- サブメニューを使用

#### **ステータス信号**

ステータス信号は、診断情報(診断イベント)の原因を分類することにより、 機器の状態および信頼性に関する情報を提供します。

■ ステータス信号は NAMUR 推奨 NE 107 に従って分類されます (F = エラ ー、C = 機能チェック、S = 仕様範囲外、M = メンテナンスが必要、N = 影響なし)。

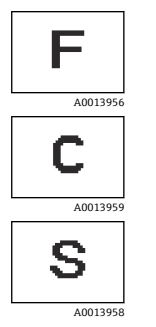

**エラー**

- 機器エラーが発生しました。 • 測定値は無効になります。
- 

**機能チェック**

機器はサービスモード(例: シミュレーション中)

#### **仕様範囲外**

- ■機器は技術仕様の範囲外で動作中(例:許容プロセス温度の 範囲外)
- ■機器がユーザー設定の範囲外で使用されています(例:20 mA 値パラメータの最大流量)。

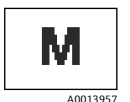

### **要メンテナンス**

- メンテナンスが必要。
- 測定値は依然として有効です。

#### **診断情報**

診断情報を使用してエラーを特定することが可能です。エラーに関する有益 な情報がショートテキストで表示されます。

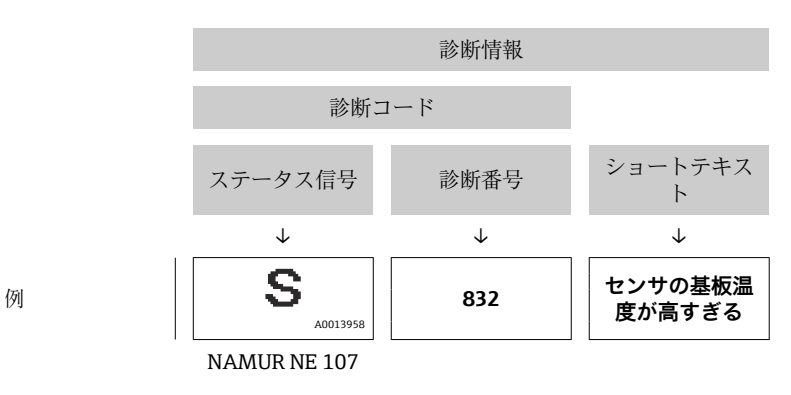

### **FieldCare または DeviceCare の診断情報**

### **診断オプション**

接続の確立後、機器ではエラーがホームページに表示されます。

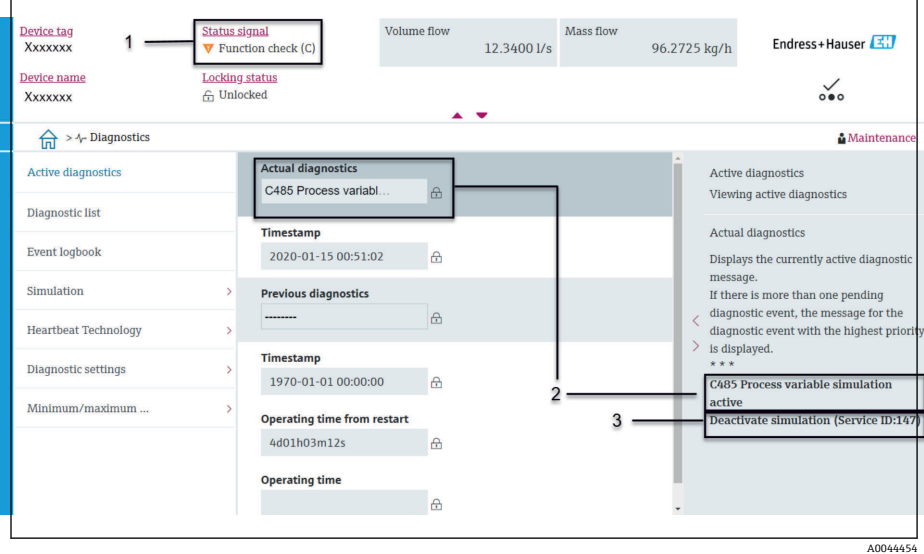

- 1 診断動作とステータス信号が表示されるステータスエリア
- 2 診断コードとショートメッセージ
- 3 トラブルシューティング対策とサービス ID

発生したその他の診断イベントは、**診断** メニュー で表示できます。 ■ パラメータを使用

■ サブメニューを使用

#### **診断情報**

診断情報を使用してエラーを特定することが可能です。エラーに関する有益 な情報がショートテキストで表示されます。さらに、診断動作に対応するシ ンボルが初めに表示されます。

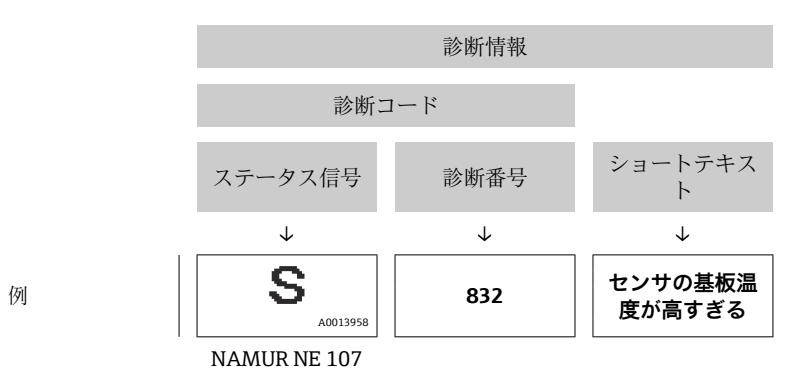

### **診断情報の変更**

### **ステータス信号の適合**

診断情報の各項目には、工場出荷時に特定のステータス信号が割り当てられ ています。特定の診断情報については、**「診断設定」 サブメニュー**でこの割 当てを変更できます。

**ナビゲーションパス**

診断 → 診断設定 機器の設定は HART 7 仕様(アラームステータス)に従い、NAMUR NE107 に準拠します。

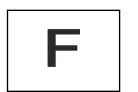

**エラー**

• 機器エラーが発生しました。

• 測定値は無効になります。

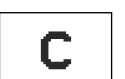

S

#### **機能チェック**

機器はサービスモード(例: シミュレーション中)

#### **仕様範囲外**

- ■機器は技術仕様の範囲外で動作中(例:許容プロセス温度の範囲外)
- ■機器がユーザー設定の範囲外で使用されています(例: 20 mA 値パラメー タの最大流量)。

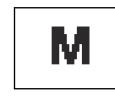

#### **要メンテナンス**

- メンテナンスが必要。
- 測定値は依然として有効です。

### **診断動作の適合**

診断情報の各項目には、工場出荷時に特定の診断動作が割り当てられていま す。特定の診断情報については、**診断設定** サブメニューでこの割当てを変更 できます。

#### **ナビゲーションパス**

診断 → 診断設定

診断番号に診断動作として次の選択項目を割り当てることが可能です。

<span id="page-75-0"></span>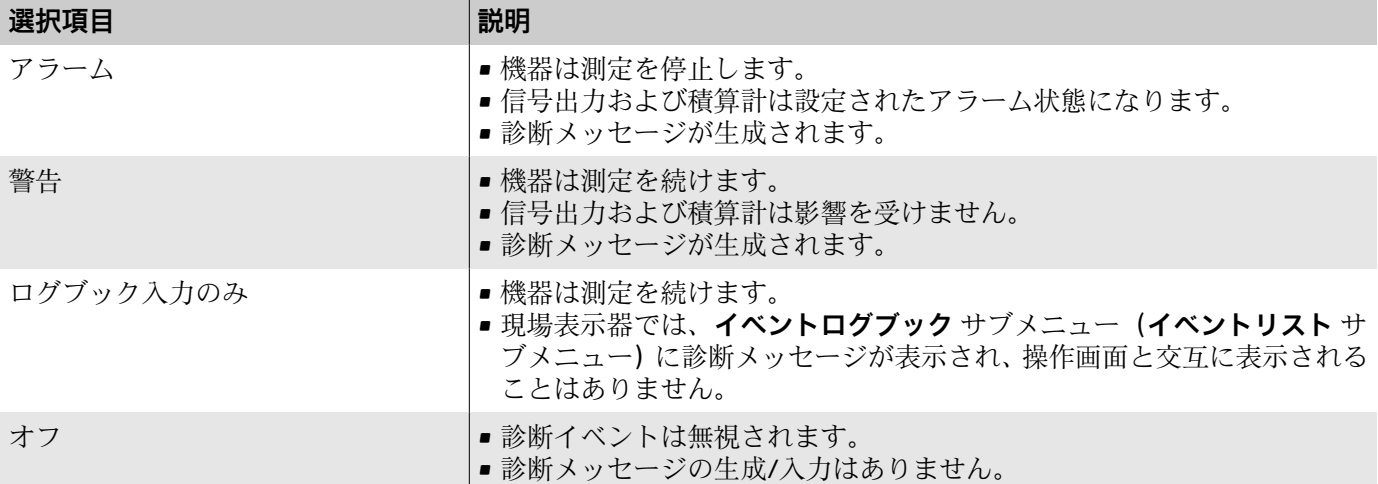

## **診断情報の概要**

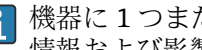

機器に 1 つまたは複数のアプリケーションパッケージがある場合、診断 情報および影響を受ける測定変数の数は増加します。

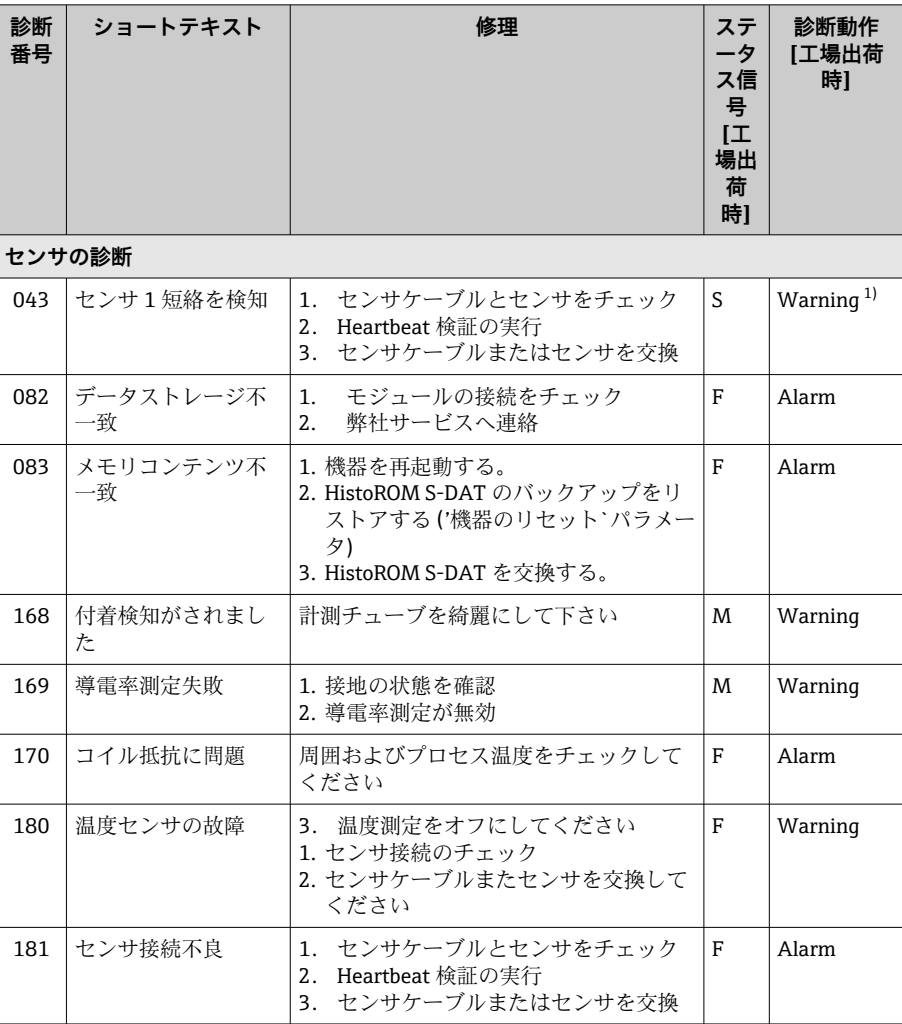

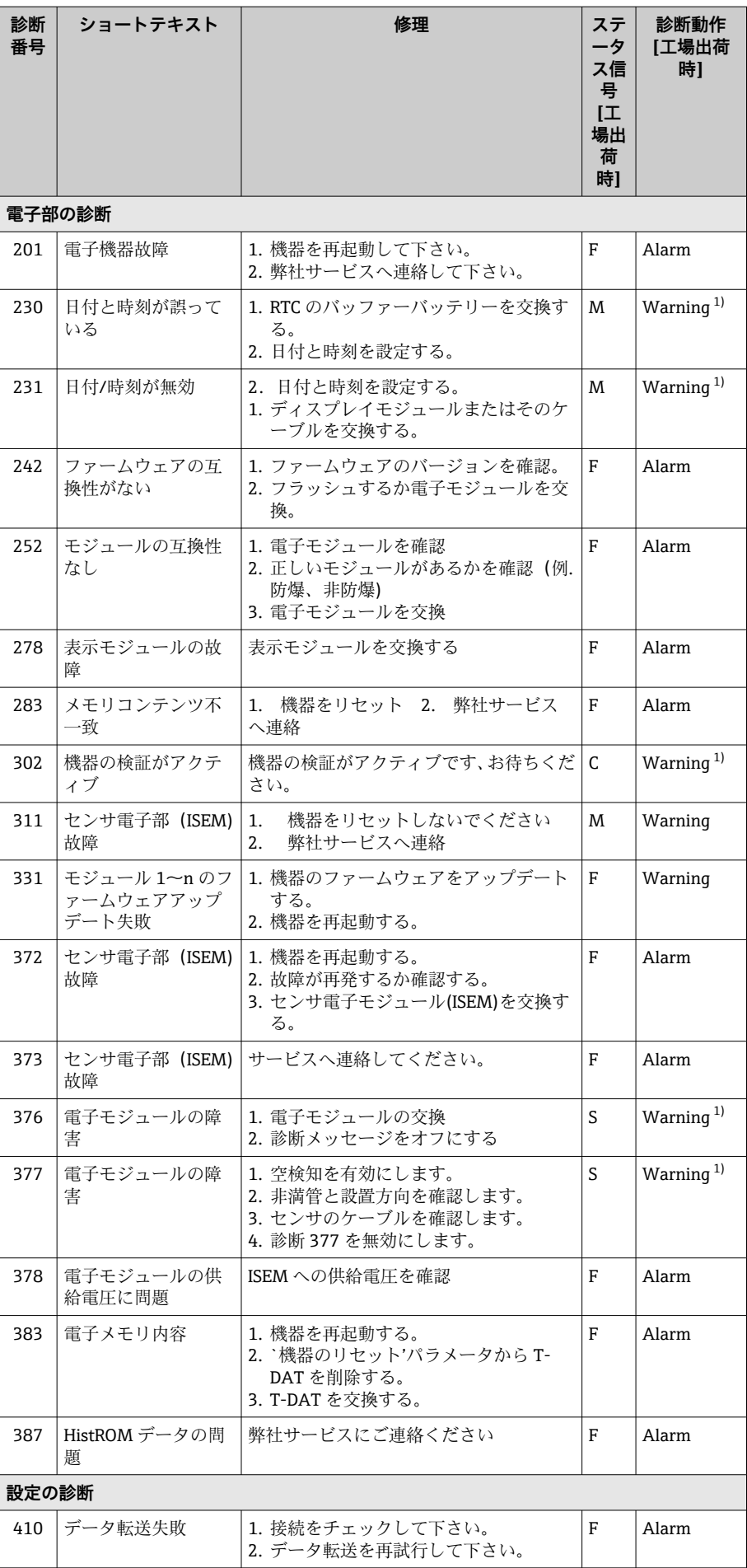

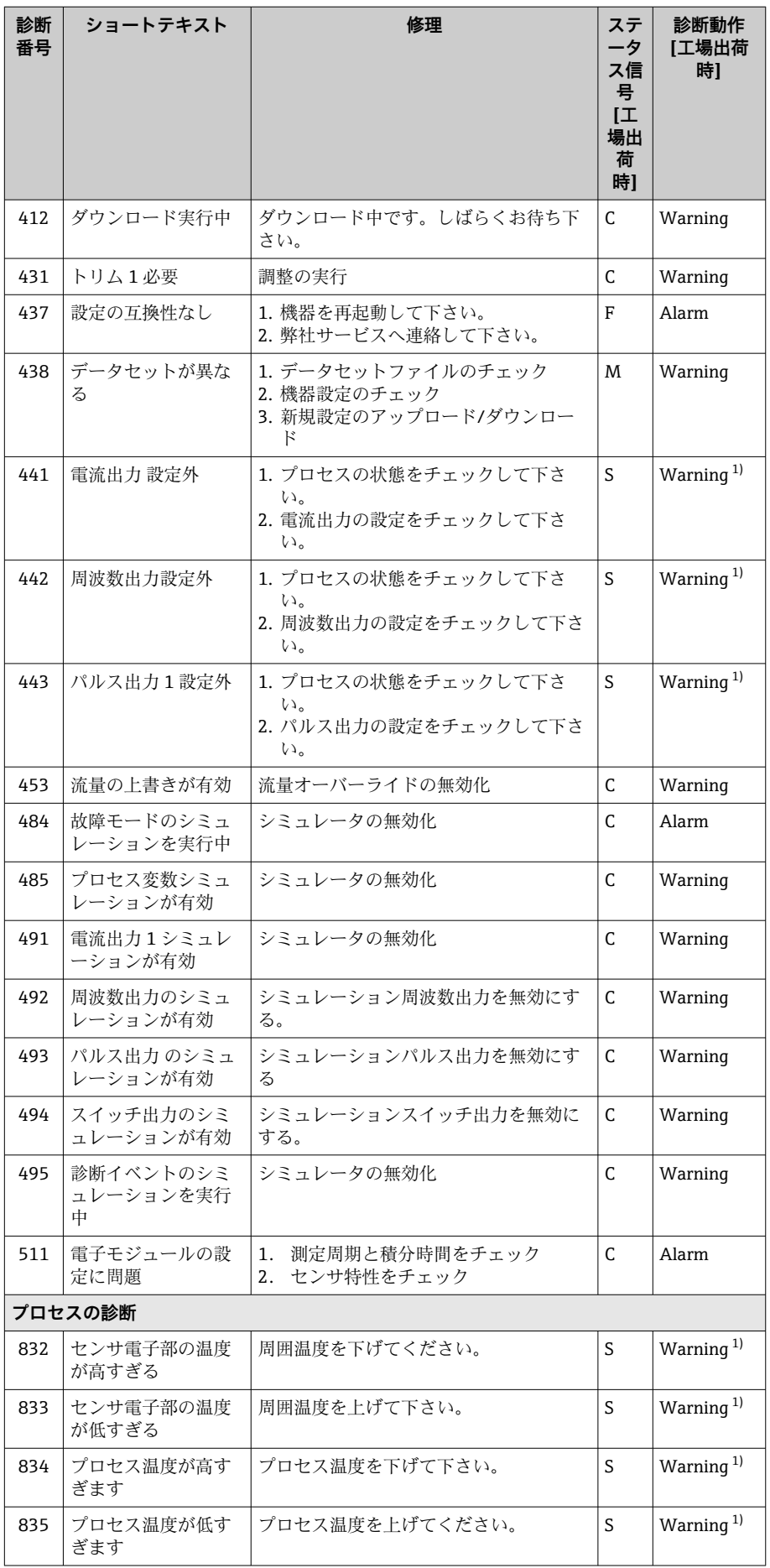

<span id="page-78-0"></span>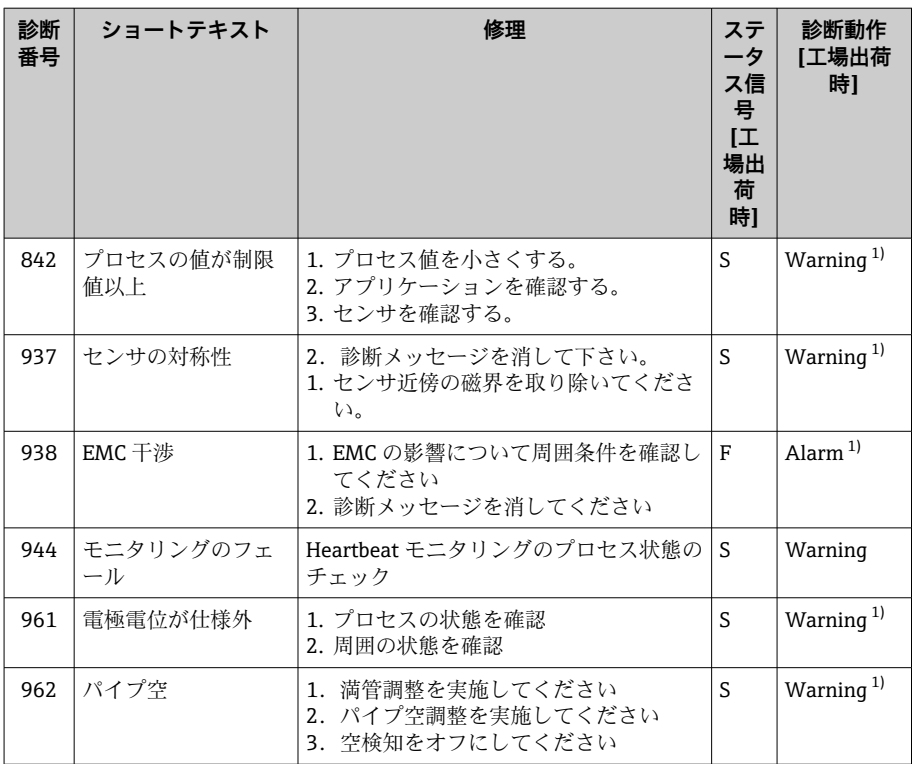

1) 診断動作を変更できます。

### **未処理の診断イベント**

**現在の診断メッセージ** サブメニュー には、現在の診断イベントと前回発生し た診断イベントが表示されます。

診断 → 現在の診断メッセージ

**3 診断リスト** サブメニュー には、その他の未処理の診断イベントが表示さ れます。

### **診断リスト**

**診断リスト** サブメニュー には、最大 5 件の現在未処理の診断イベントおよ び関連する診断情報が表示されます。5 件を超える診断イベントが未処理の 場合、現場表示器には最も優先度の高い診断情報が表示されます。

**ナビゲーションパス** 診断 → 診断リスト

## **イベントログブック**

### **イベントログブックの読み出し**

イベントログブックは、FieldCare、DeviceCare または SmartBlue アプリ (Bluetooth)を使用する場合にのみ利用できます。

**イベントログブック** サブメニューには、発生したイベントメッセージの概要 が時系列に表示されます。

**ナビゲーションパス 診断** メニュー → **イベントログブック** サブメニュー 最大 20 件のイベントメッセージを時系列に表示できます。 イベント履歴には、以下の入力項目が含まれます。

- 診断イベント → [診断情報の概要](#page-75-0), <sup>26</sup>
- 診断イベント → **診断イベントの概要**, 80

各イベントの発生時間に加えて、そのイベントの発生または終了を示すシン ボルも割り当てられます。

- 診断イベント
	- + 3: イベントの発生
	- →: イベントの終了
- 診断イベント →:イベントの発生

■ イベントメッセージのフィルタ処理:

### **イベントログブックのフィルタ処理**

**イベントログブック** サブメニューには、**フィルタオプション** パラメータを使 用して設定されたイベントメッセージのカテゴリが表示されます。

**ナビゲーションパス**

診断 → イベントログブック → フィルタオプション

**フィルタカテゴリー**

- ■すべて
- 故障 (F)
- 機能チェック (C)
- 仕様範囲外 (S)
- メンテナンスが必要 (M)
- 情報 (I)

### **診断イベントの概要**

診断イベントはイベントログブックにのみ表示されます。

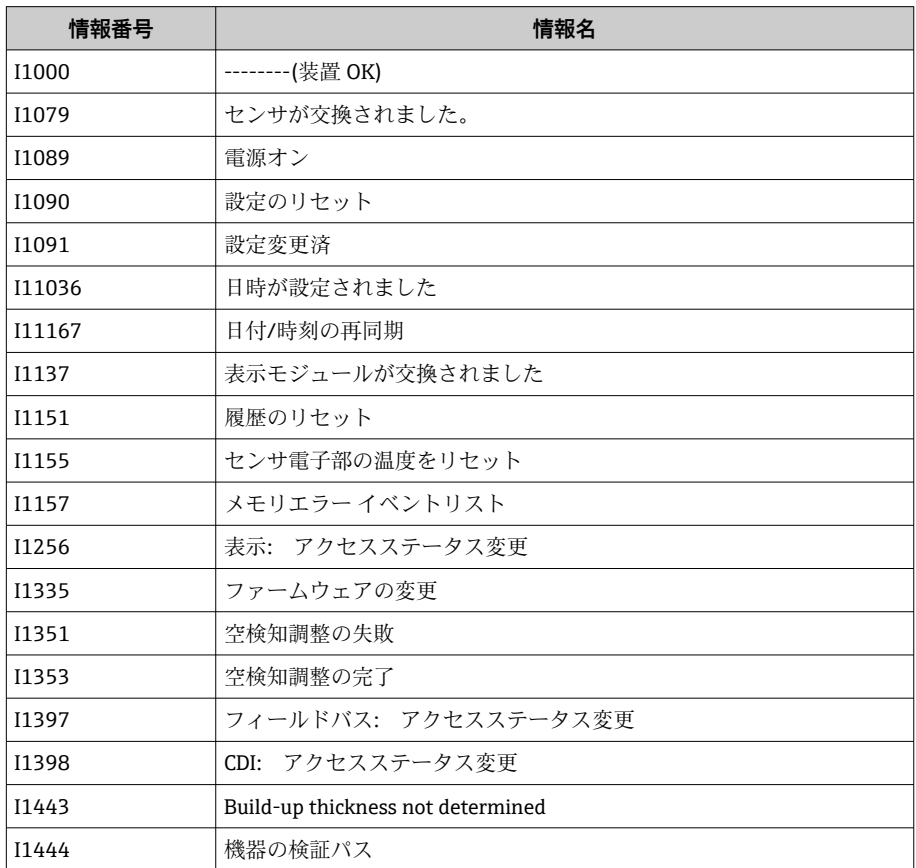

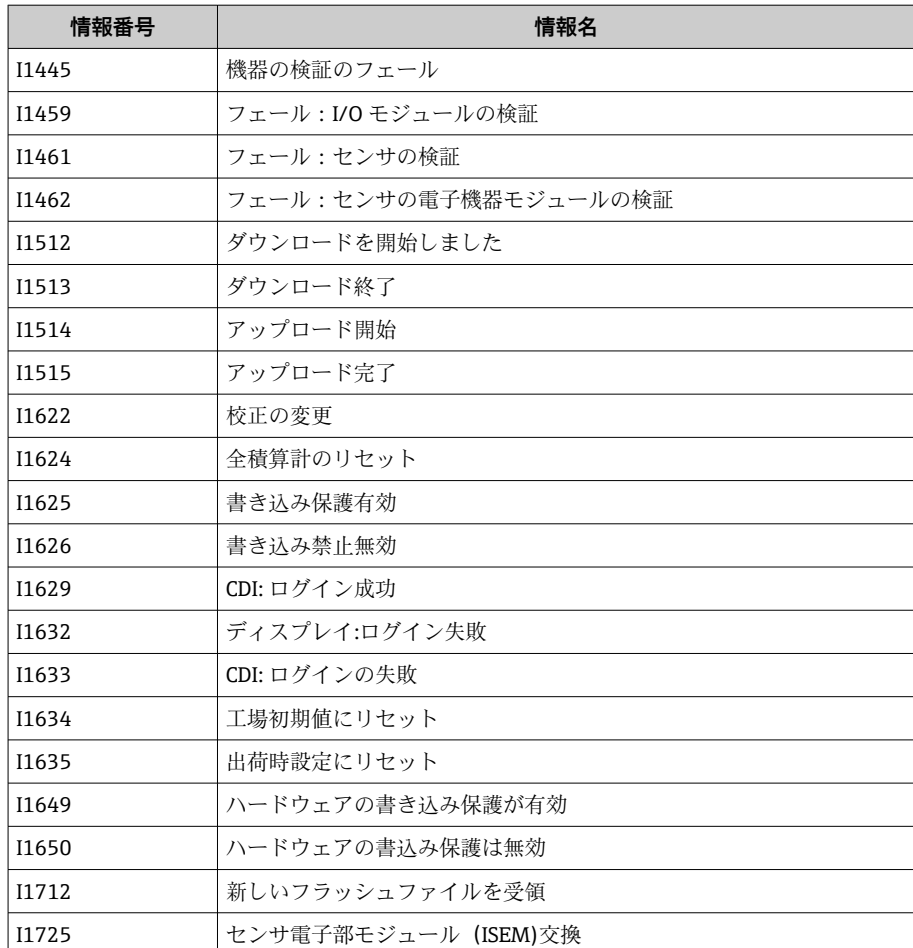

## **機器のリセット**

機器の設定全体または設定の一部を規定の状態にリセットできます。

**ナビゲーションパス** システム→機器管理→機器リセット

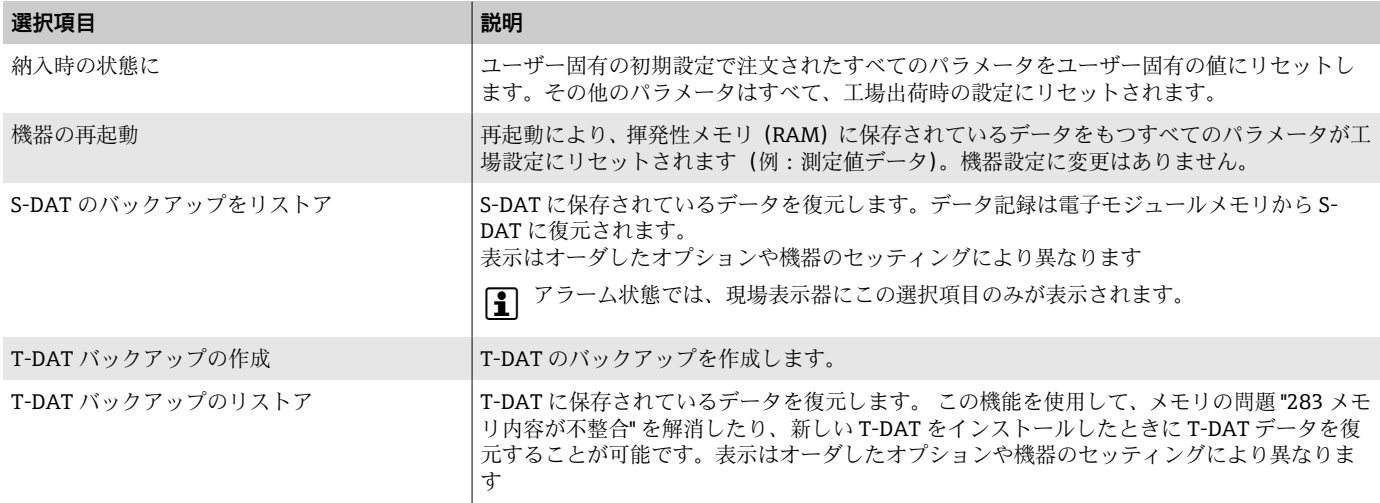

# **11 メンテナンス**

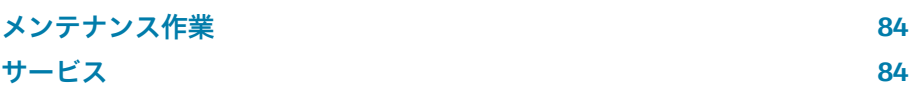

### <span id="page-83-0"></span>**メンテナンス作業**

本機器はメンテナンスフリーです。機器の改造/修理を行う場合は、必ず事前 に Endress+Hauser サービス部門にお問い合わせください。機器の腐食、機 械的摩耗、損傷の有無を定期的に検査することをお勧めします。

#### **非接液部の表面の洗浄**

- 1. 推奨事項:糸くずの出ない、乾燥させたまたは少し湿らせた布を使用し てください。
- 2. 先の尖ったもの、または表面(ディスプレイ、ハウジングなど)やシー ルに損傷を与える可能性のある腐食性の高い洗浄剤は使用しないでく ださい。
- 3. 高圧蒸気を使用しないでください。
- 4. 機器の保護等級に注意してください。

### **注記**

#### **洗浄剤による表面の損傷**

不適切な洗浄剤を使用すると、表面に損傷を与える可能性があります。

▶ 濃鉱酸、アルカリ溶液、有機溶剤(例:ベンジルアルコール、塩化メチレ ン、キシレン、濃縮グリセリン洗浄剤、アセトン)を含有する洗浄剤は使 用しないでください。

#### **接液部の表面の洗浄**

定置洗浄/定置滅菌 (CIP/SIP) については、以下の点に注意してください。

- ■接液部材質が十分に耐性を持つ洗浄剤のみを使用してください。
- 最高許容測定物温度に注意してください。

### **サービス**

Endress+Hauser では、機器メンテナンスに関する幅広いサービスを提供して います(例:再校正、メンテナンスサービス、機器試験)

サービスの内容については、弊社営業所もしくは販売代理店にお問い合わせ ください。

## **12 廃棄**

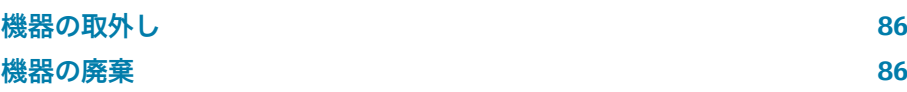

### <span id="page-85-0"></span>**機器の取外し**

- 1. 機器の電源を切ります。
- 2. すべての接続ケーブルを取り外します。

#### L **警告**

**プロセス条件により、作業スタッフが危険にさらされる可能性があります。**

- ▶ 適切な保護具を着用してください。
- ‣ 機器と配管の冷却を検討してください。
- ▶ 機器と配管を空にして非加圧状態にしてください。
- ▶ 必要に応じて機器と配管を洗浄してください。

3. 機器を正しく取り外します。

### **機器の廃棄**

#### L **警告**

A0042336

**危険な測定物によって、作業スタッフや環境が危険にさらされる可能性があ ります。**

▶ 隙間に入り込んだ物質やプラスチックから拡散した物質など、健康または 環境に有害な残留物を、機器およびすべての隙間、穴、溝から確実に除去 してください。

電気電子機器廃棄物に関する 2012 年 7 月 4 日付け欧州議会・理事会指令 2012/19/EU(WEEE)で義務化されている場合、WEEE の廃棄を最小限に抑 えるために、機器に未分類の都市廃棄物として図のシンボルがマークされて います。

- 未分類の都市廃棄物としてこのマークが付加された機器を廃棄しないでく ださい。代わりに、適切な条件下で廃棄するために Endress+Hauser へご返 送ください。
- 各国に適用される法規を順守してください。
- 機器コンポーネントを適切に分別および再利用してください。
- 使用されている材質の概要:→ **材質**[, 104](#page-103-0)

## **13 技術データ**

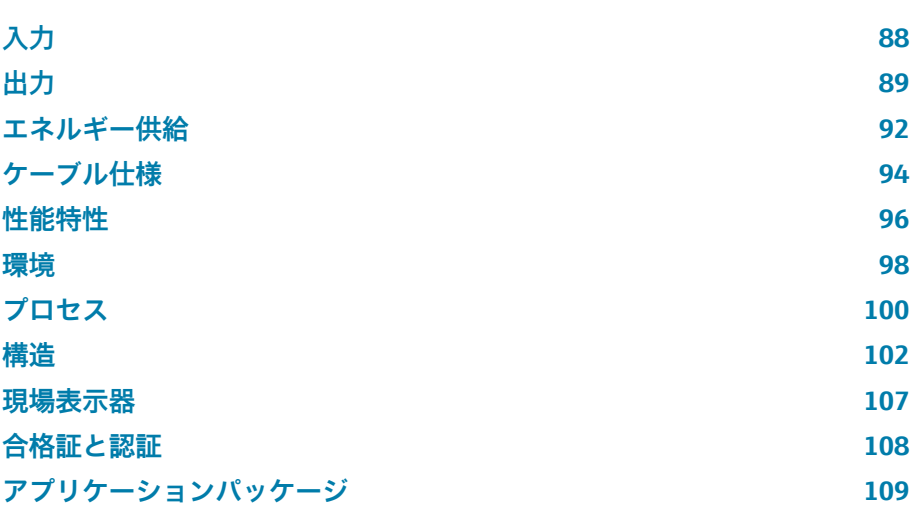

## **入力**

### **測定変数**

<span id="page-87-0"></span>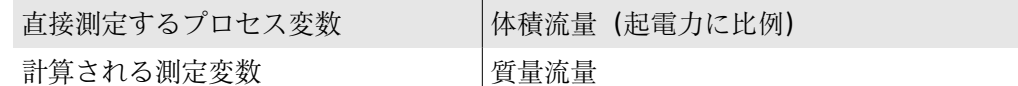

### **計測可能流量範囲**

 $1000:1$ 

### **測定範囲**

通常は、所定の測定精度で v = 0.01~10 m/s (0.03~33 ft/s)

導電率:

• ≥ 5 µS/cm:一般的な液体の場合

• ≥ 20 µS/cm:純水の場合

#### **流量値(SI 単位)**

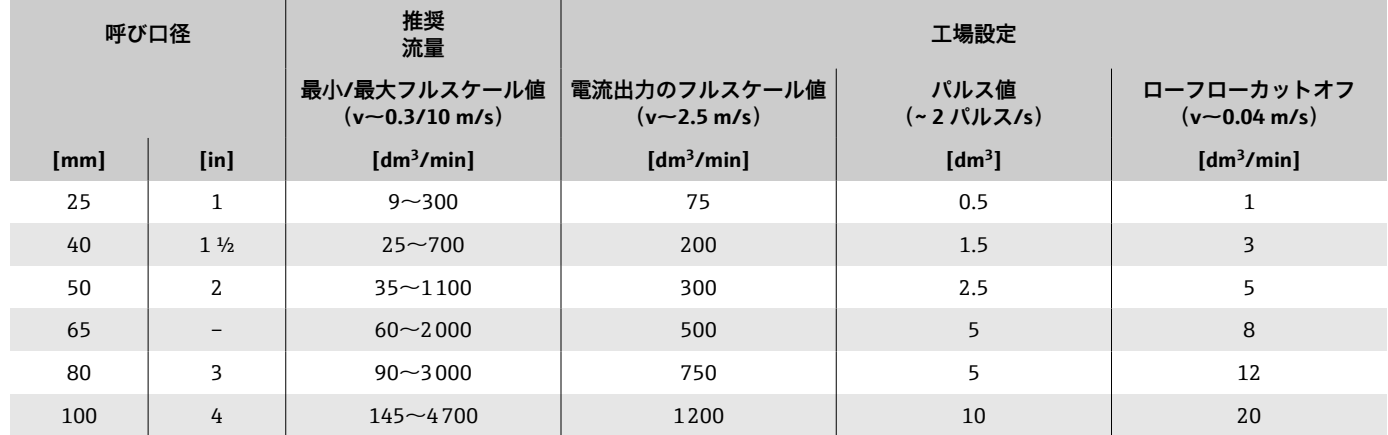

#### **流量値(US 単位)**

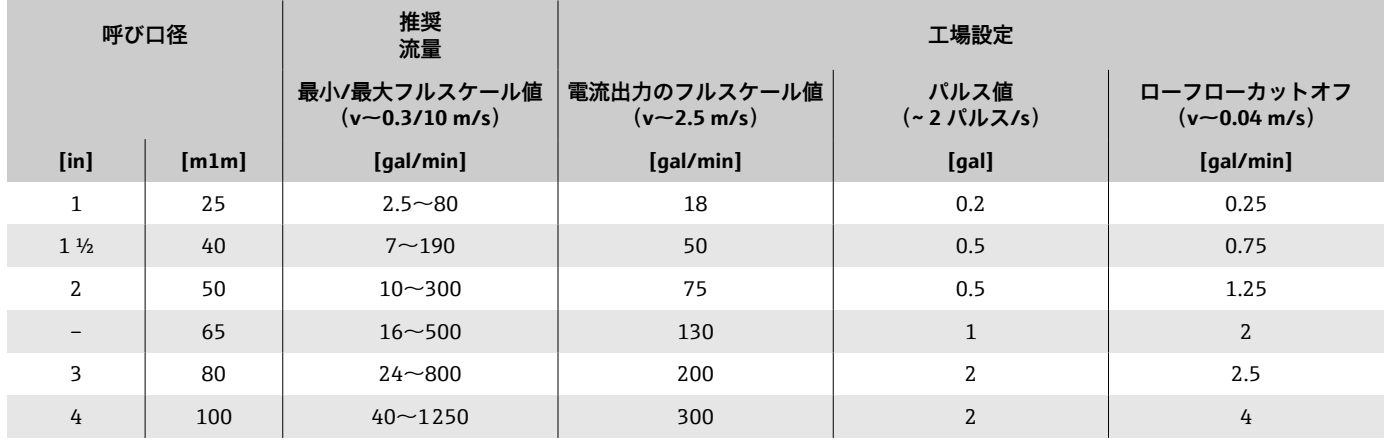

## **出力**

## **出力信号**

### **出力バージョン**

<span id="page-88-0"></span>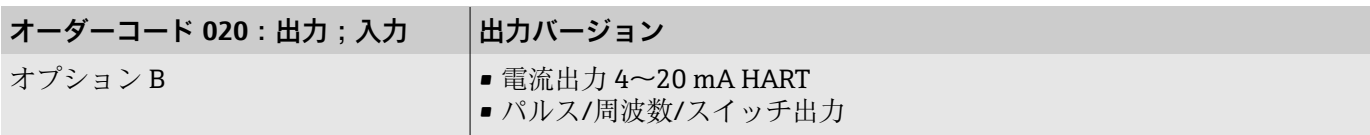

### **電流出力 4~20 mA HART**

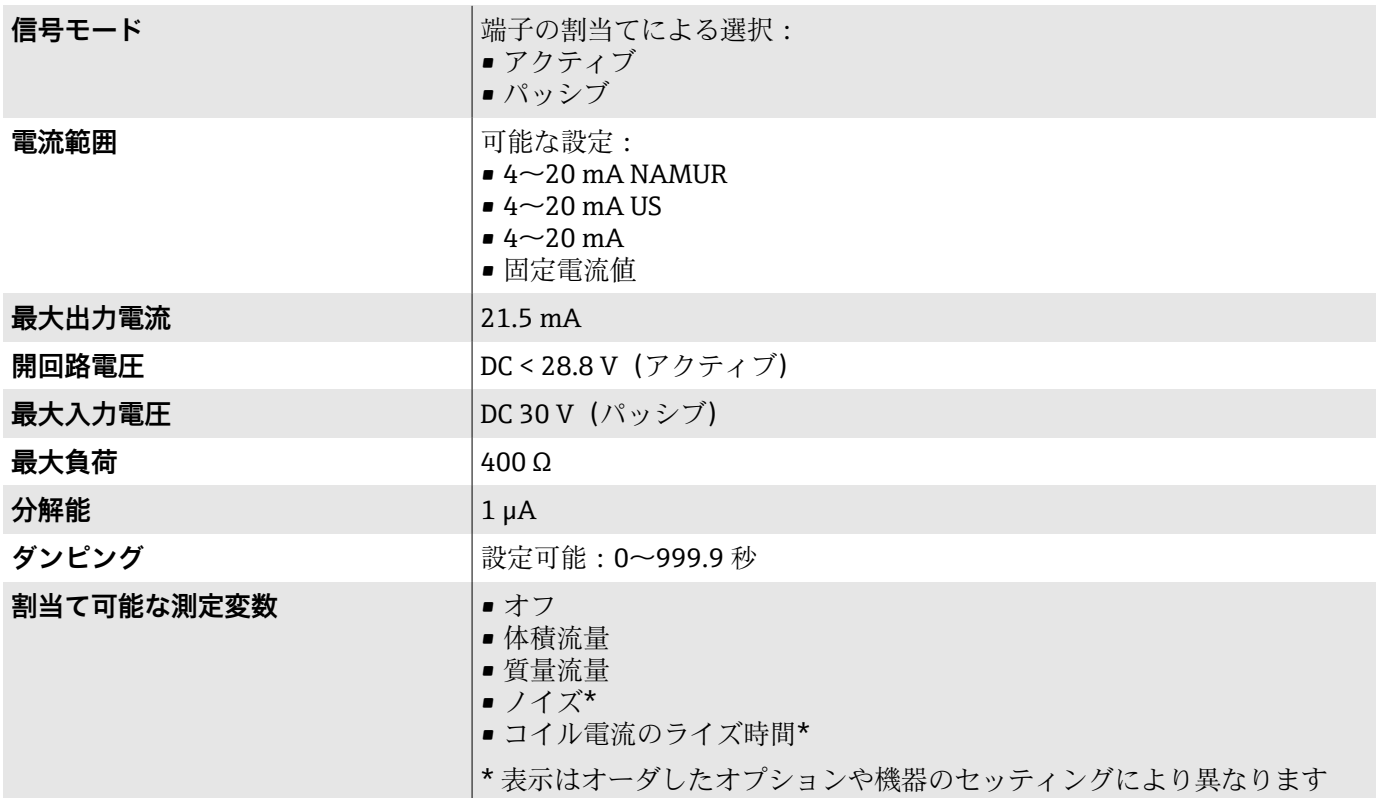

### **パルス/周波数/スイッチ出力 1)**

| 機能    | 可能な設定:<br>■パルス出力<br>■ 周波数出力                                    |
|-------|----------------------------------------------------------------|
|       | ■スイッチ出力                                                        |
| バージョン | オープンコレクタ:                                                      |
|       | ー・・・・<br> パッシブ                                                 |
| 入力値   | • DC 10.4 $\sim$ 30 V<br>■ 最大 140 mA                           |
| 電圧降下  | $\blacksquare$ $\leq$ DC 2 V @ 100 mA<br>■ ≤ DC 2.5 V @ 最大入力電流 |

<sup>1)</sup> **4~20 mA HART IO1 でのみ使用可能**

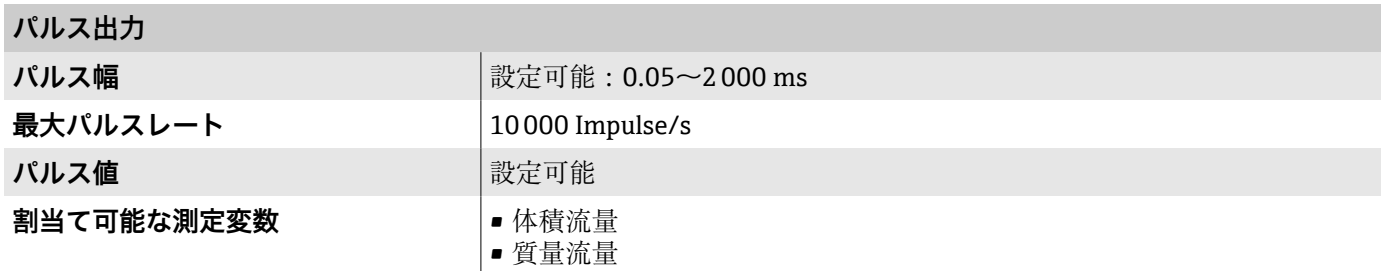

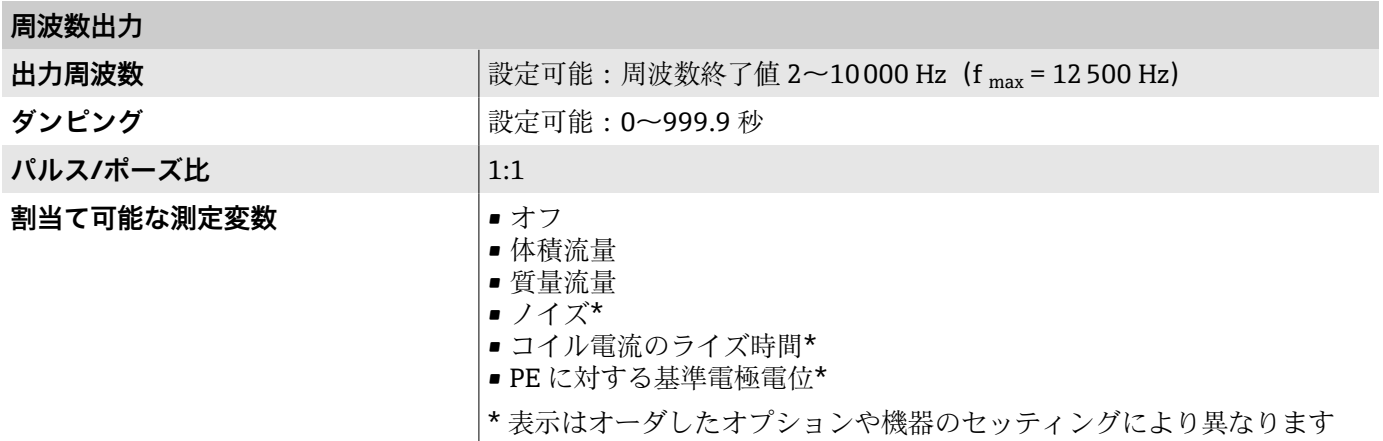

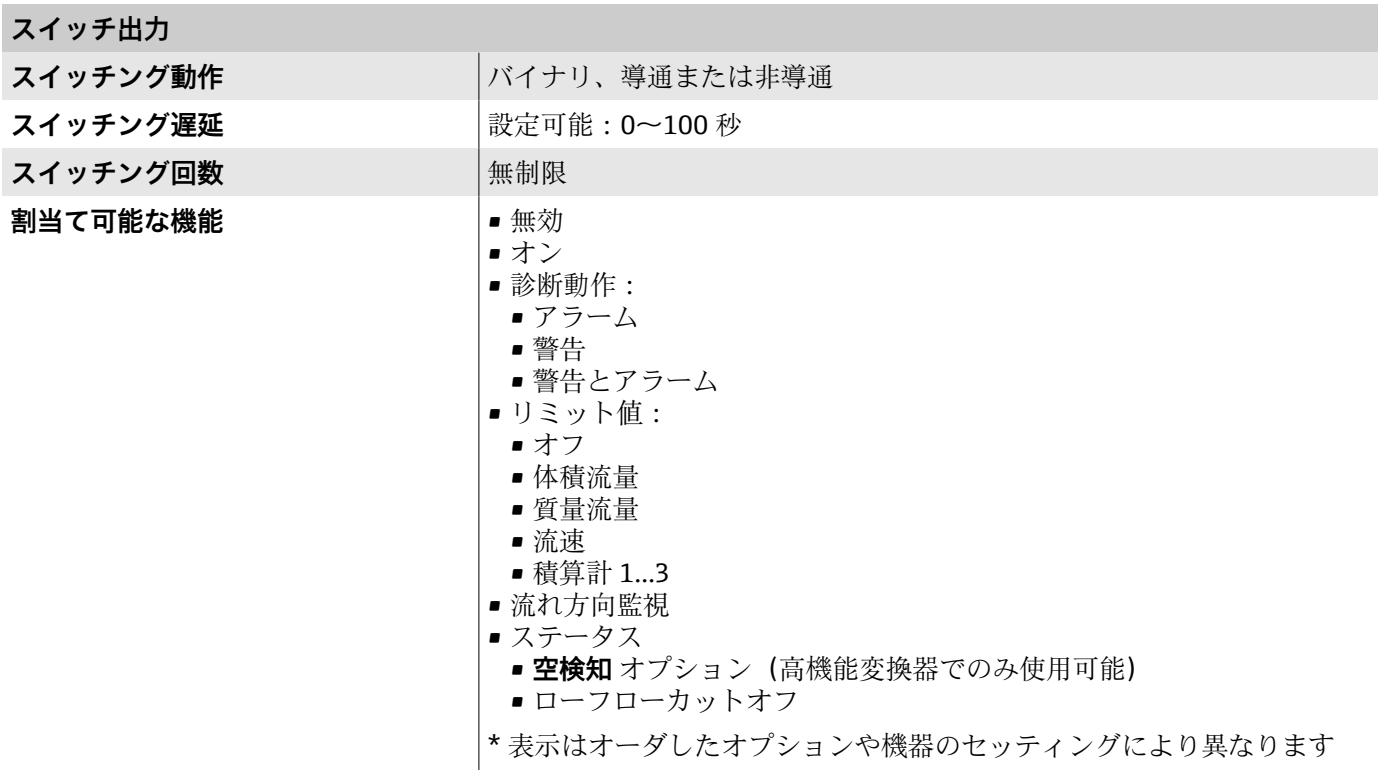

### **アラーム時の信号**

機器アラーム発生時の出力動作(フェールセーフモード)

#### **HART**

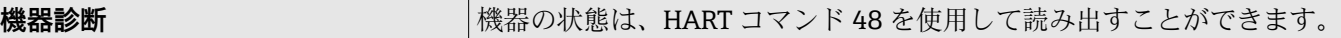

#### **電流出力 4~20 mA**

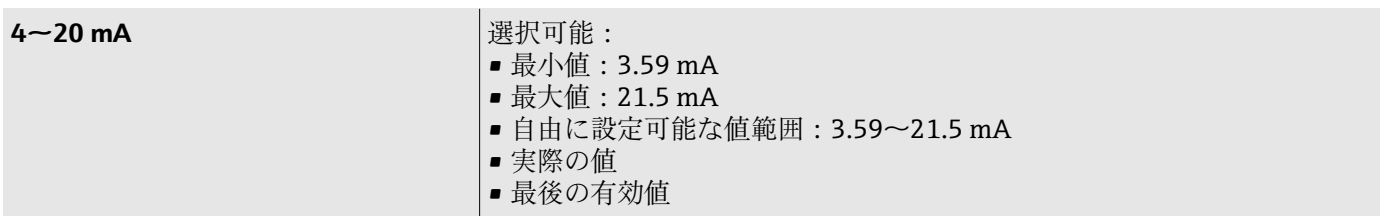

#### **パルス/周波数/スイッチ出力**

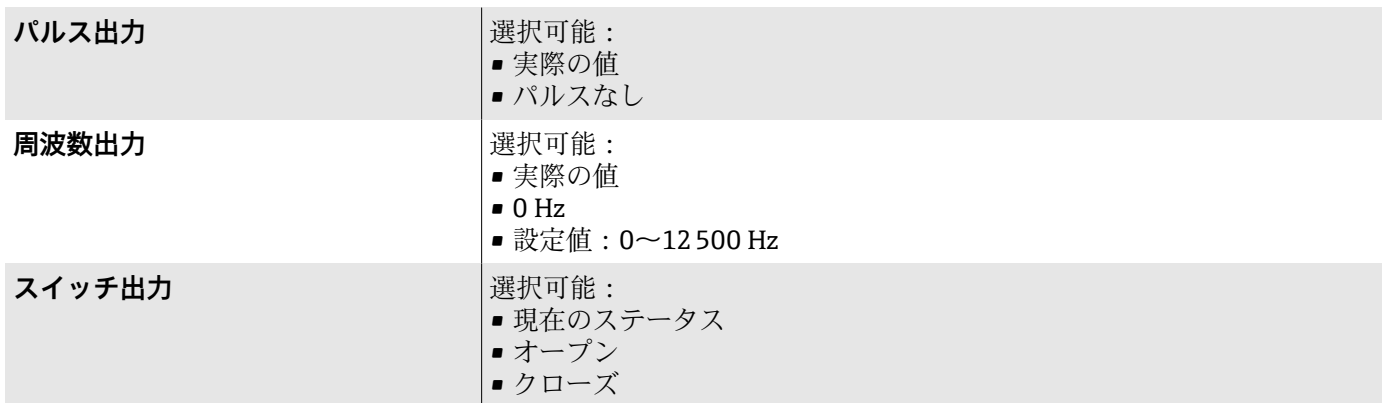

#### **ローフローカットオフ**

ローフローカットオフ値はユーザーが任意に設定可能

### **電気的絶縁**

出力は相互に、および接地に対して電気的に絶縁されています。

### **プロトコル固有のデータ**

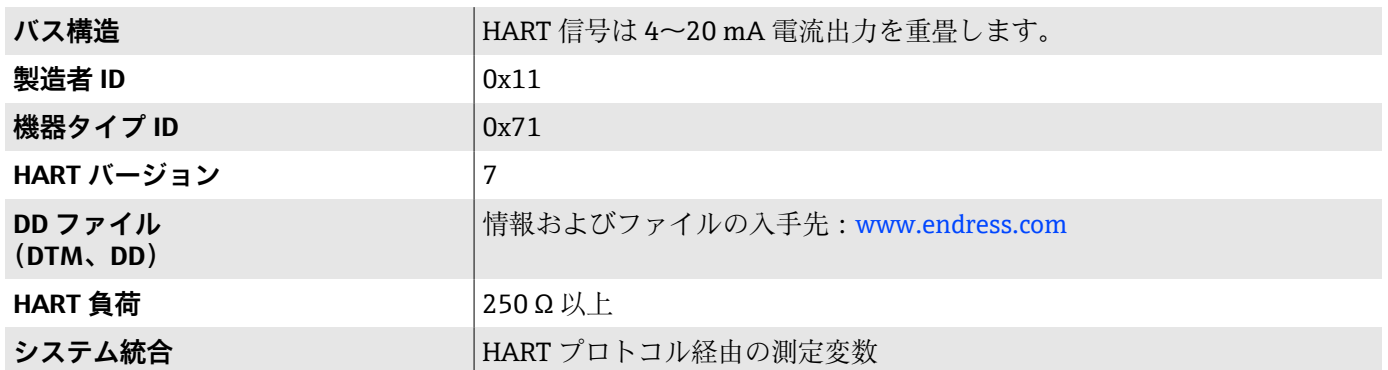

## **エネルギー供給**

#### **端子の割当て**

■ 端子の割当てはラベルシールに記載されています。

以下の端子の割当てを使用できます。

#### <span id="page-91-0"></span>電流出力 4~20 mA HART (アクティブ) およびパルス/周波数/スイッチ出力

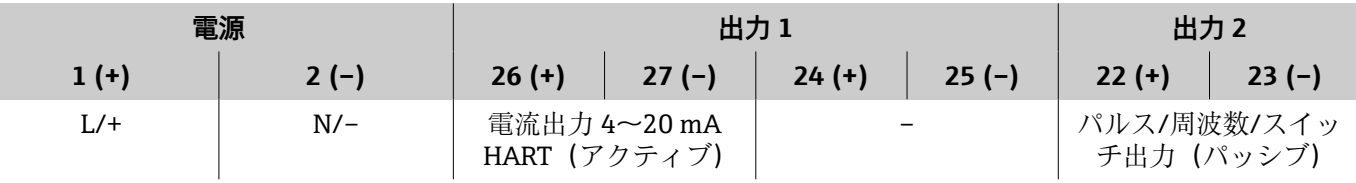

#### 電流出力 4~20 mA HART (パッシブ) およびパルス/周波数/スイッチ出力

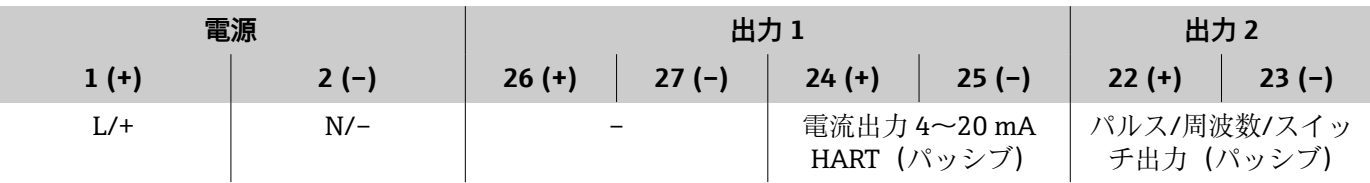

#### **電源**

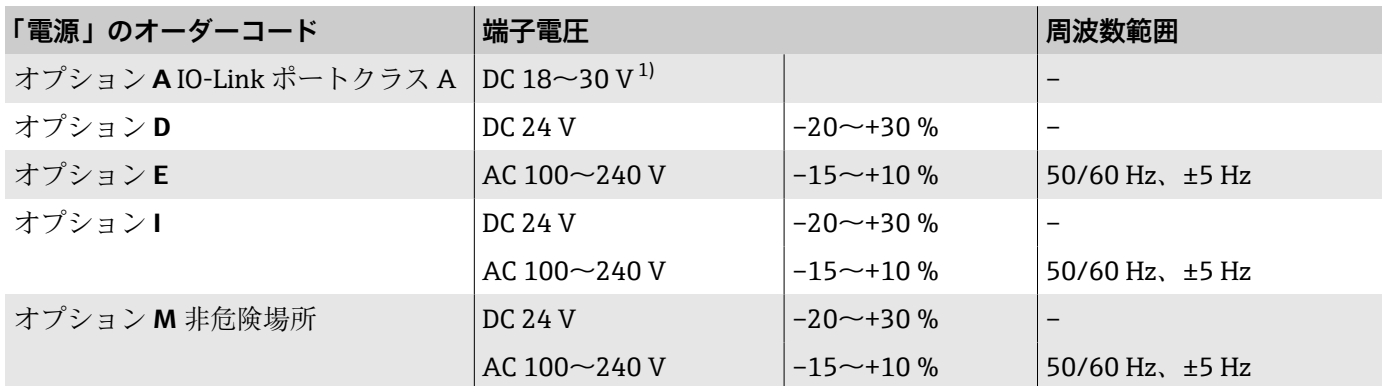

1) これらの値は、絶対最小値および絶対最大値です。許容誤差は適用されません。DC 電源ユニットは試験により、有限電源(例:クラス 2) に関する技術安全要件(例:PELV、SELV)に適合することを確認する必要があります。

#### **消費電力**

• 変換器:

- HART、Modbus RS485:最大 10 W(有効電力)
- 電源投入時突入電流: HART、Modbus RS485:最大 36 A(< 5 ms)、NAMUR 推奨 NE 21 に準拠

### **消費電流**

- 最大 400 mA (24 V)
- 最大 200 mA (110 V、50/60 Hz; 230 V、50/60 Hz)

### **電源故障時/停電時**

- 積算計は測定された最後の有効値で停止します。
- 機器設定は変更されません。
- ■エラーメッセージ (総稼働時間を含む)が保存されます。

#### **端子**

- スプリング端子
- より線およびスリーブ付きより線に最適
- 導体断面積 0.2~2.5 mm<sup>2</sup> (24~12 AWG)

### **電線口**

- ■ケーブルグランド: M20×1.5、ケーブル Ø6~12 mm (0.24~0.47 in)
- 電線口用ネジ:
- $\bullet$  NPT  $\frac{1}{2}$ "
- $G \frac{1}{2}$ , G  $\frac{1}{2}$  Ex d
- M20

### **過電圧保護**

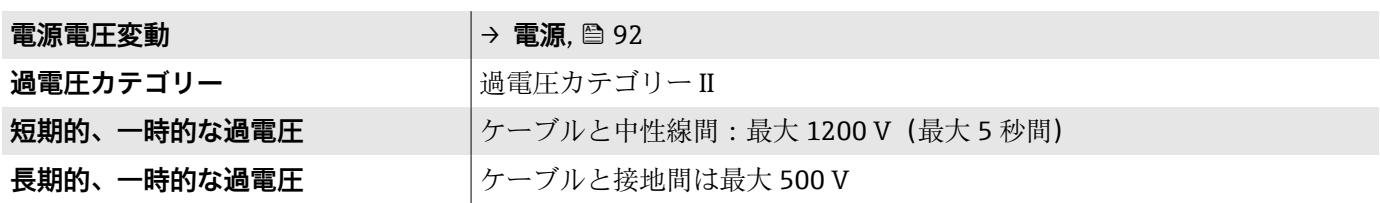

## <span id="page-93-0"></span>**ケーブル仕様**

#### **接続ケーブルの要件**

#### **電気の安全性**

各国に適用される法規に準拠してください。

#### **許容温度範囲**

- 機器を設置する国に適用される設置ガイドラインを遵守してください。
- ■ケーブルは、想定される最低温度/最高温度に適合する必要があります。

#### **電源ケーブル(内部接地端子用の導体を含む)**

- 標準的な電源ケーブルを使用できます。
- 各国に適用される法規に基づいて接地してください。

#### **信号ケーブル**

- 電流出力 4~20 mA HART: シールドケーブルをお勧めします。施設の接地コンセプトに従ってくださ  $V_{\lambda_{\alpha}}$
- パルス/周波数/スイッチ出力: 標準的な設置用ケーブル

#### **接地ケーブルの要件**

銅線: 6 mm<sup>2</sup> (0.0093 in<sup>2</sup>) 以上

#### **接続ケーブルの要件**

● 接続ケーブルは、分離型の場合にのみ必要となります。

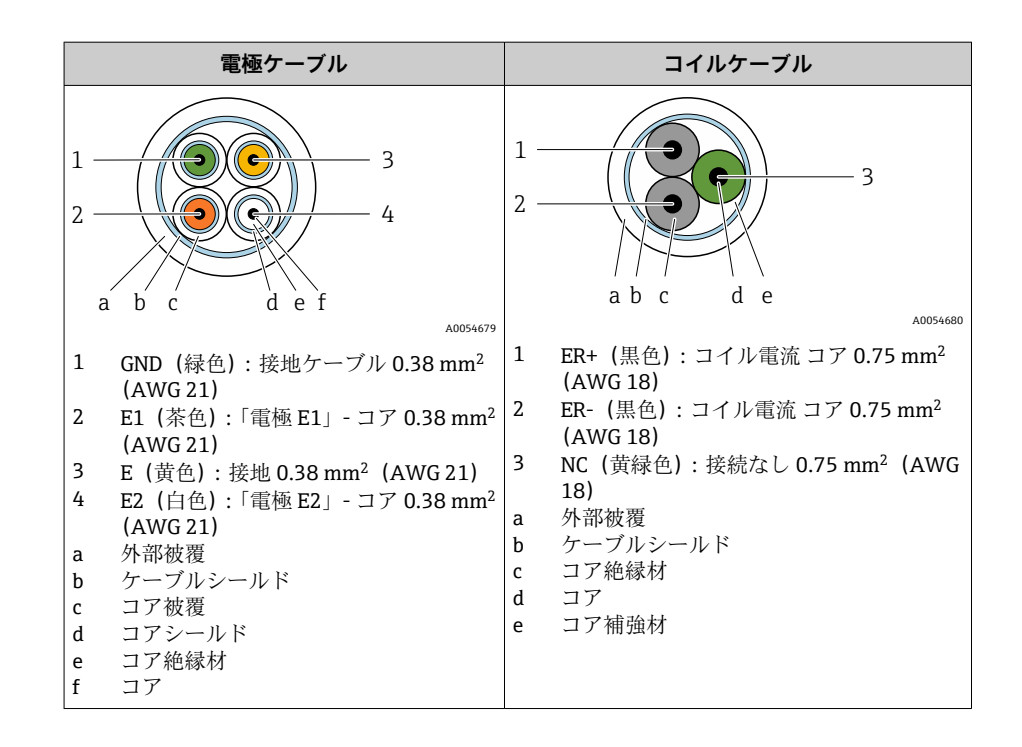

## **8 外装接続ケーブル**

金属製の補強ブレードを追加したアーマード接続ケーブルを Endress+Hauser にご注文いただけます。アーマード接続ケーブルは、以 下の場合に使用します。

- ■ケーブルを直接地中に敷設する場合
- げっ歯動物により損傷する恐れがある場合
- 保護等級 IP68 未満で機器を使用する場合

#### **電極ケーブル**

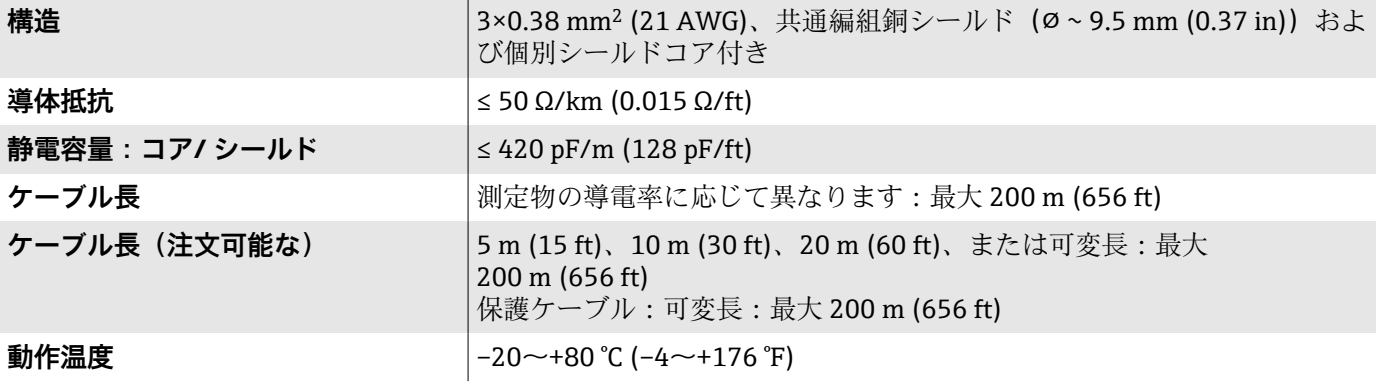

#### **コイルケーブル**

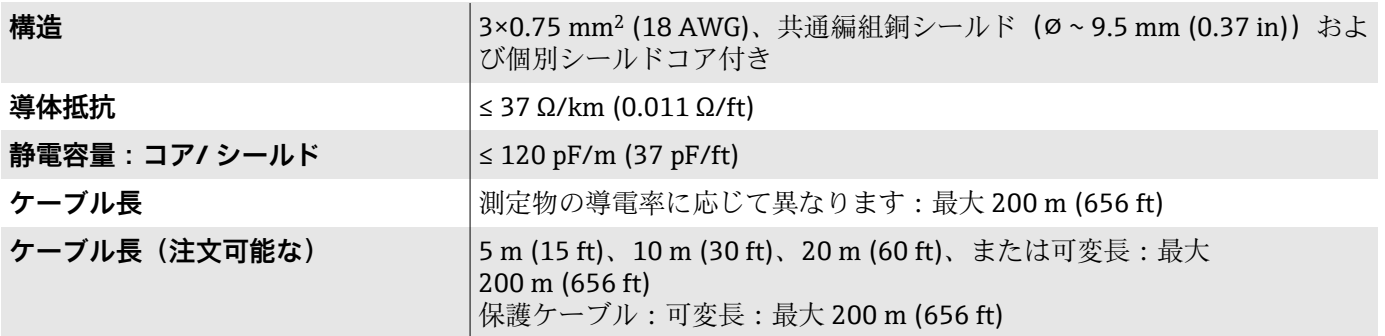

<span id="page-95-0"></span>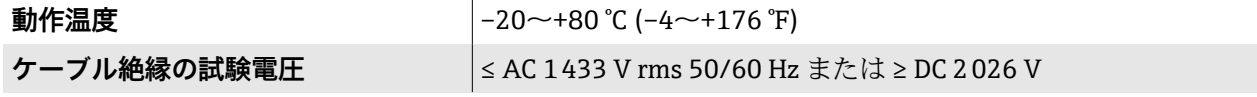

## **性能特性**

### **基準動作条件**

- ISO 20456:2017 に基づくエラーリミット
- 水、標準: +15~+45 ℃ (+59~+113 ℉) ; 0.05~0.7 MPa (73~101 psi)
- ■データは校正プロトコルに示す通り
- ISO 17025 に準拠した認定校正装置に基づく精度

測定誤差を取得するには、Applicator サイジング用ツールを使用してく ださい → **[サービス関連のアクセサリ](#page-134-0)**, 135

#### **最大測定誤差**

o.r. = 読み値

#### **基準動作条件下での誤差範囲**

#### **体積流量**

±0.5 % o.r.±1 mm/s (±0.04 in/s)

● 仕様の範囲内では電源電圧変動の影響なし

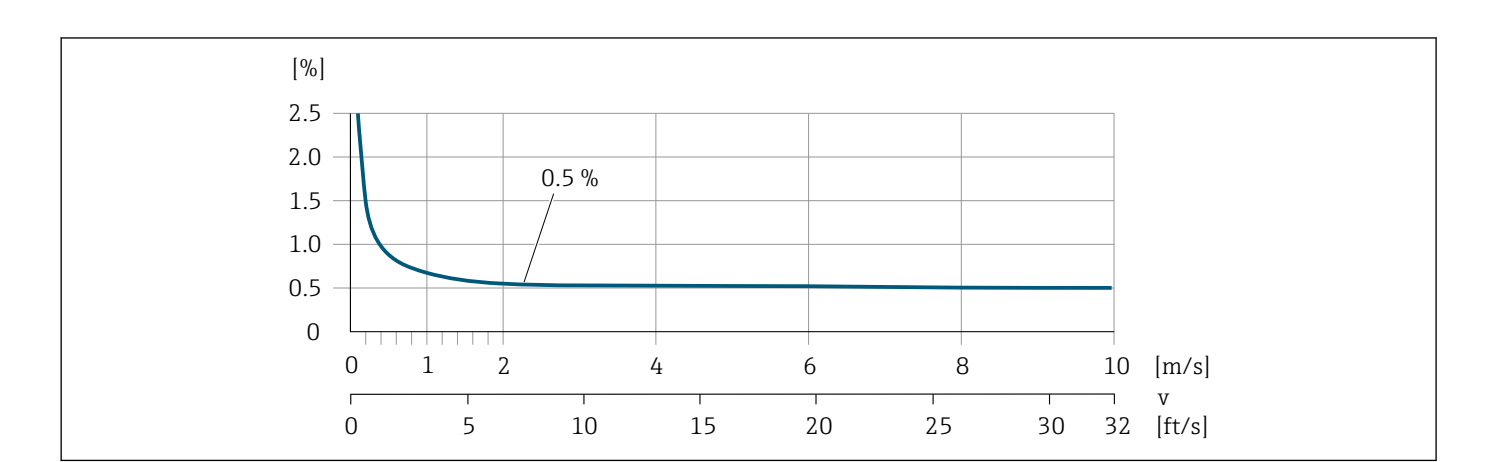

#### **出力の精度**

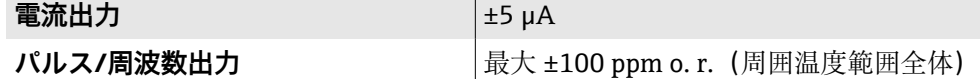

### **繰返し性**

**体積流量**  $|\frac{1}{20}\times10.1\%$  o. r.  $\pm$  0.5 mm/s (0.02 in/s)

A0032055

### **周囲温度の影響**

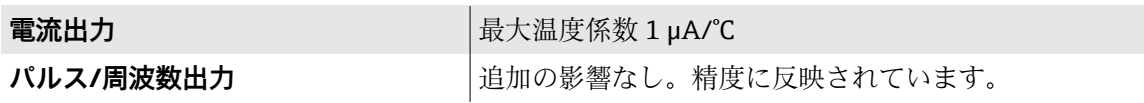

## **環境**

### **周囲温度範囲**

<span id="page-97-0"></span>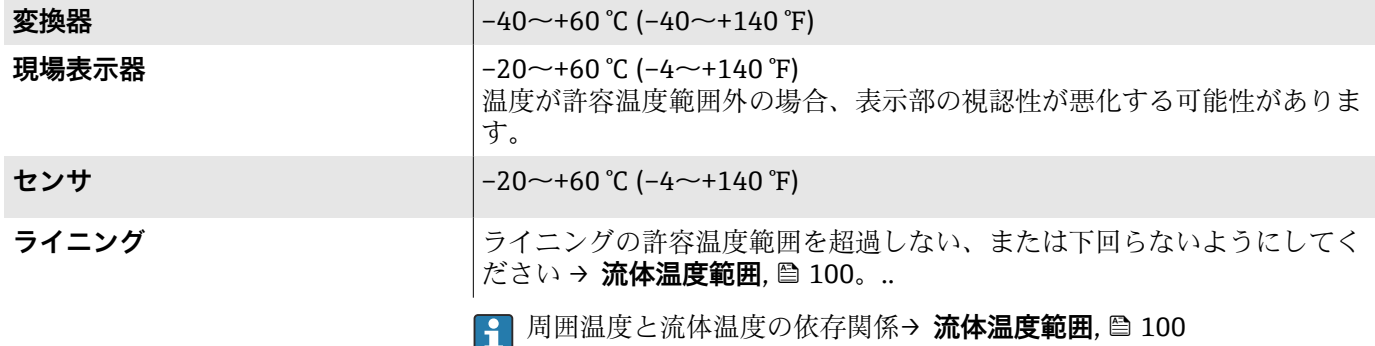

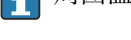

#### **保管温度**

保管温度は、変換器およびセンサの周囲温度範囲と同じです。

### **相対湿度**

本機器は、相対湿度 5~95% の屋外および屋内での使用に適しています。

### **使用高さ**

EN 61010-1 に準拠

- 過電圧保護なし:≤ 2000 m
- 過電圧保護付き: > 2000 m (例: Endress+Hauser HAW シリーズ)

#### **保護等級**

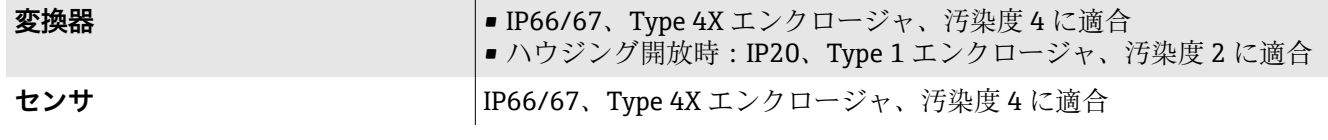

### **耐振動性および耐衝撃性**

#### **一体型**

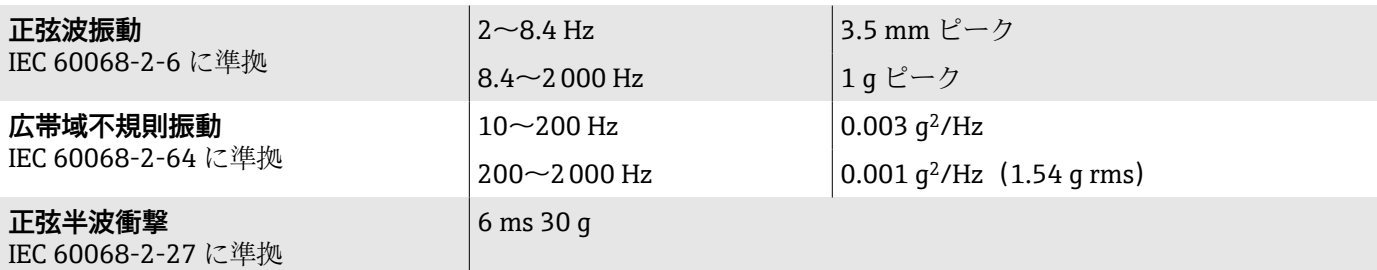

#### **衝撃**

...<br>乱暴な取扱いによる衝撃、IEC 60068-2-31 に準拠

### **分離型(センサ)**

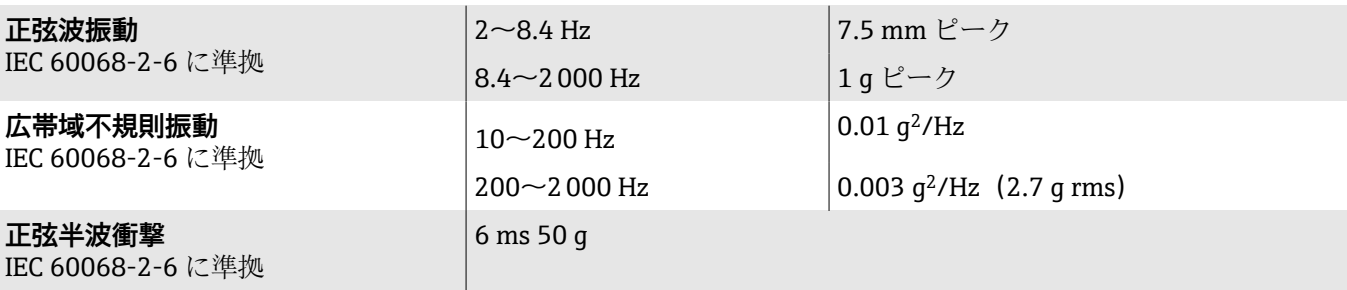

#### **衝撃**

乱暴な取扱いによる衝撃、IEC 60068-2-31 に準拠

### **電磁適合性(EMC)**

IEC/EN 61326 に準拠、および NAMUR 推奨 NE 21 に準拠 詳細については、適合宣言を参照してください。

## <span id="page-99-0"></span>**プロセス**

#### **流体温度範囲**

 $0$ ~+60 °C (+32~+140 °F)

#### **導電率**

最小導電率:

- 5 µS/cm: 一般的な液体の場合
- 20 µS/cm: 純水の場合

20 µS/cm 未満の場合は、以下の基本条件を遵守してください。

- 値が 20 µS/cm 未満の場合は、「機能」のオーダーコード 013、オプション D「高機能変換器」、および高い出力信号ダンピングを推奨します。
- ■最大許容ケーブル長 Lmax を遵守してください。この長さは、測定物の導電 率に応じて決定します。
- ■オーダーコード 013「機能」、オプション A「標準変換器」、および空検知 (EPD)がオンの場合、最小導電率は 20 µS/cm になります。
- ■オーダーコード 013「機能」、オプション A「標準変換器」(分離型)の場 合:Lmax > 20 m の場合は空検知を有効にしないでください。

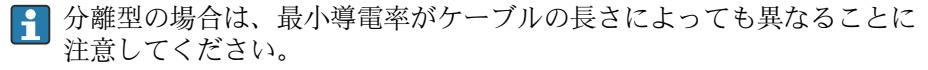

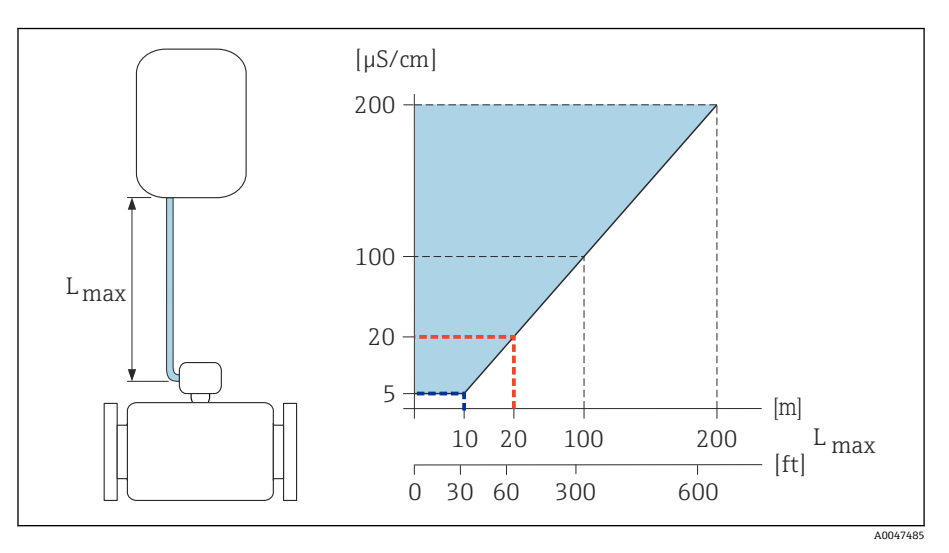

■10 許容される接続ケーブル長

色付き部分 = 許容範囲 L<sub>max</sub>= 接続ケーブル長 [m] ([ft]) [µS/cm] = 測定物導電率 赤線 = オーダーコード 013「機能」、オプション A「標準変換器」 青線 = オーダーコード 013「機能」、オプション D「高機能変換器」

#### **流量制限**

 $\vert \bm{\mathsf{P}} \vert$ 

センサの呼び口径は配管径と流量で決まります。

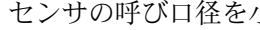

センサの呼び口径を小さくすると、流速が増加します。

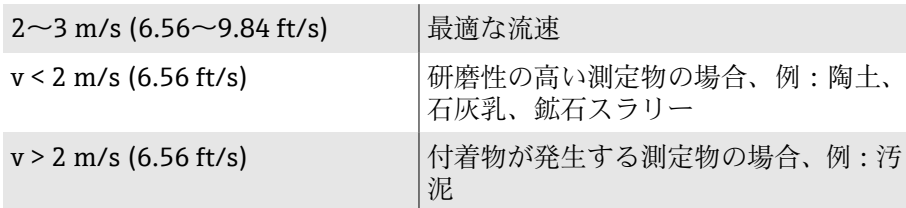

**P-T レイティング**

許容プロセス圧力

**EN 1092-1 準拠の固定フランジ ASME B16.5 準拠の固定フランジ JIS B2220 準拠の固定フランジ**

ステンレス

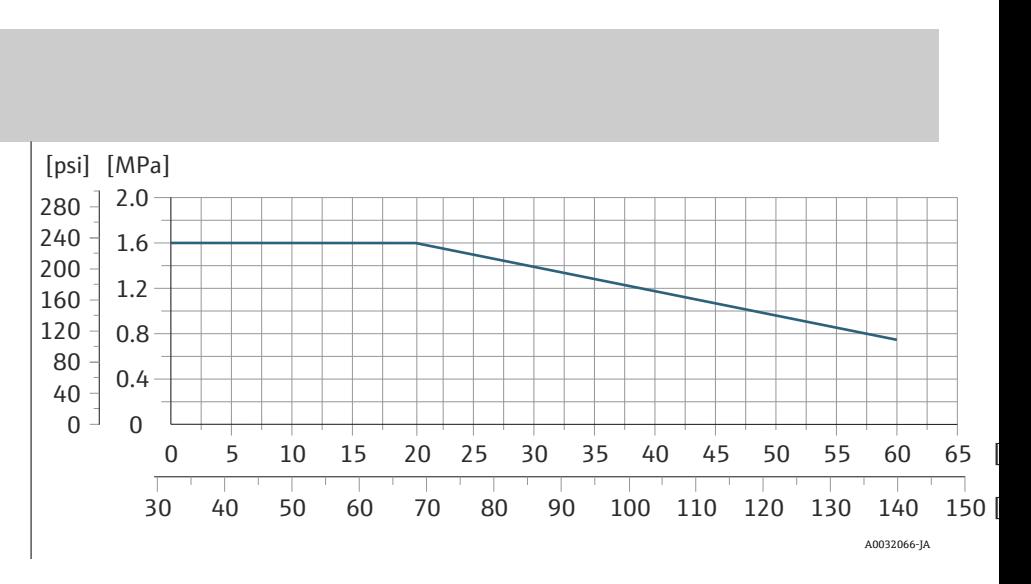

### **耐圧力特性**

計測チューブ: 0 kPa abs. (0 psi abs.) (流体温度 ≤ +60 ℃ (+140 °F) 時)

### **圧力損失**

- ■圧力損失なし:変換器を設置する配管と変換器の呼び口径が同じ場合
- アダプタを使用する場合の圧力損失に関する情報 → [アダプタの使](#page-29-0) **用**[, 30](#page-29-0)

### <span id="page-101-0"></span>**構造**

### **質量**

値はすべて標準定格圧力のフランジ付き機器のものです。 質量データは指針値です。定格圧力および設計に応じて、質量が記載値より 小さくなる場合があります。

#### **分離型変換器**

- ポリカーボネート: 1.4 kg (3.1 lbs)
- アルミニウム: 2.4 kg (5.3 lbs)

### **分離型センサ**

アルミニウムセンサ接続ハウジング:下表を参照

#### **一体型**

#### **質量(SI 単位)**

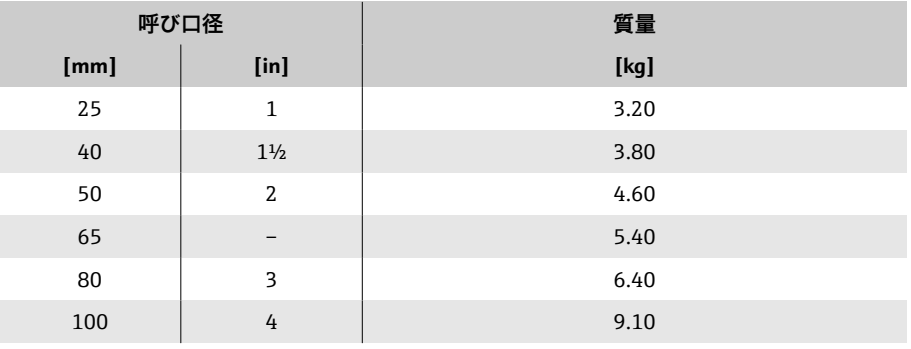

#### **質量(US 単位)**

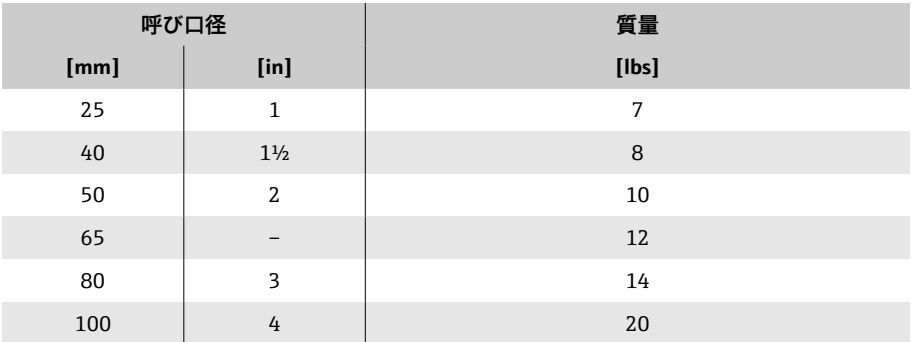

#### **分離型**

#### **質量(SI 単位)**

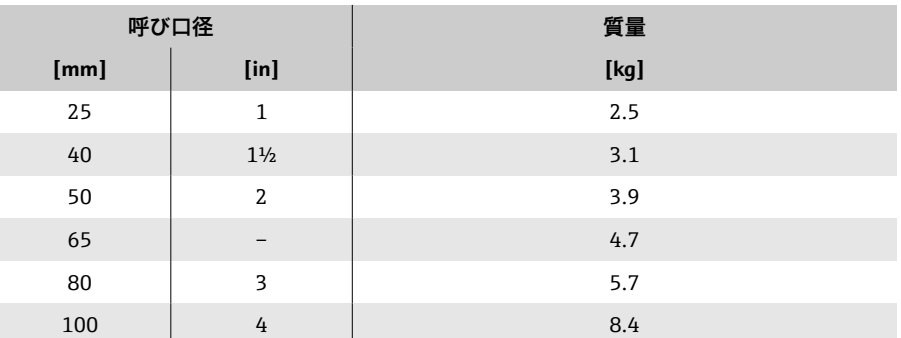

102 Endress+Hauser

#### **質量(US 単位)**

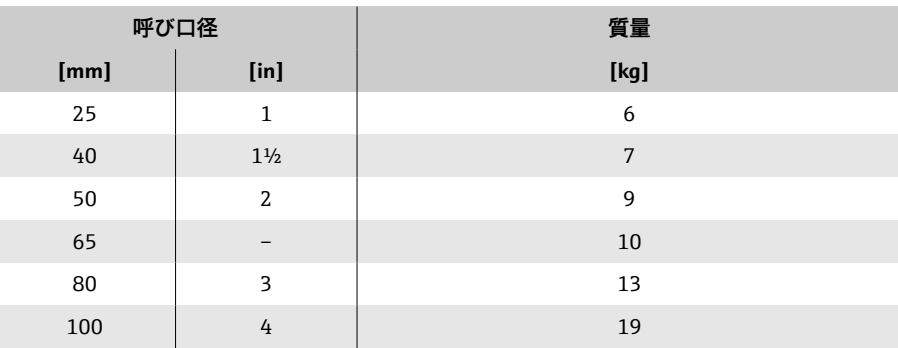

### **計測チューブの仕様**

#### **ウエハ接続**

#### **圧力定格 EN(DIN)、PN16**

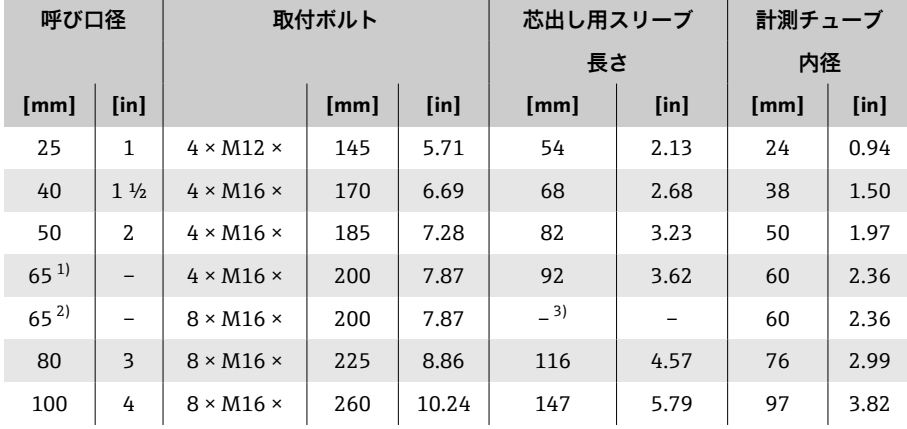

1) EN(DIN)フランジ:4 穴 → 芯出し用スリーブ付き

2) EN(DIN)フランジ:8 穴 → 芯出し用スリーブなし

3) 芯出し用スリーブは不要です。本機器は、センサハウジングにより、直接芯出しされま す。

#### **圧力定格 ASME、Class 150**

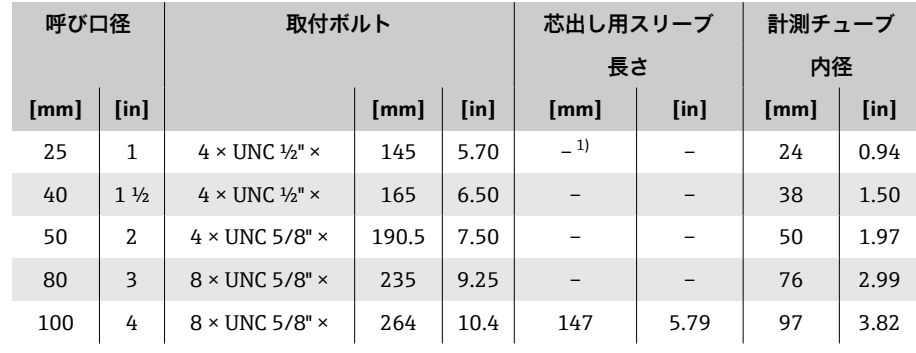

1) 芯出し用スリーブは不要です。本機器は、センサハウジングにより、直接芯出しされま す。

#### <span id="page-103-0"></span>**圧力定格 JIS、10K**

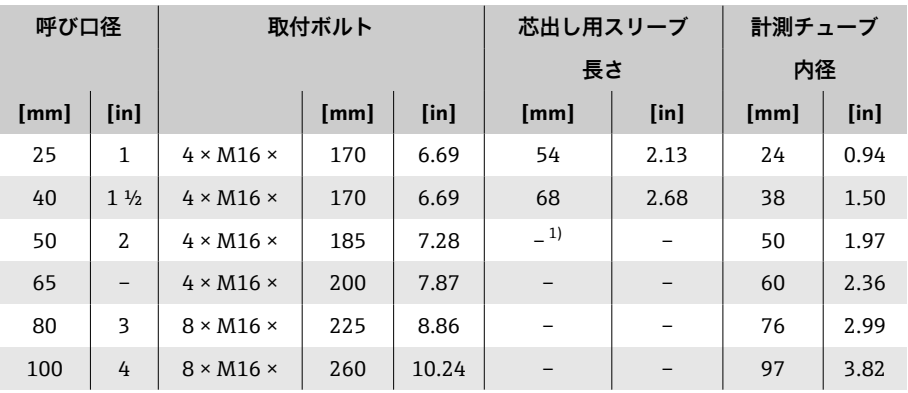

1) 芯出し用スリーブは不要です。本機器は、センサハウジングにより、直接芯出しされま す。

#### **ネジ込み接続**

#### **圧力定格 EN(DIN)、PN16**

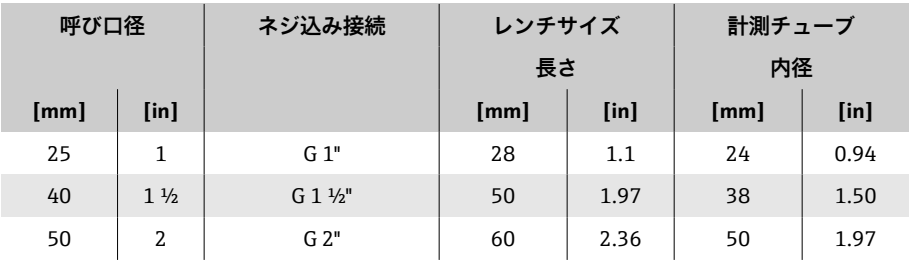

### **圧力定格 ASME、Class 150**

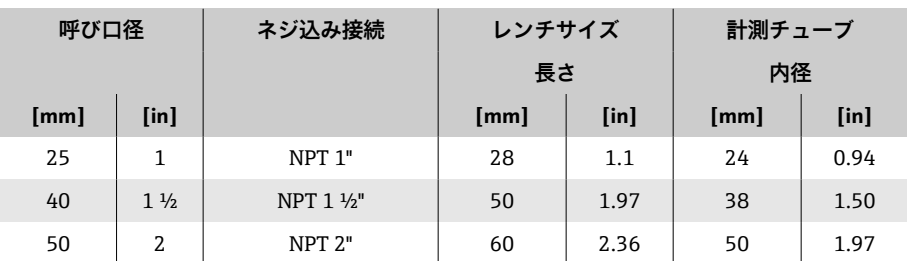

### **材質**

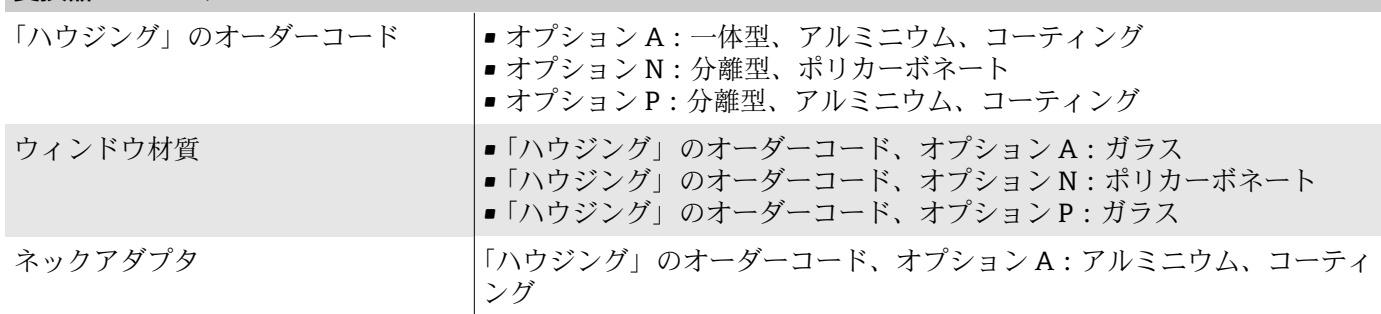

**変換器ハウジング**

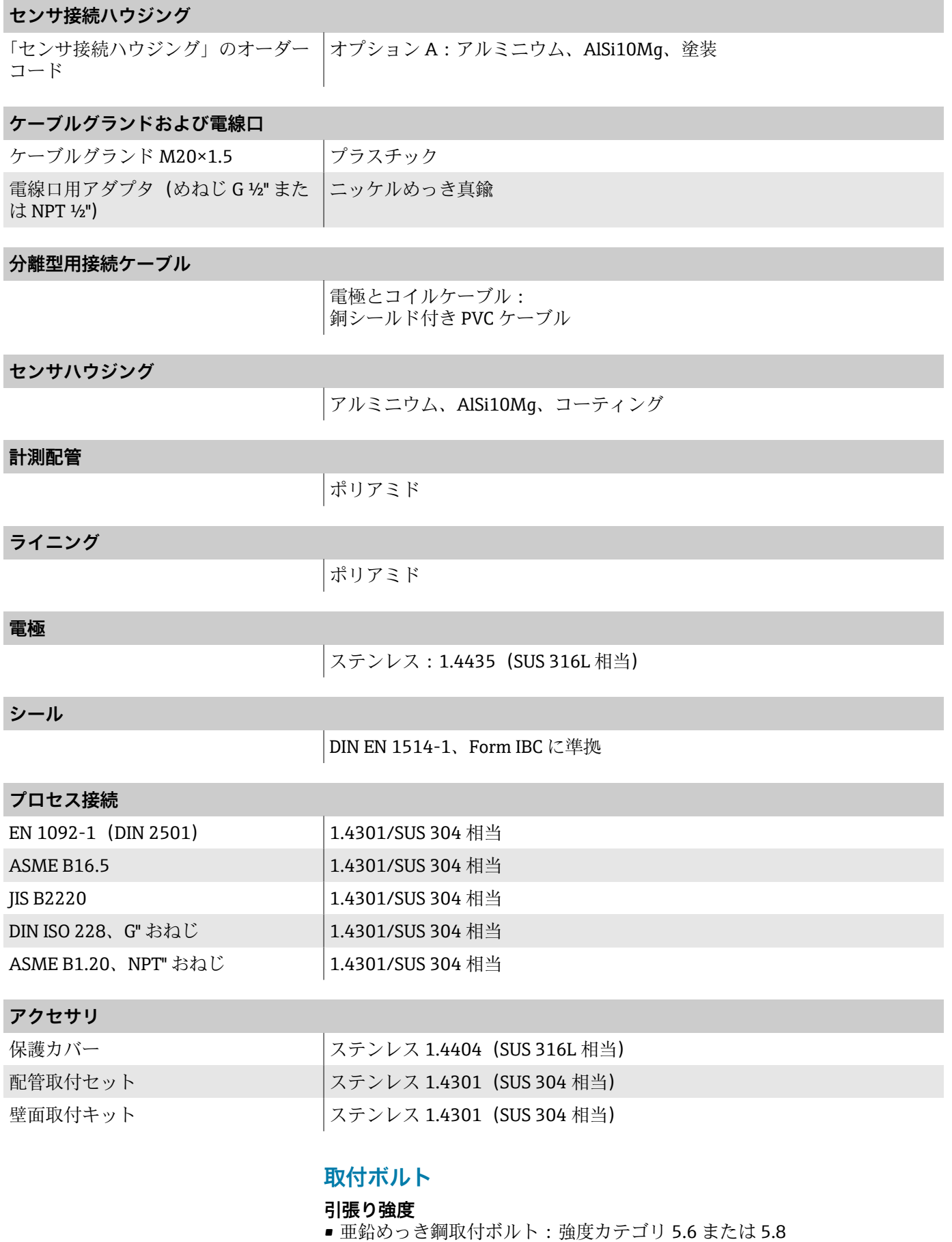

■ ステンレス鋼取付ボルト : 強度カテゴリ A2-70

### **組合せ電極**

標準電極: 測定電極

## **プロセス接続**

- EN 1092-1(DIN 2501)
- ASME B16.5
- JIS B2220
- DIN ISO 228、G雄ねじ
- ASME B1.20、NPT 雄ねじ

## **現場表示器**

### **操作コンセプト**

<span id="page-106-0"></span>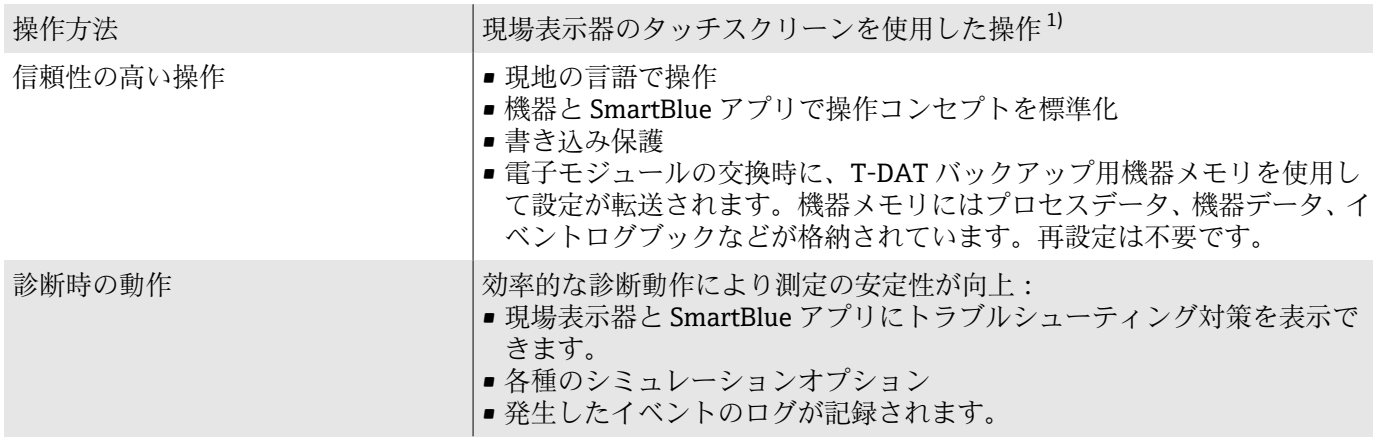

1) 通信プロトコルが HART および Modbus RS485 の場合のみ

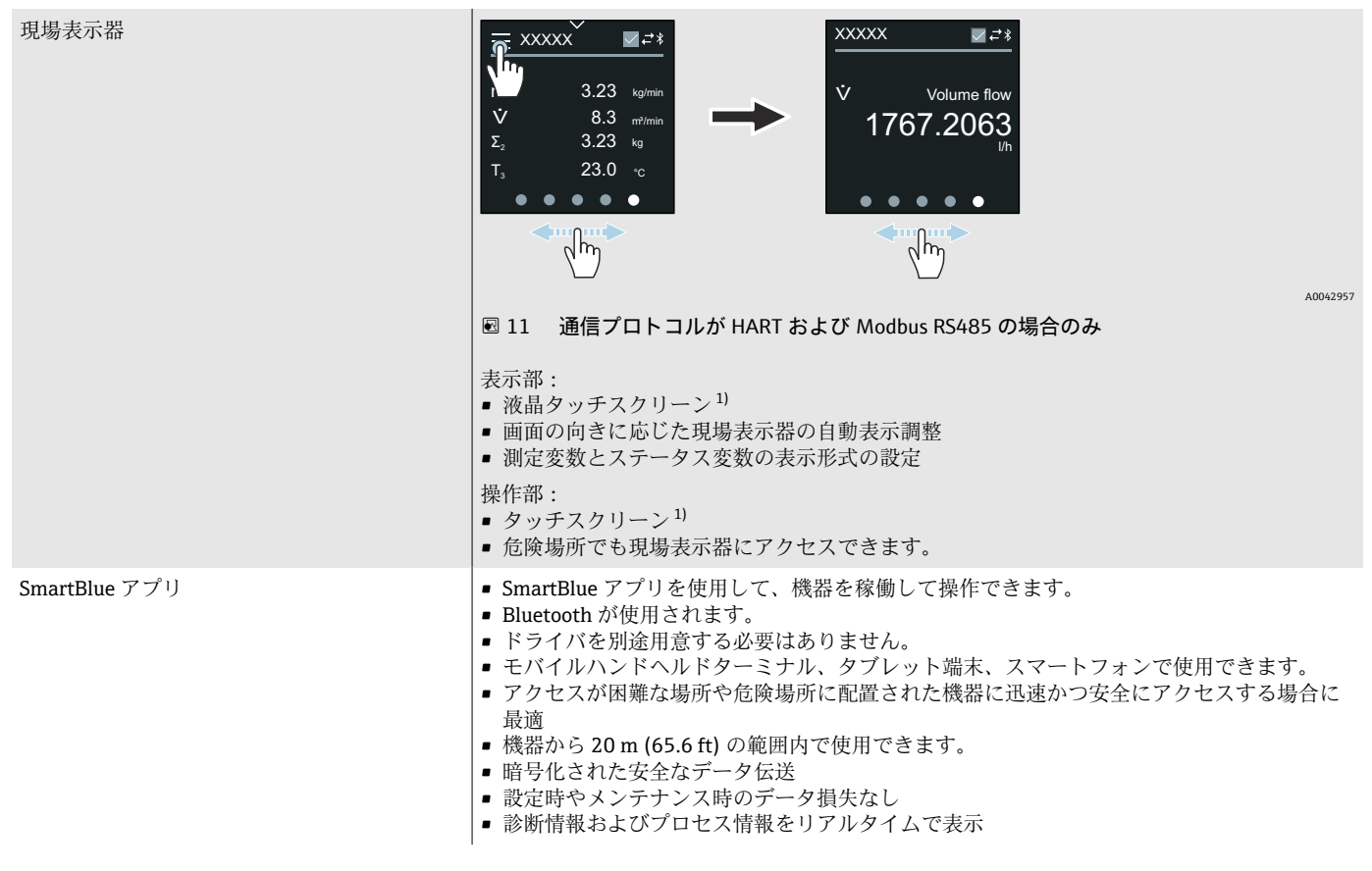

**操作オプション**

1) 通信プロトコルが HART および Modbus RS485 の場合のみ

<span id="page-107-0"></span>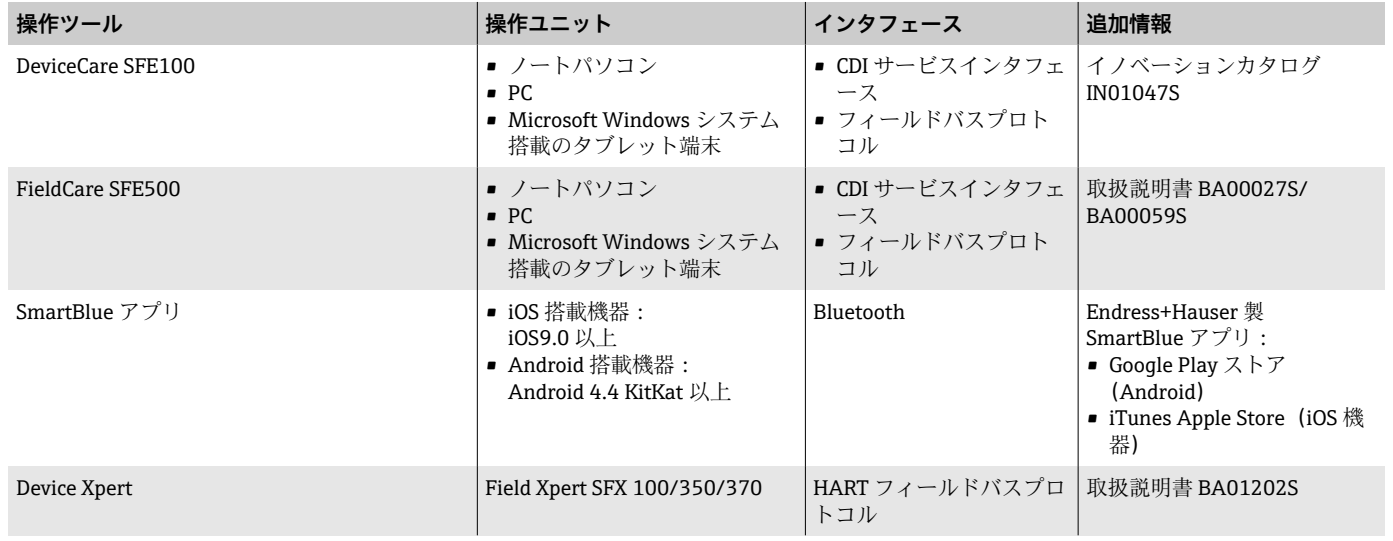

### **操作ツール**

## **合格証と認証**

### **非防爆認定**

- cCSAUS
- EAC
- UKCA

#### **欧州圧力機器指令**

- CRN
- PED Cat. II/III
- PESR Cat. II/III

### **飲料水認証**

- ACS
- KTW/W270
- NSF 61
- WRAS BS 6920

#### **HART 認定**

本機器は、FieldComm Group の認定と登録を受けています。したがって、計 測システムは以下のすべての仕様要件を満たします。

- HART 7 の認証を取得
- ■本機器は、認証を取得した他の製造者の機器と併用する場合においても動 作可能です(相互運用性)。

#### **無線認証**

本機器は無線認証を取得しています。
#### <span id="page-108-0"></span>**外部基準とガイドライン**

- IEC/EN 60529
	- エンクロージャによる保護等級(IP コード)
- IEC/EN 60068-2-6 環境影響:試験手順 - 試験 Fc: 振動 (正弦波)
- IEC/EN 60068-2-31 環境影響:試験手順 - 試験 Ec:乱暴な取扱いによる衝撃、主に機器用
- IEC/EN 61010-1 測定、制御、実験用電気機器の安全要件 - 一般要求事項
- CAN/CSA-C22.2 No. 61010-1-12 測定、制御、実験用機器の安全要件 - 第 1 部 一般要求事項
- IEC/EN 61326 クラスA要件に準拠した放射。電磁適合性(EMC 要件)
- ANSI/ISA-61010-1(82.02.01) 測定、制御、実験用機器の安全要件 - 第 1 部 一般要求事項
- NAMUR NE 21
- 工業用プロセスおよび試験機器の電磁適合性 (EMC)
- NAMUR NE 32

マイクロプロセッサ付きフィールド機器および制御機器の電源異常時のデ ータ保持

- NAMUR NE 43 アナログ出力信号を有するデジタル変換器の故障情報信号レベルの標準化 • NAMUR NE 53
- デジタル電子モジュールを搭載したフィールド機器と信号処理機器のソフ トウェア
- NAMUR NE 105 フィールド機器用エンジニアリングツールにフィールドバス機器を統合す るための仕様
- NAMUR NE 107 フィールド機器の自己監視および診断
- NAMUR NE 131
- 標準アプリケーション用フィールド機器の要件
- ETSI EN 300 328 2.4 GHz 帯の無線機器用ガイドライン
- EN 301489 電磁適合性および無線スペクトル事項(ERM)

# **アプリケーションパッケージ**

#### **用途**

機器の機能を拡張するために、各種のアプリケーションパッケージが用意さ れています。これらのパッケージは、安全要件や特定のアプリケーション要 件を満たすために必要となる場合があります。

アプリケーションパッケージは、Endress+Hauser 社に機器と一緒に注文する か、または後から追加注文できます。オーダーコードの詳細については、お 近くの弊社営業所もしくは販売代理店にお問い合わせいただくか、あるいは 弊社ウェブサイトの製品ページをご覧ください[\(www.endress.com\)](http://www.endress.com)。

#### **Heartbeat Verification + Monitoring**

#### **Heartbeat Verification**

可用性は製品構成に応じて異なります。

DIN ISO 9001:2008 7.6 a) 条項「監視および測定機器の制御」に準拠する、ト レーサビリティが確保された検証のための要件を満たします。

- プロセスを中断せずに設置された状態での機能試験
- ■必要に応じて、トレーサビリティが確保された検証が可能(レポートを含 む)
- 現場操作またはその他の操作インタフェースを使用した簡単な試験プロセ ス
- 製造者仕様の枠内で全体試験範囲が広く、明確な測定点の評価(合格/不合 格)
- 事業者のリスク評価に応じた校正間隔の延長

#### **Heartbeat Monitoring**

可用性は製品構成に応じて異なります。

Heartbeat Monitoring では、測定原理固有のデータを予防保全またはプロセ ス分析のために外部状態監視システムに継続的に供給します。このデータに より、事業者は以下のことが可能になります。

- ■時間とともに測定機能に及ぼすプロセスの影響(例:腐食、摩耗、付着物) について、これらのデータとその他の情報を使用して、結論を導き出す。
- 適切なサービスのスケジュールを立てる。
- プロセス品質または製品品質(気泡など)を監視する。

# **14 寸法(SI 単位)**

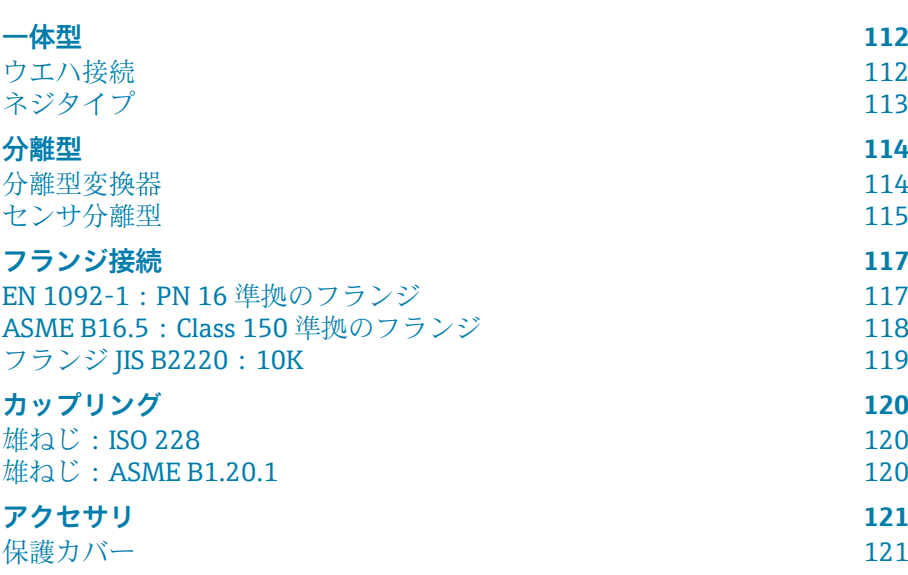

# <span id="page-111-0"></span>**一体型**

### **ウエハ接続**

#### **「ハウジング」のオーダーコード、オプション A「一体型、塗装アルミダイカ スト」**

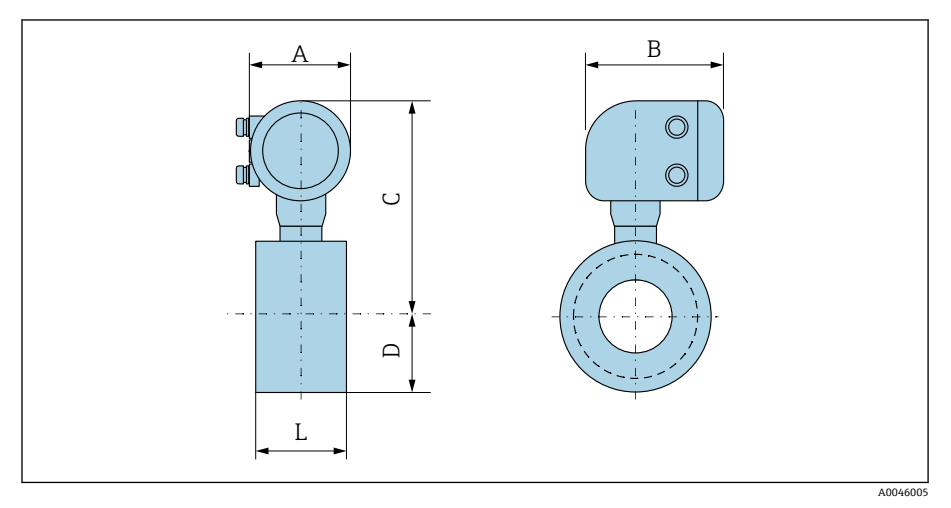

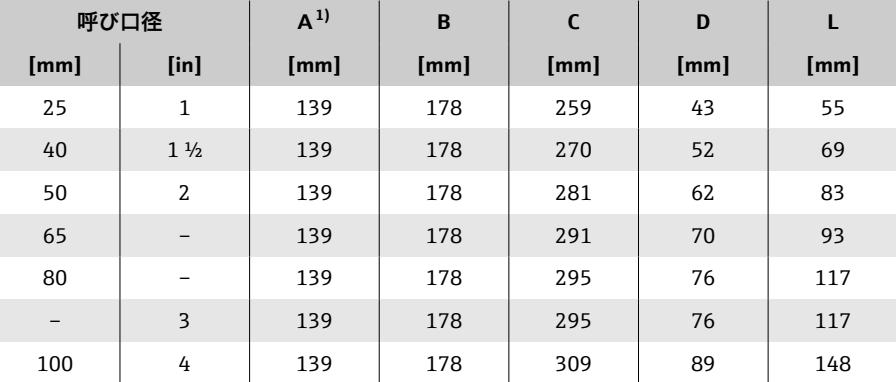

1) 使用する電線管接続口に応じて異なります:値は最大 +30 mm

#### <span id="page-112-0"></span>**ネジタイプ**

#### **「ハウジング」のオーダーコード、オプション A「一体型、塗装アルミダイカ スト」**

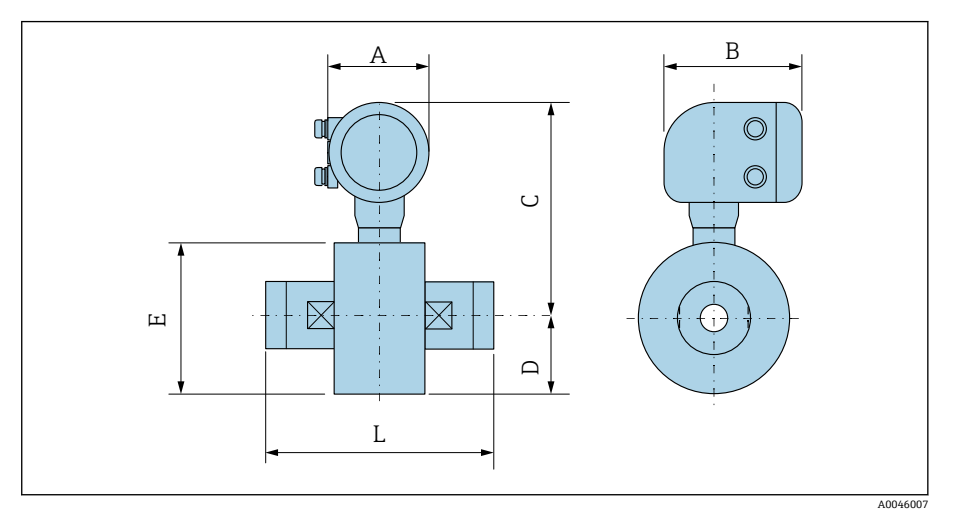

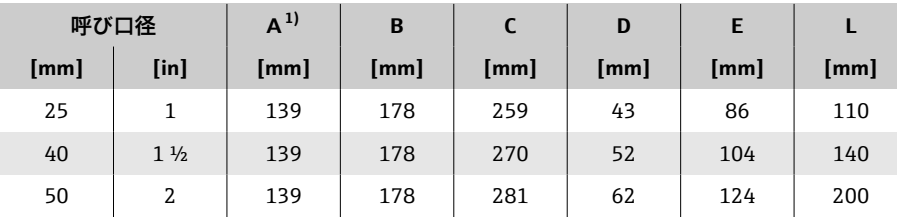

1) 使用する電線管接続口に応じて異なります:値は最大 +30 mm

# <span id="page-113-0"></span>**分離型**

#### **分離型変換器**

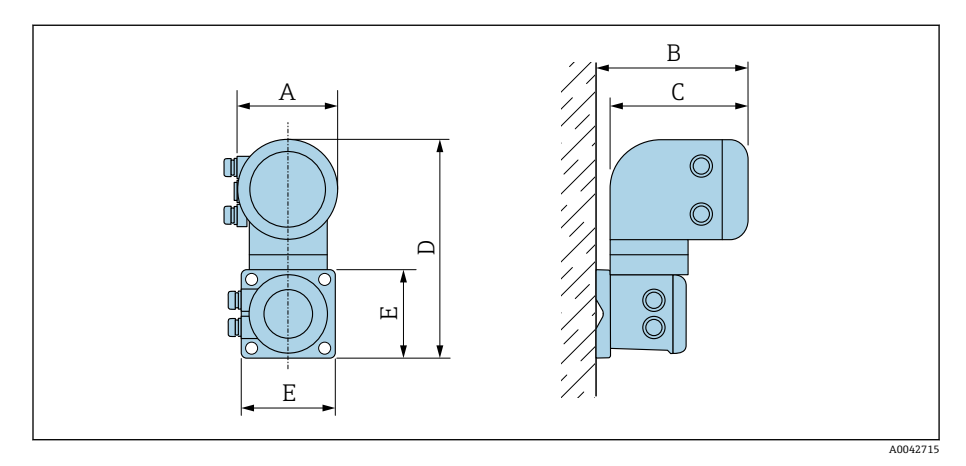

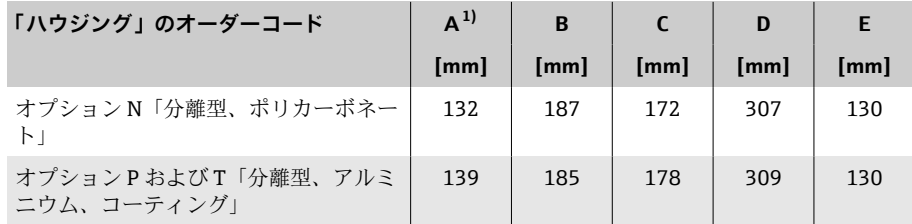

1) 使用する電線口に応じて異なります:値は最大 + 30 mm

#### <span id="page-114-0"></span>**センサ分離型**

#### **ウエハ接続**

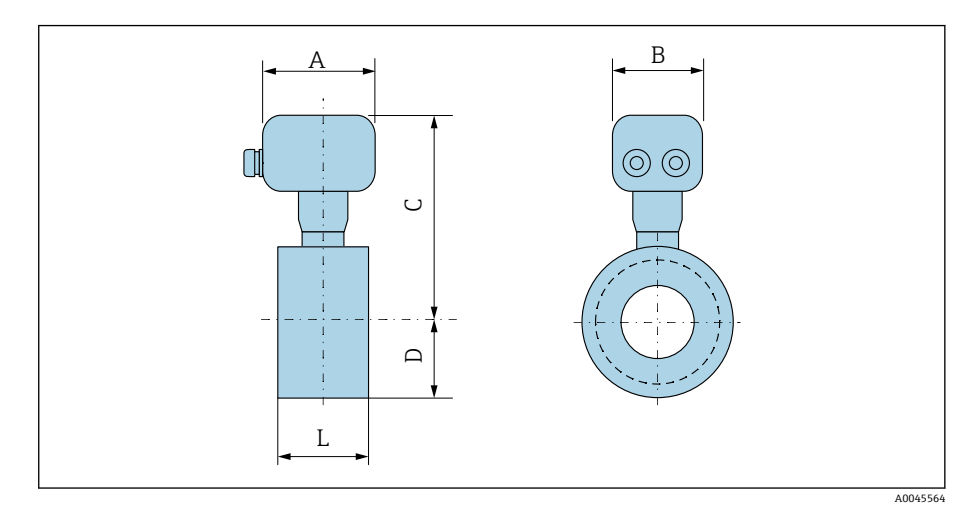

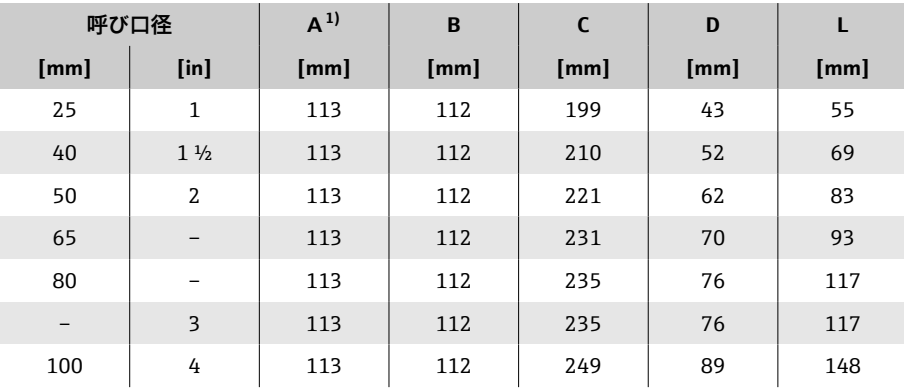

1) 使用する電線管接続口に応じて異なります:値は最大 +30 mm

#### **ネジ込み接続**

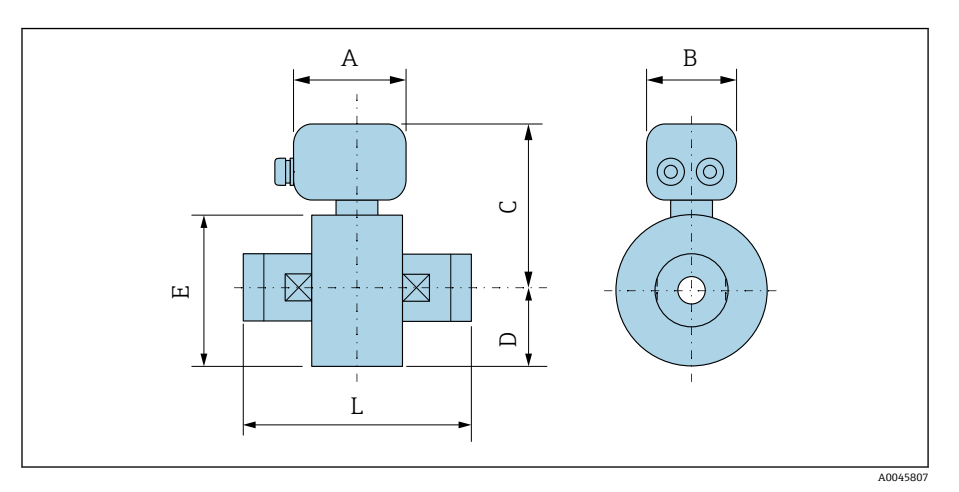

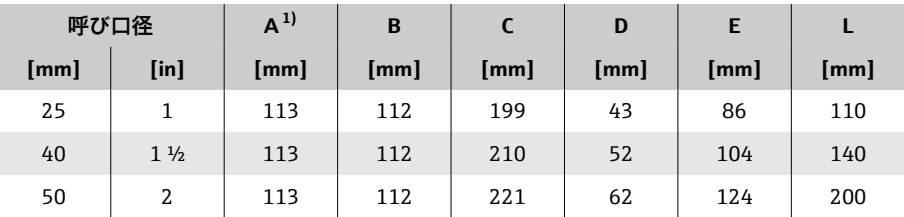

1) 使用する電線管接続口に応じて異なります:値は最大 +30 mm

# <span id="page-116-0"></span>**フランジ接続**

#### **EN 1092-1:PN 16 準拠のフランジ**

「プロセス接続」のオーダーコード、オプション D3Z 寸法 B:内径はライニングに応じて異なります → **[計測チューブの仕](#page-102-0) 様**, ■ 103。

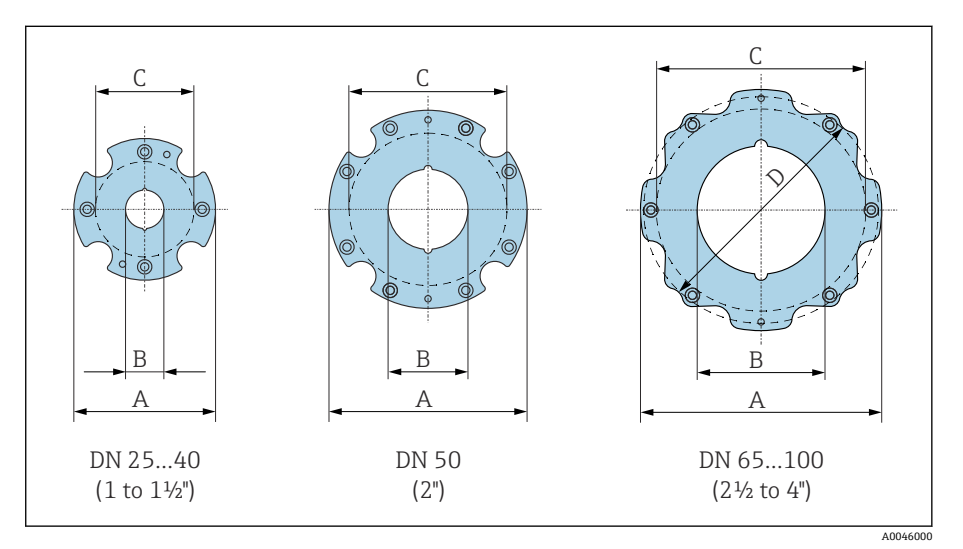

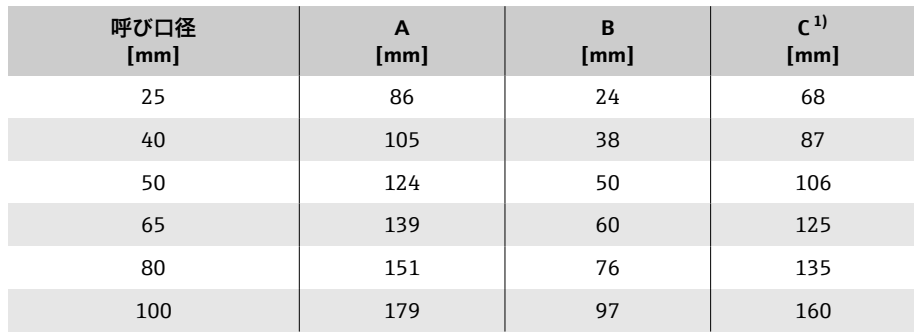

#### <span id="page-117-0"></span>**ASME B16.5: Class 150 準拠のフランジ**

「プロセス接続」のオーダーコード、オプション A1Z 寸法 B:内径はライニングに応じて異なります → **[計測チューブの仕](#page-102-0) 様**[, 103](#page-102-0)。

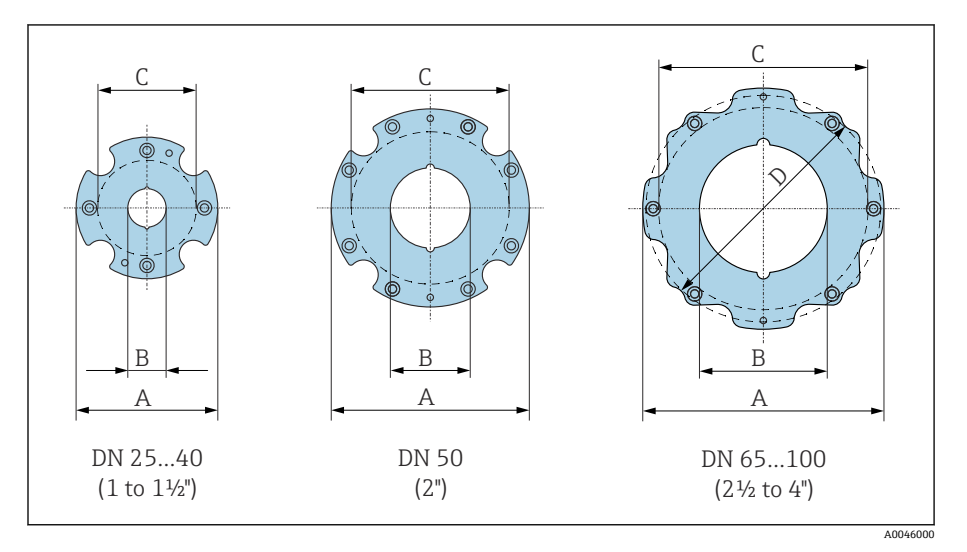

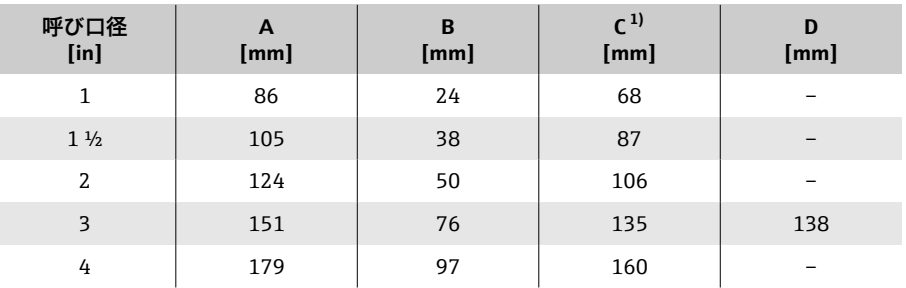

#### <span id="page-118-0"></span>**フランジ JIS B2220:10K**

「プロセス接続」のオーダーコード、オプション N3Z 質量 B:内径はライニングに応じて異なります → **[計測チューブの仕](#page-102-0) 様**, □ 103。

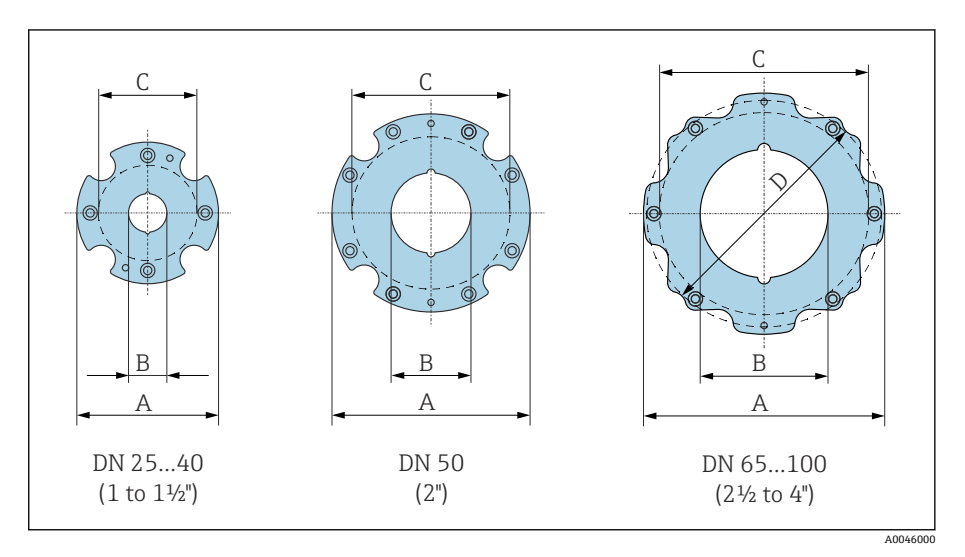

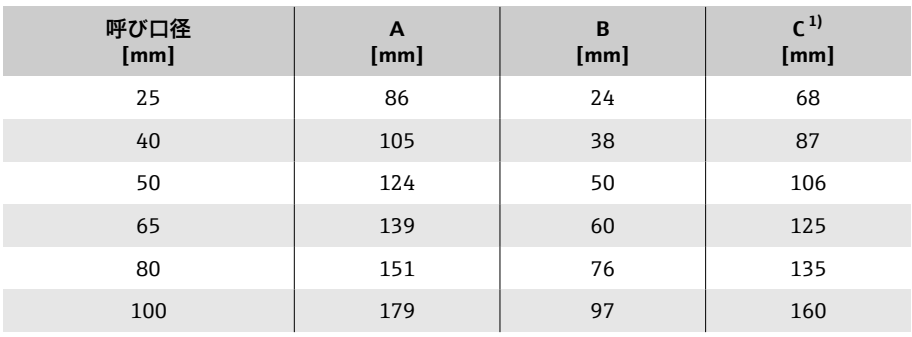

# **カップリング**

#### **雄ねじ:ISO 228**

「プロセス接続」のオーダーコード、オプション I4S 質量 B:内径はライニングに応じて異なります → **[計測チューブの仕](#page-102-0) 様**[, 103](#page-102-0)。

<span id="page-119-0"></span>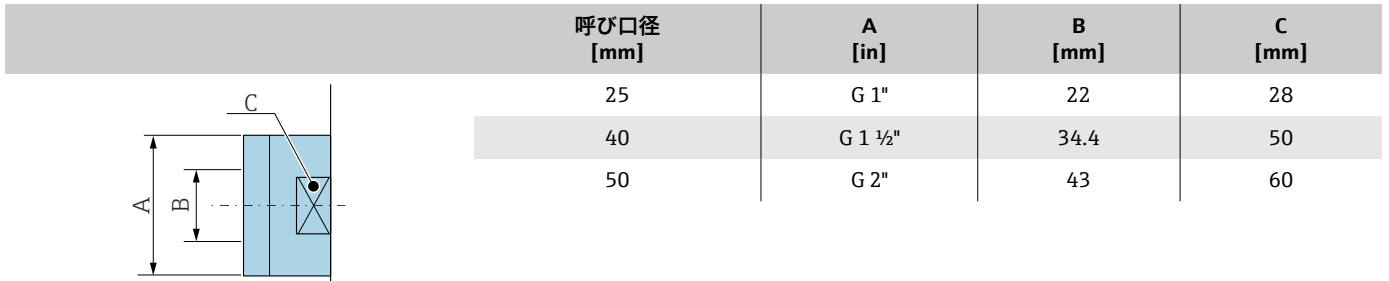

**雄ねじ:ASME B1.20.1**

「プロセス接続」のオーダーコード、オプション I5S 質量 B:内径はライニングに応じて異なります → **[計測チューブの仕](#page-102-0) 様**[, 103](#page-102-0)。

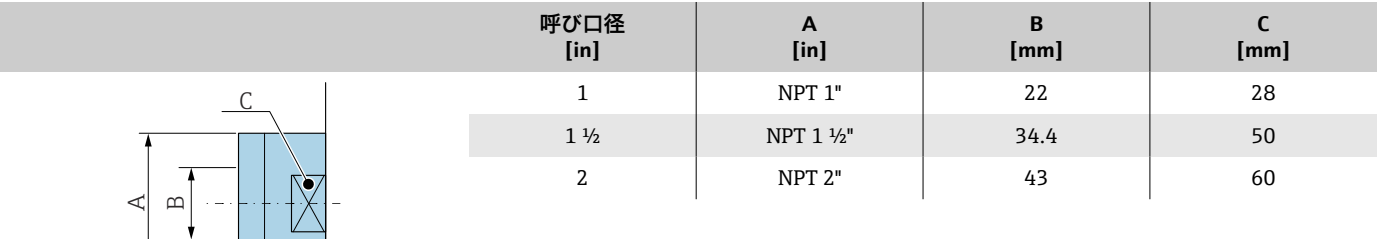

A0046008

A0046008

# <span id="page-120-0"></span>**アクセサリ**

# **保護カバー**

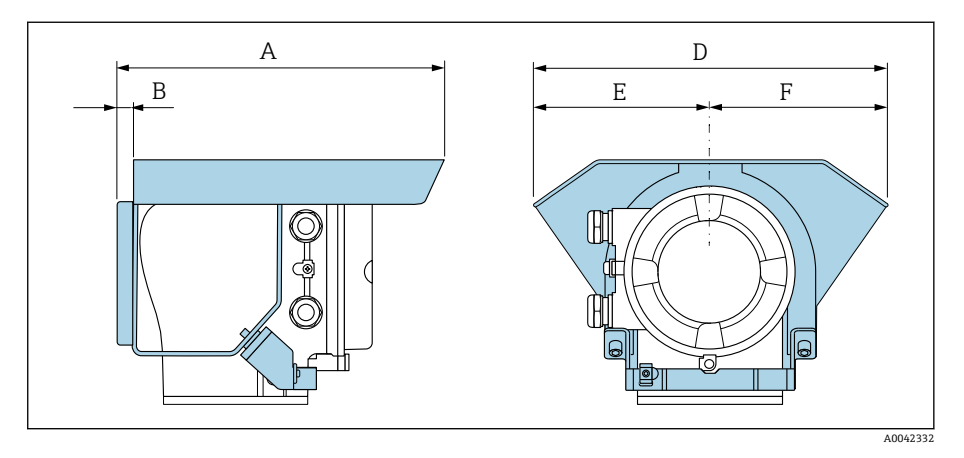

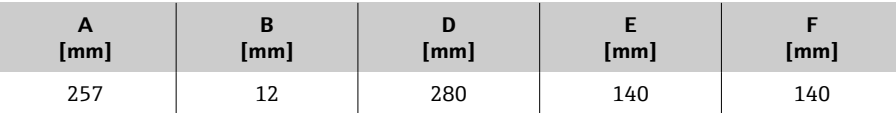

# **15 寸法(US 単位)**

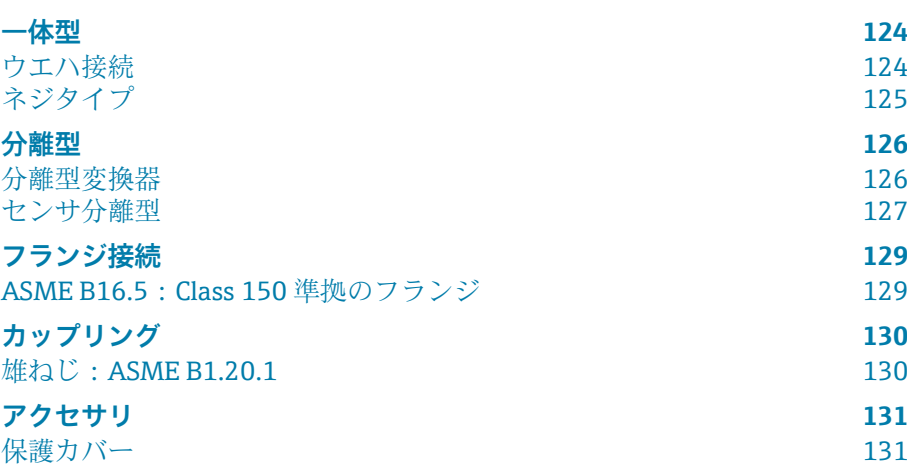

# <span id="page-123-0"></span>**一体型**

### **ウエハ接続**

#### **「ハウジング」のオーダーコード、オプション A「一体型、塗装アルミダイカ スト」**

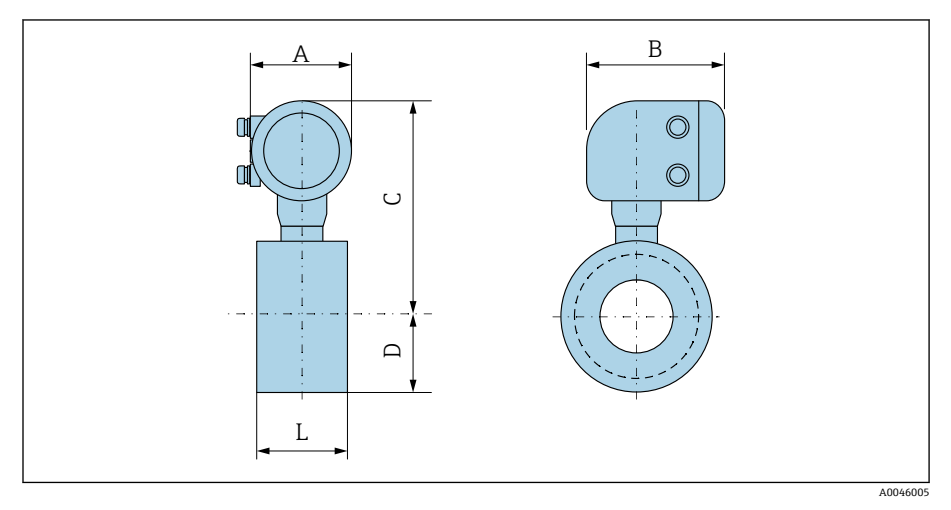

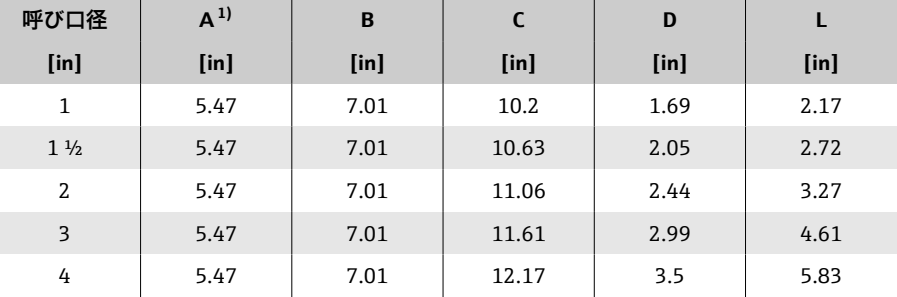

1) 使用する電線管接続口に応じて異なります:値は最大 +1.18 in

#### <span id="page-124-0"></span>**ネジタイプ**

#### **「ハウジング」のオーダーコード、オプション A「一体型、塗装アルミダイカ スト」**

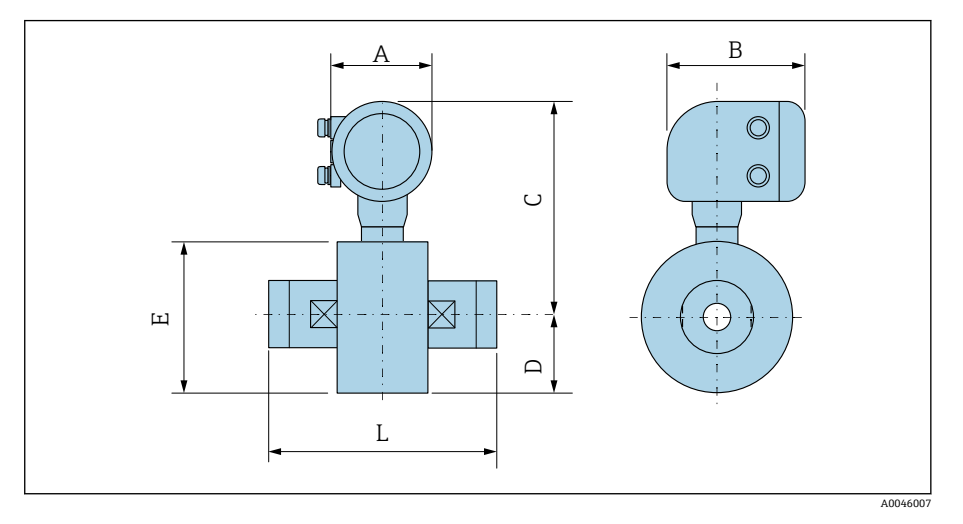

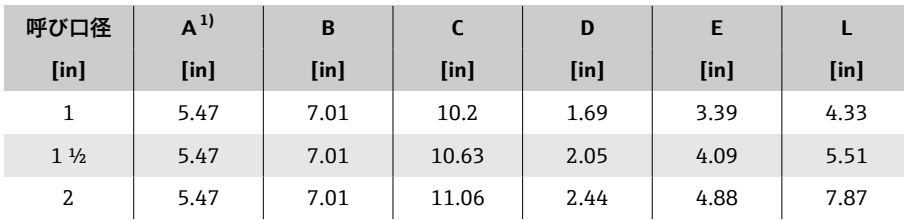

1) 使用する電線管接続口に応じて異なります:値は最大 +1.18 in

# <span id="page-125-0"></span>**分離型**

#### **分離型変換器**

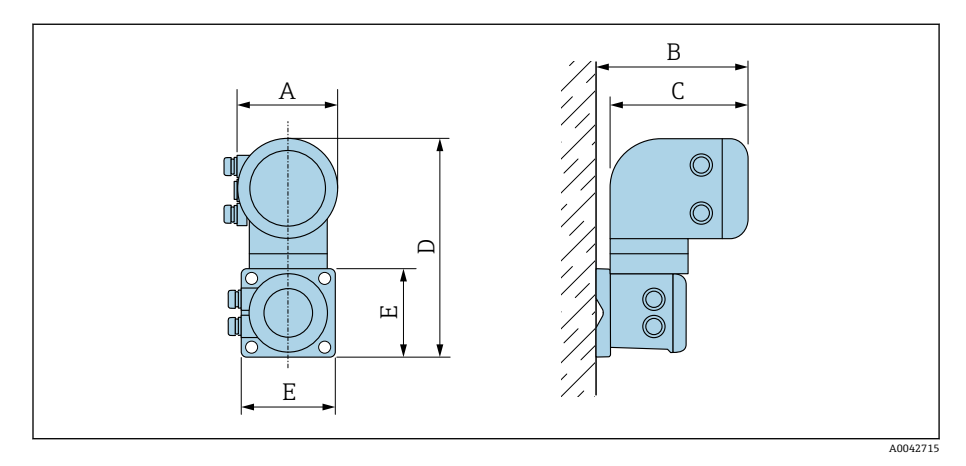

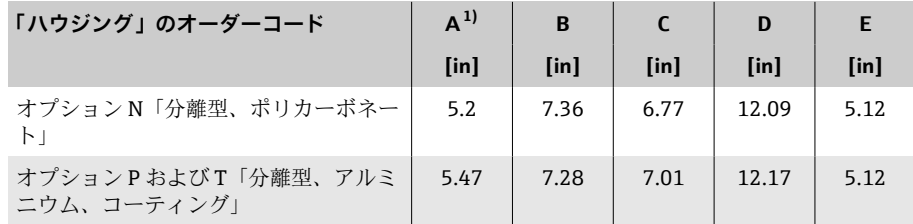

1) 使用する電線口に応じて異なります:値は最大 +1.18 in

# <span id="page-126-0"></span>**センサ分離型**

#### **ウエハ接続**

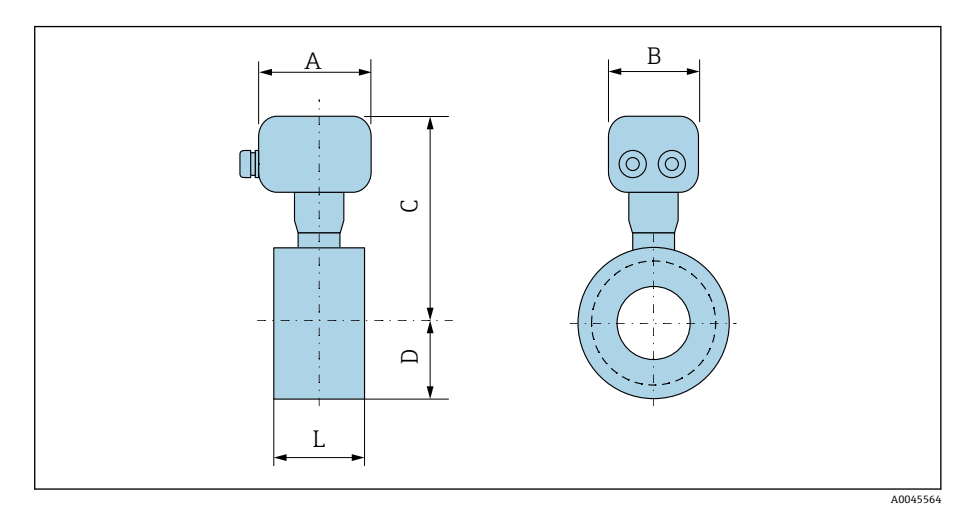

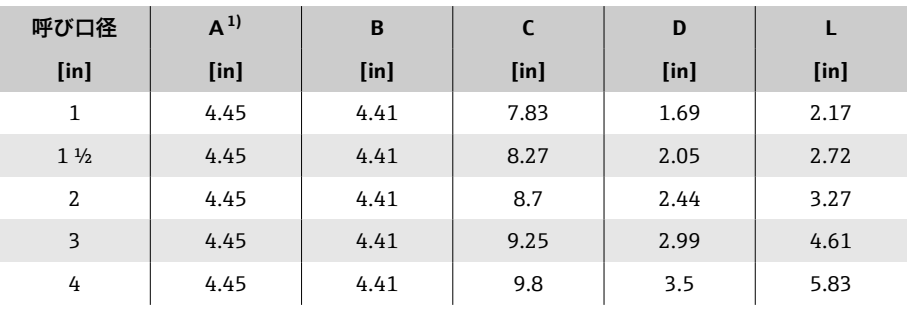

1) 使用する電線管接続口に応じて異なります:値は最大 +1.18 in

#### **ネジ込み接続**

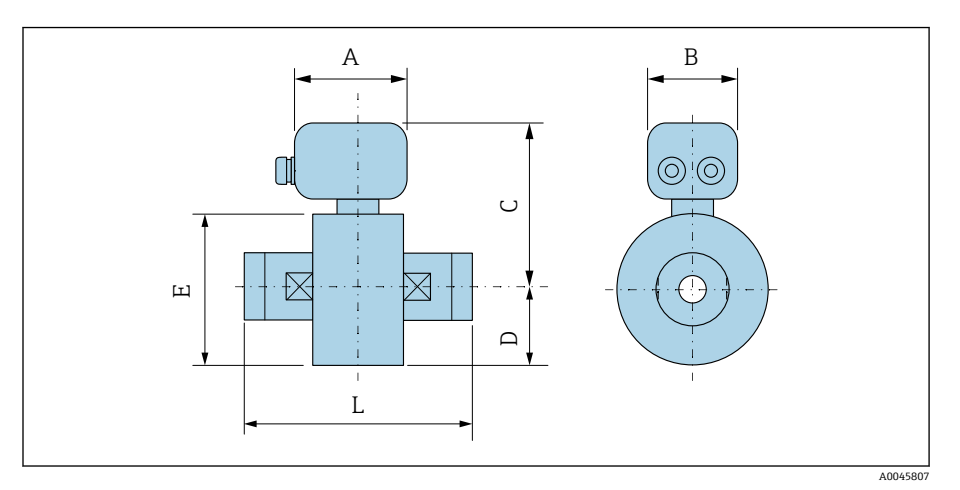

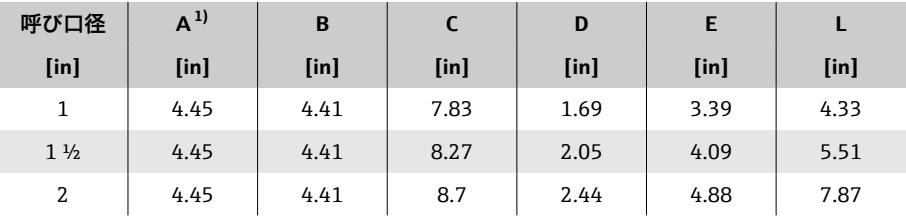

1) 使用する電線管接続口に応じて異なります:値は最大 +1.18 in

# <span id="page-128-0"></span>**フランジ接続**

#### **ASME B16.5: Class 150 準拠のフランジ**

「プロセス接続」のオーダーコード、オプション A1Z 寸法 B:内径はライニングに応じて異なります → **[計測チューブの仕](#page-102-0) 様**[, 103](#page-102-0)。

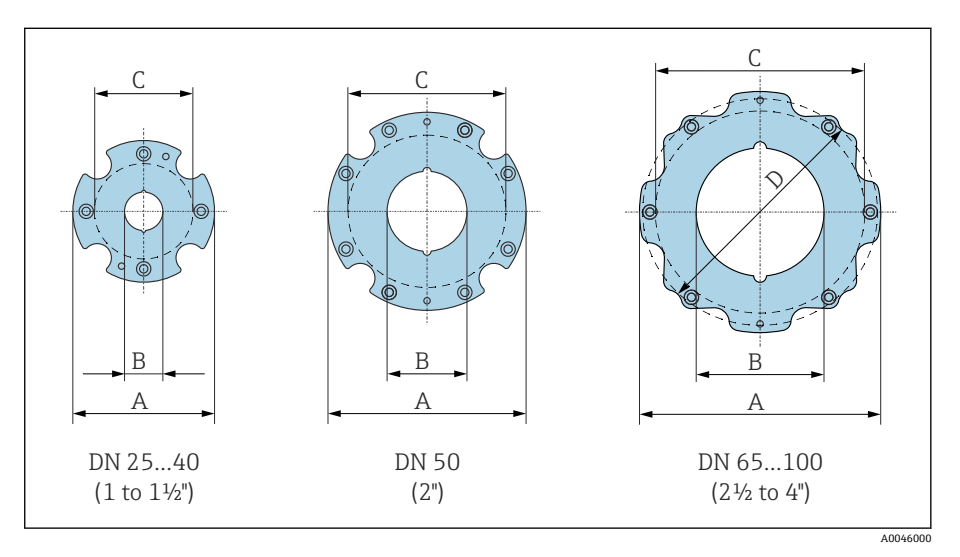

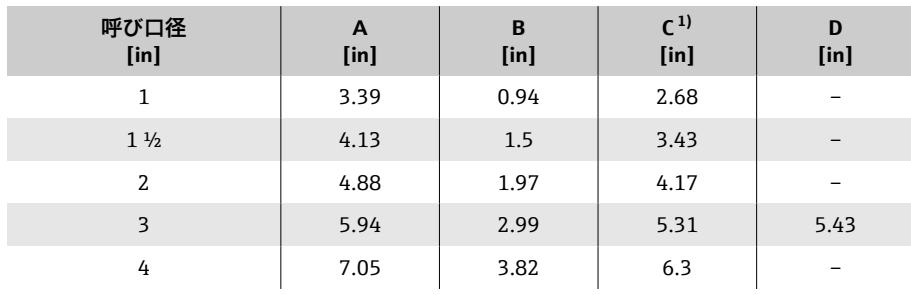

# **カップリング**

### **雄ねじ:ASME B1.20.1**

「プロセス接続」のオーダーコード、オプション I5S 質量 B:内径はライニングに応じて異なります → **[計測チューブの仕](#page-102-0)**

**様**, □ 103。

<span id="page-129-0"></span>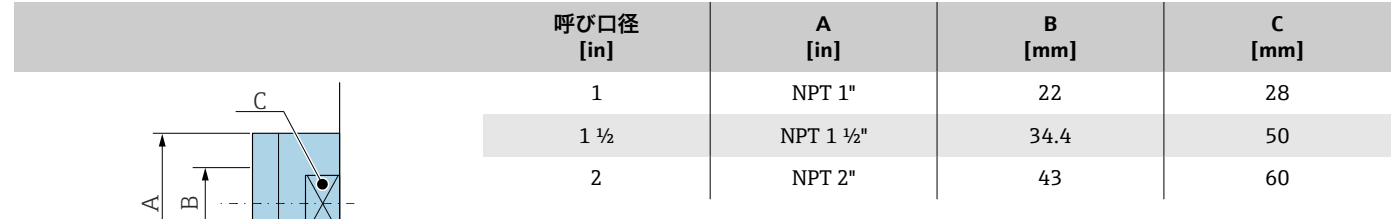

A0046008

# <span id="page-130-0"></span>**アクセサリ**

# **保護カバー**

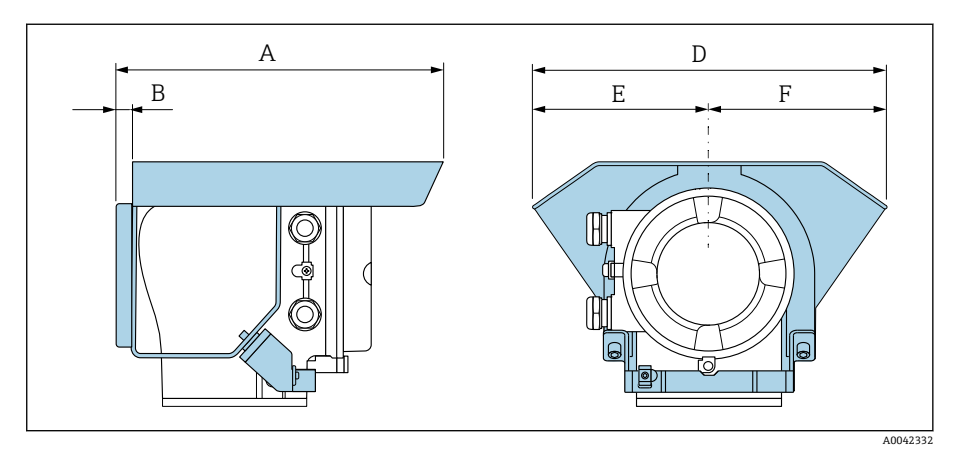

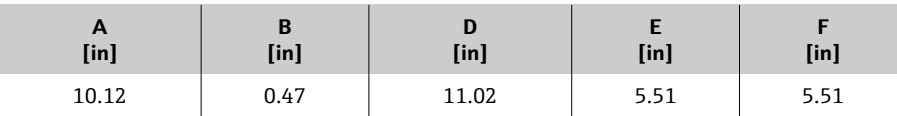

# **16 アクセサリ**

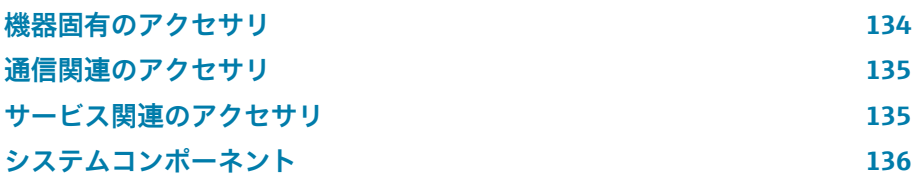

# **機器固有のアクセサリ**

#### **変換器**

<span id="page-133-0"></span>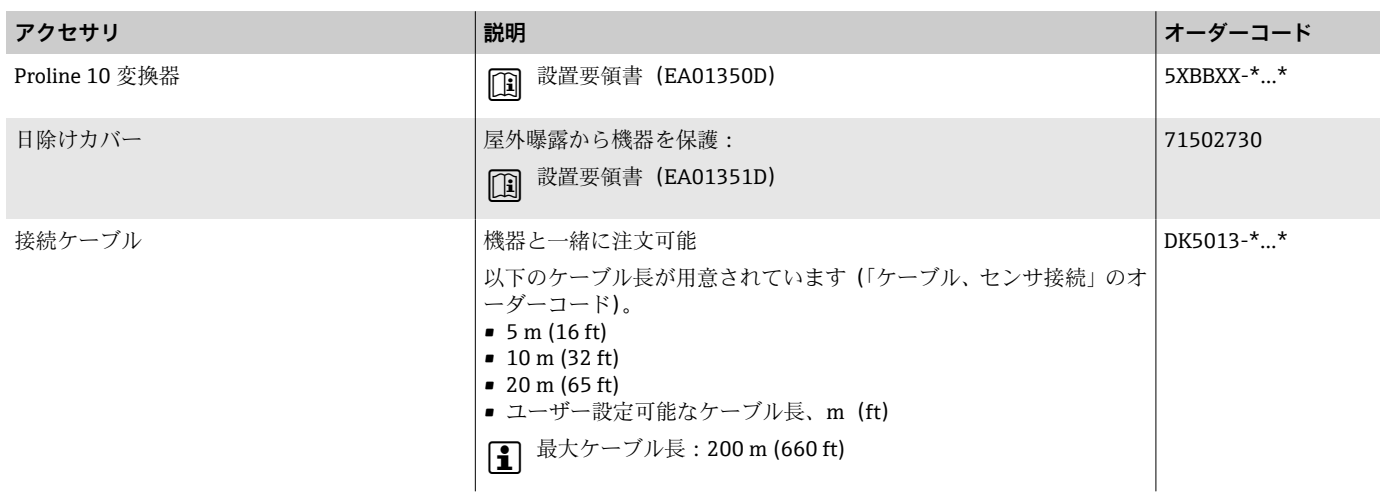

# **センサ**

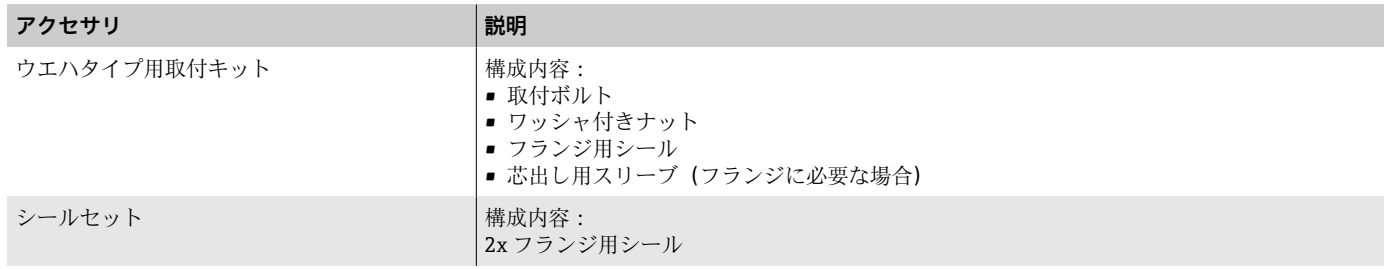

# **通信関連のアクセサリ**

<span id="page-134-0"></span>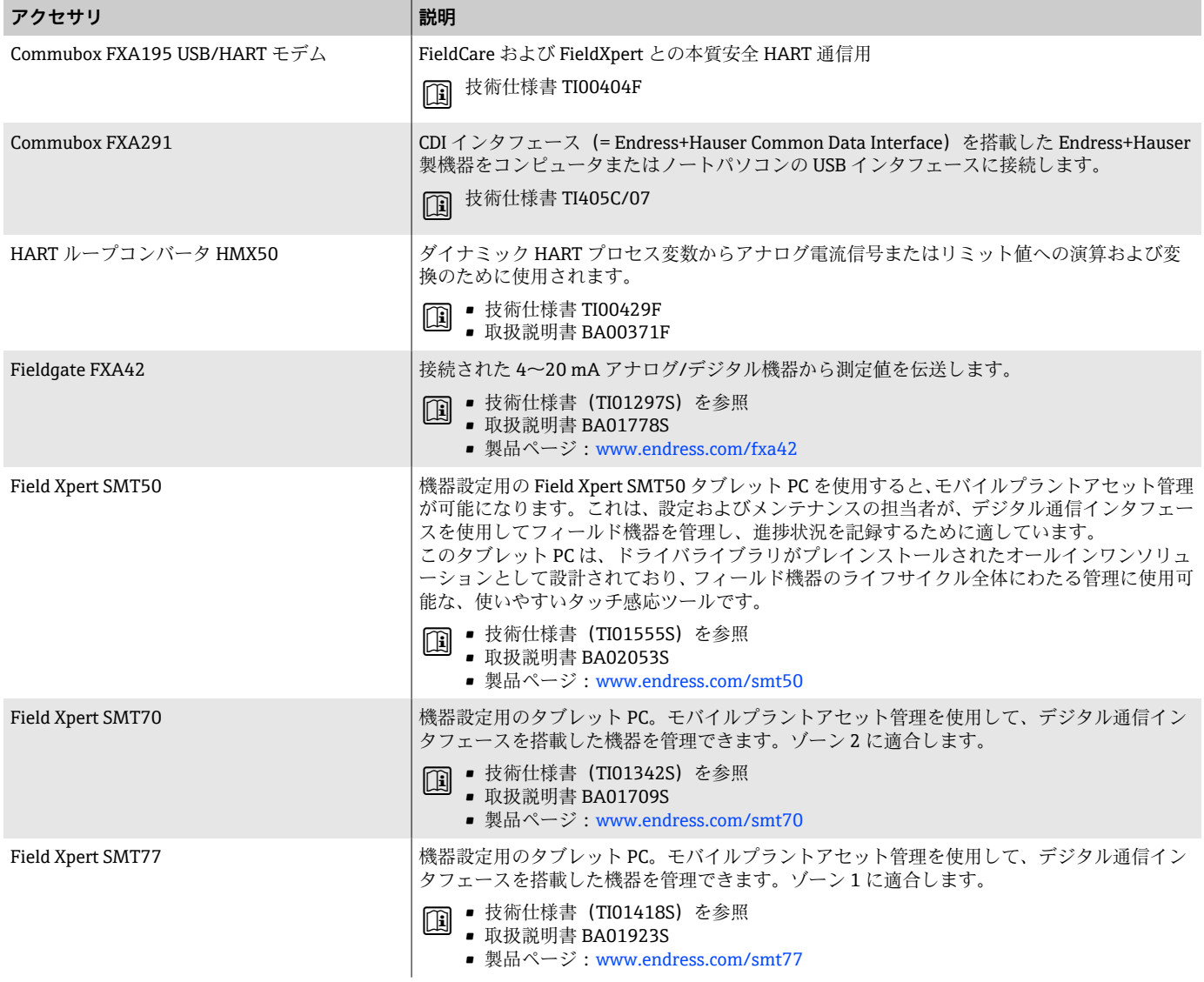

# **サービス関連のアクセサリ**

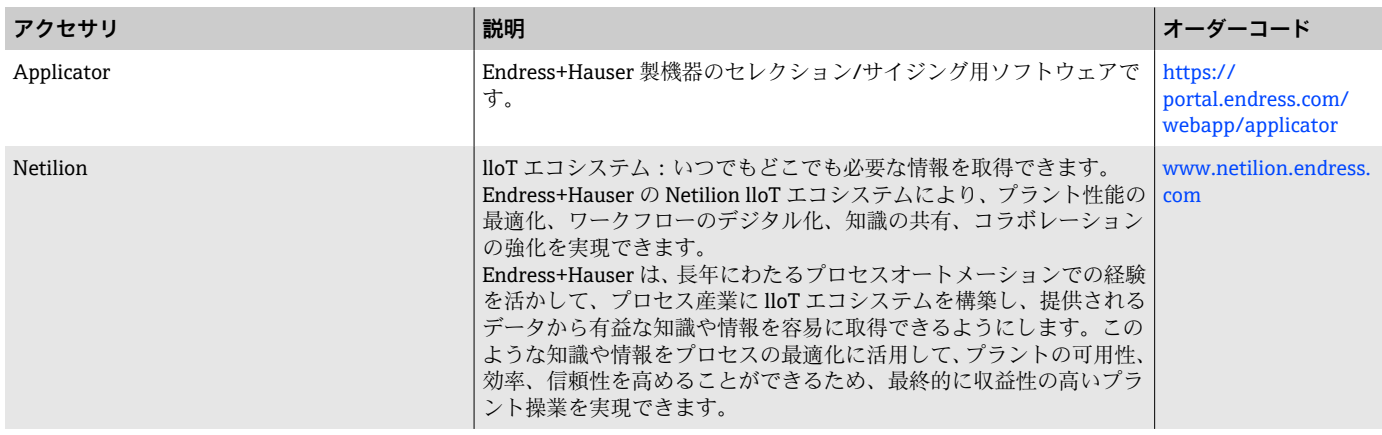

<span id="page-135-0"></span>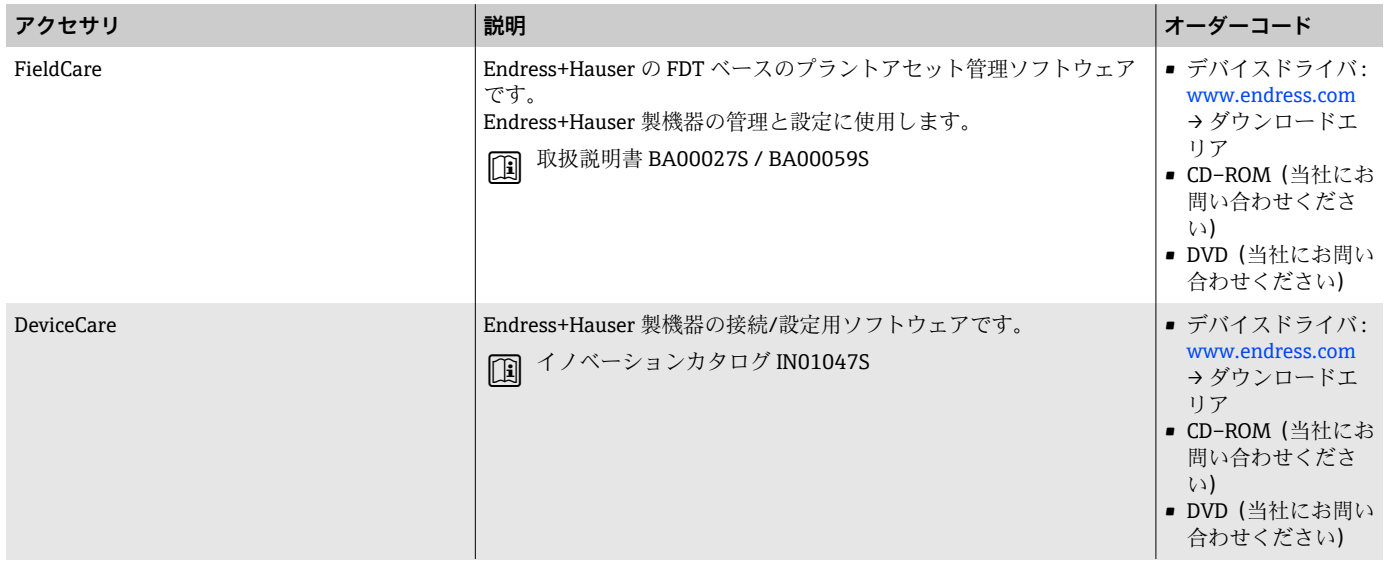

# **システムコンポーネント**

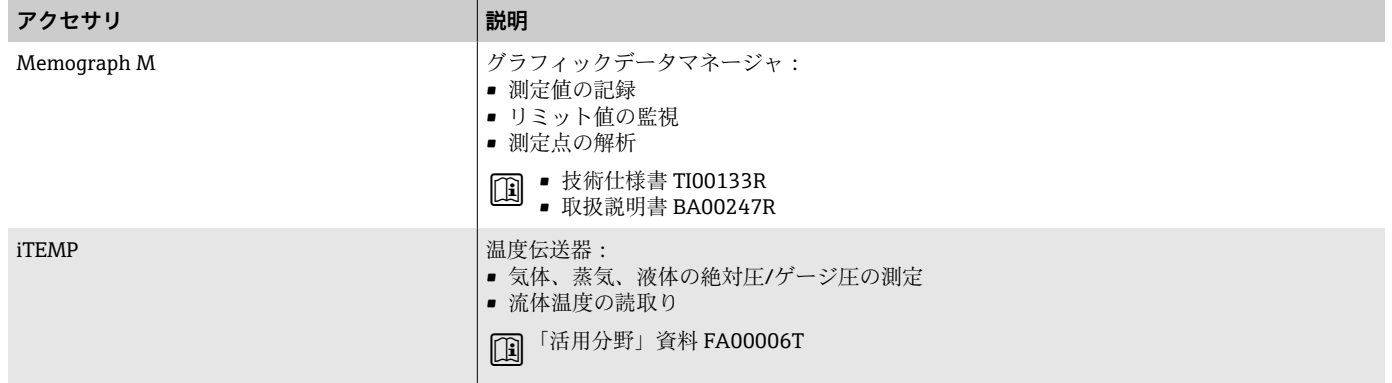

# **17 付録**

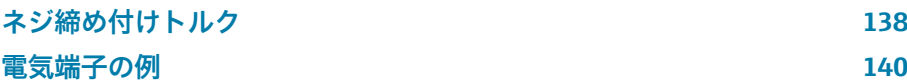

# <span id="page-137-0"></span>**ネジ締め付けトルク**

#### **一般的注意事項**

- ネジ締め付けトルクについて、以下の点に注意してください。
- ■記載データは潤滑油塗布済みのネジにのみ適用されます。
- 記載データは引張応力のかからない配管にのみ適用されます。
- ■記載データは軟質 EPDM のフラットシール材を使用する場合にのみ適用 されます(例:70° Shore A)。
- ネジは対角線上に順番に均一に締め付けてください。
- ネジを締め付けすぎると、シール面の変形やシールの損傷が起こる場合が あります。

#### **取付ボルトおよび芯出し用スリーブ:EN 1092 -1、PN 16**

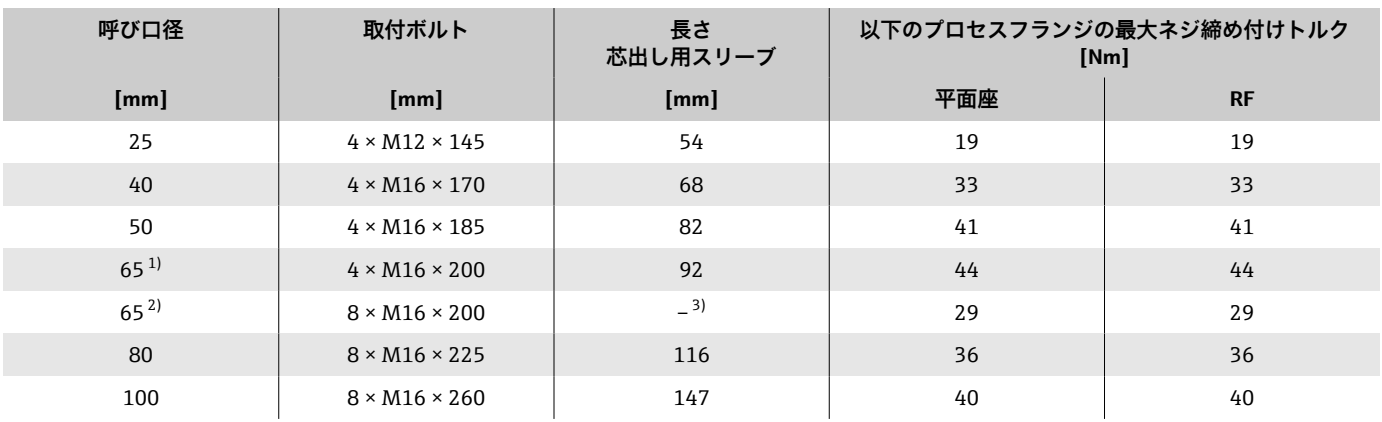

1) EN(DIN)フランジ:4 穴 → 芯出し用スリーブ付き

2) EN(DIN)フランジ:8 穴 → 芯出し用スリーブなし

3) 芯出し用スリーブは不要です。本機器は、センサハウジングにより、直接芯出しされます。

#### **取付ボルトおよび芯出し用スリーブ:ASME B16.5、Class 150**

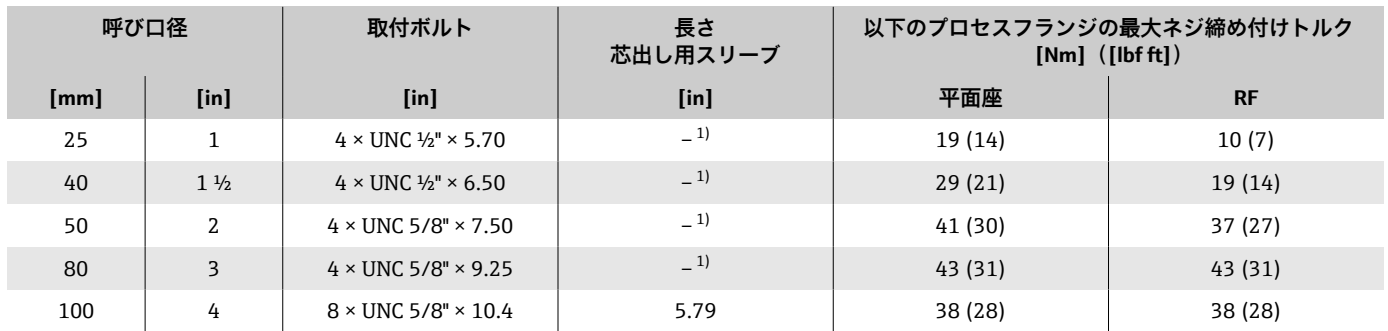

1) 芯出し用スリーブは必要ありません。本機器は、センサハウジングにより、直接芯出しされます。

# **取付ボルトおよび芯出し用スリーブ:JIS B2220、10K**

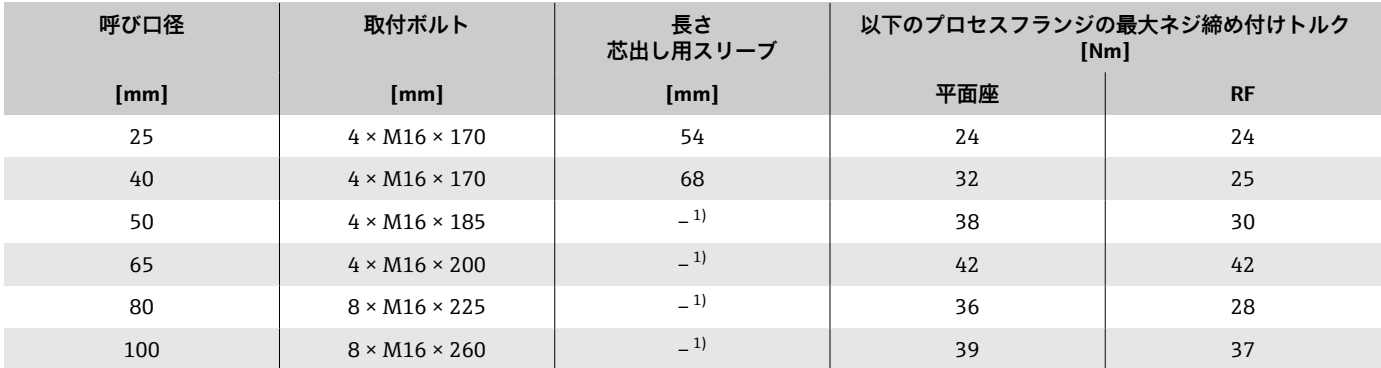

1) 芯出し用スリーブは必要ありません。本機器は、センサハウジングにより、直接芯出しされます。

<span id="page-139-0"></span>**電気端子の例**

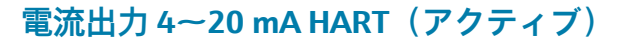

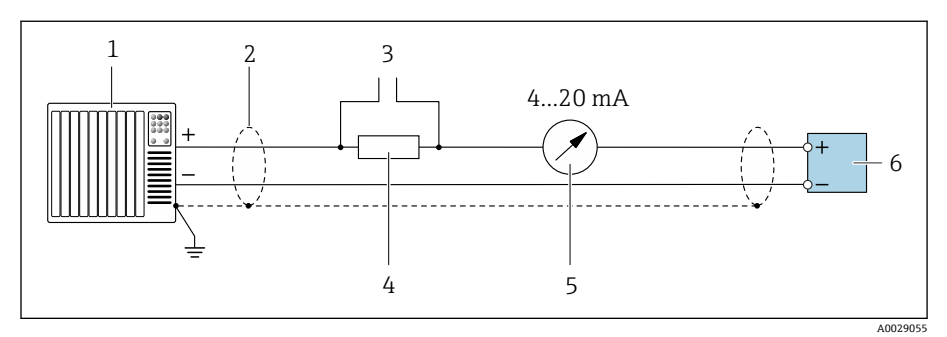

- オートメーションシステム、電流入力付き(例:PLC)
- ケーブルシールド
- HART 操作機器用の接続
- HART 通信用抵抗(≥ 250 Ω):最大負荷に注意
	- アナログ表示器:最大負荷に注意
- 変換器

### **電流出力 4~20 mA HART (パッシブ)**

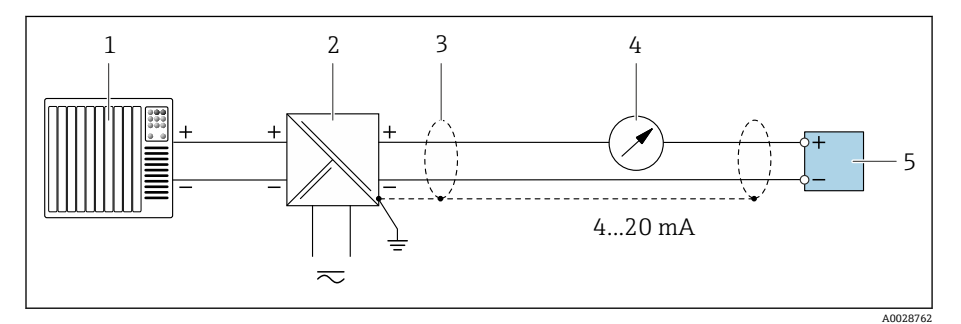

- 1 オートメーションシステム、電流入力付き (例: PLC)<br>2 電源用アクティブバリア (例: RN221N)
- コンティブバリア(例: RN221N)<br>2 電源用アクティブバリア(例: RN221N)<br>3 ケーブルシールド
- ケーブルシールド
- アナログ表示器:最大負荷に注意
- 変換器

### **HART 入力(パッシブ)**

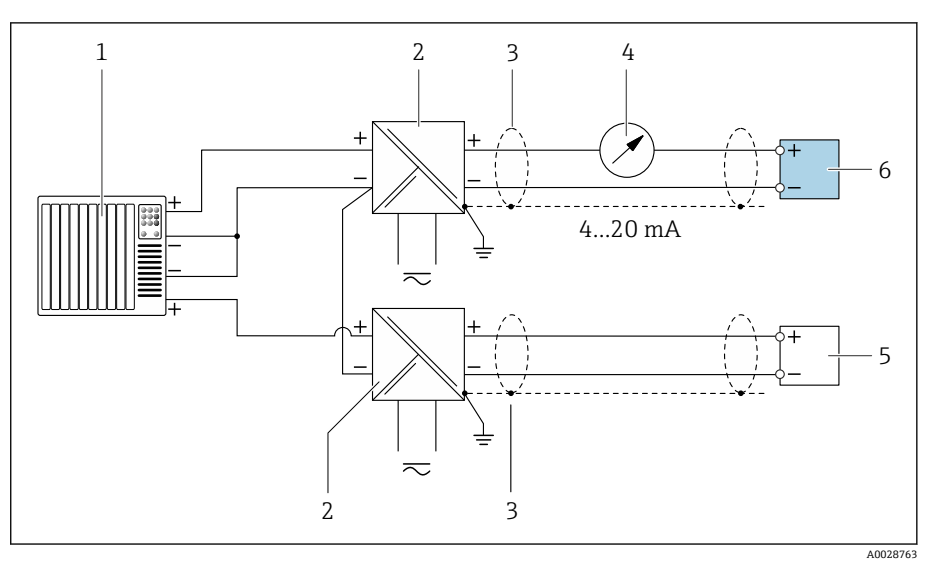

#### ■ 12 マイナスコモンの HART 入力 (パッシブ)の接続例

- 1 オートメーションシステム、電流入力付き(例:PLC)
- 2 電源用アクティブバリア(例:RN221N)
- 3 ケーブルシールド<br>4 アナログ表示器 ::
- 4 アナログ表示器:最大負荷に注意<br>5 圧力伝送器 (例: Cerabar M、Cera
- 5 圧力伝送器 (例: Cerabar M、Cerabar S: 要件を参照)<br>6 変換器
- 6 変換器

### **パルス/周波数出力(パッシブ)**

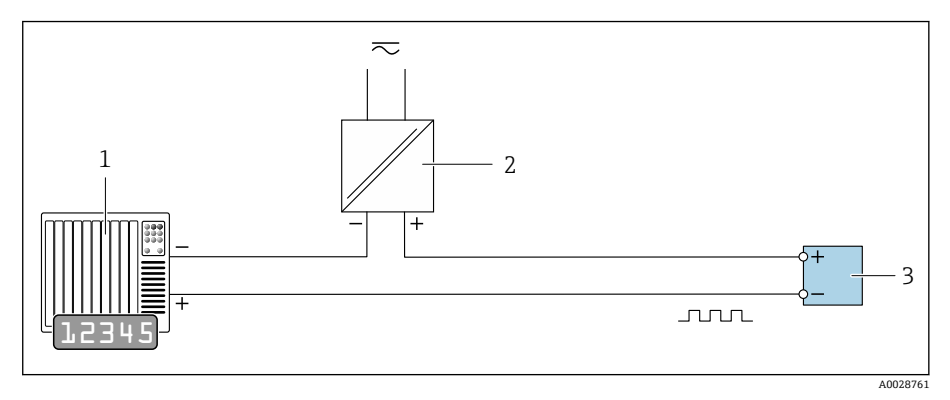

- 1 オートメーションシステム、パルス出力/周波数入力付き(例:10 kΩ プルアップまたはプ ルダウン抵抗付き PLC)
- 2 電源
- 3 変換器:入力値に注意

### **スイッチ出力(パッシブ)**

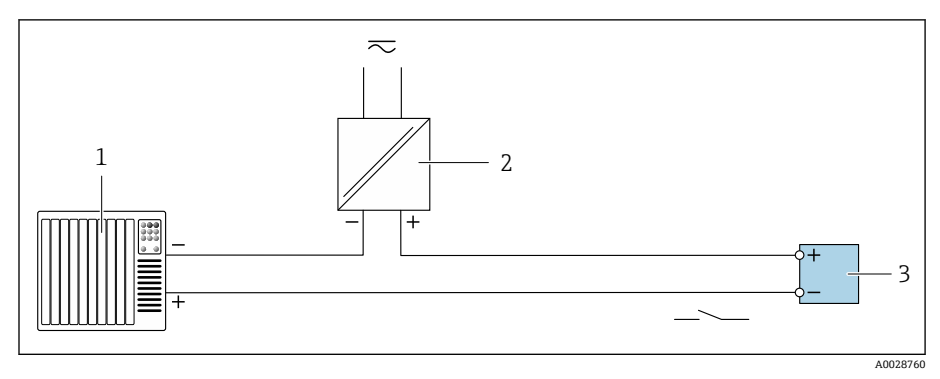

- 1 オートメーションシステム、スイッチ入力付き(例:10 kΩ プルアップまたはプルダウン 抵抗付き PLC)
- 2 電源<br>3 変換
- 3 変換器:入力値に注意

# **索引**

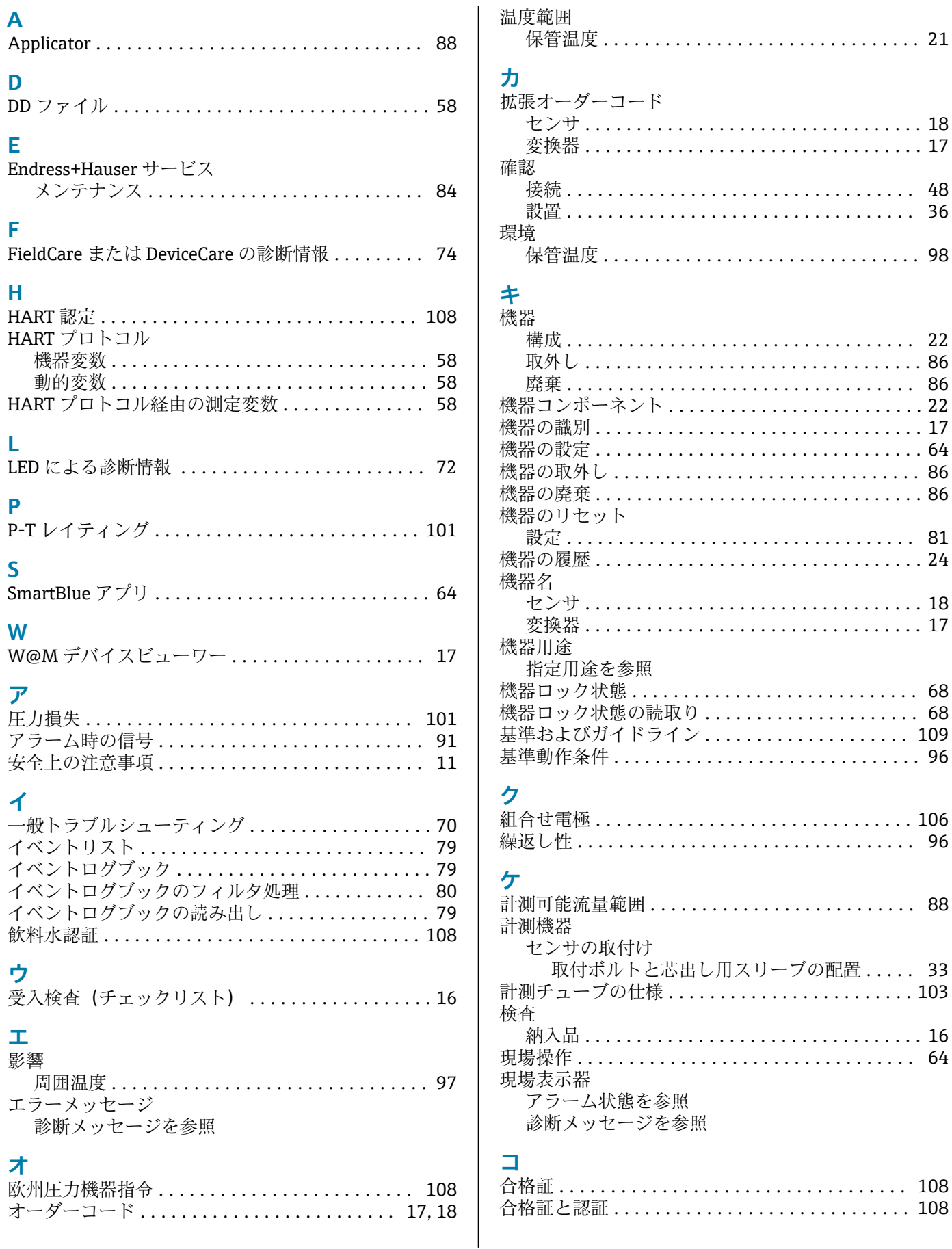

合格証 .................................. [108](#page-107-0)

機器ロック状態 ............................ [68](#page-67-0)  $. . 68$  $. . 68$  $.109$  $.109$ 

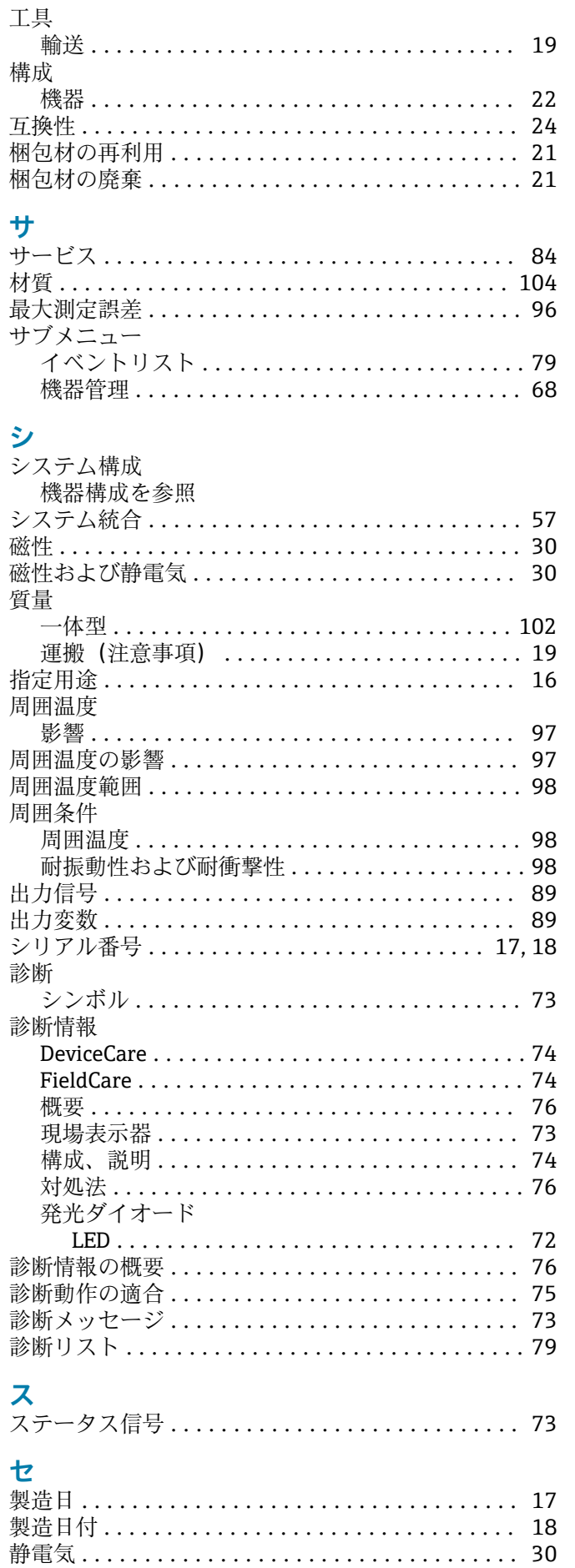

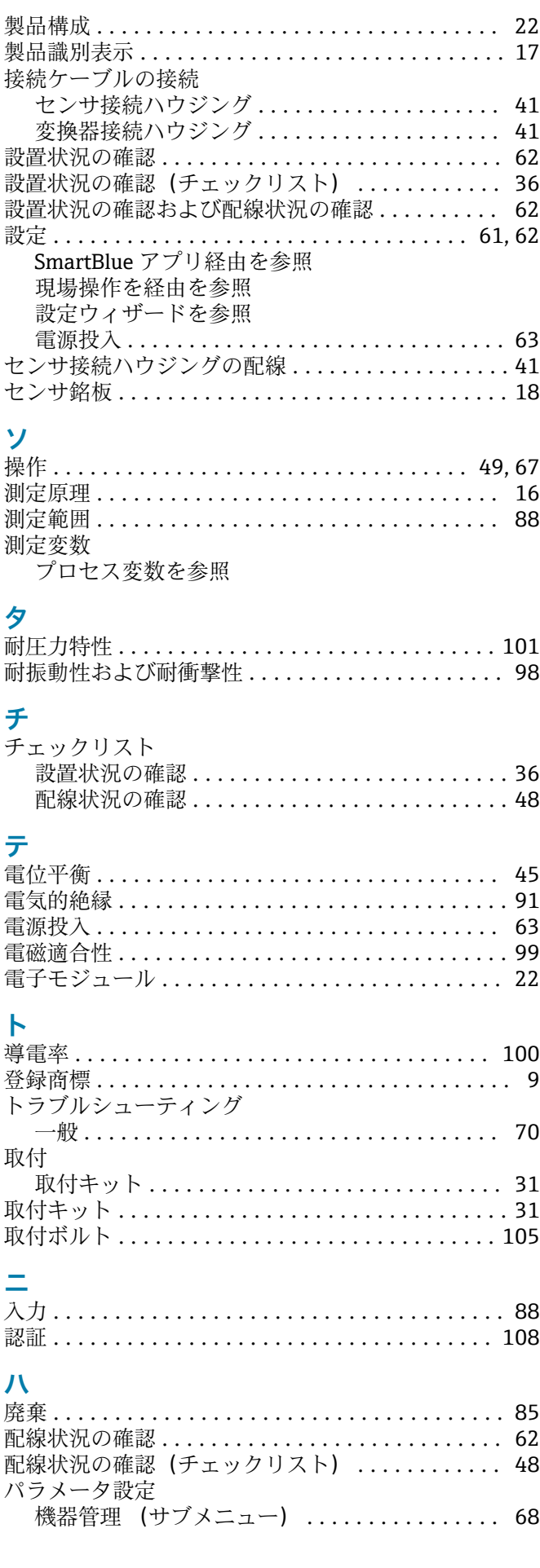
### Ł

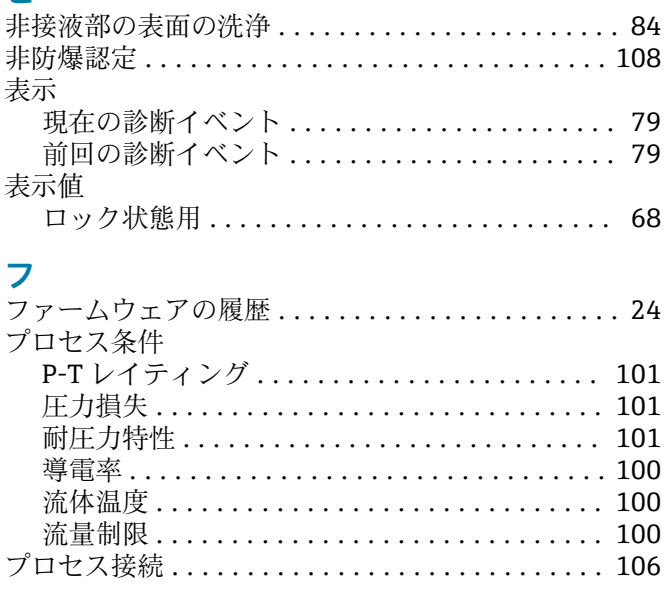

#### $\boldsymbol{\wedge}$

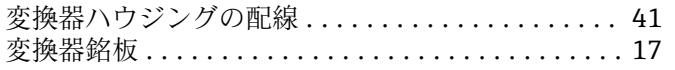

### 木

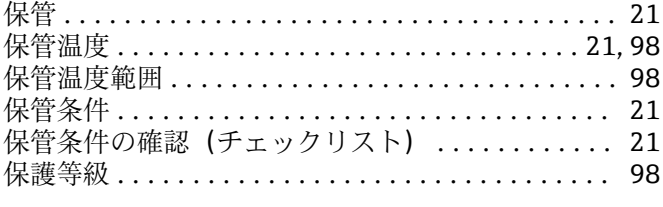

## $\overline{M}$

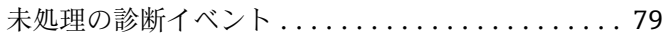

# $\blacktriangle$

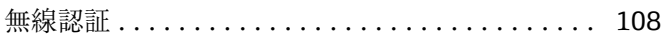

# メ

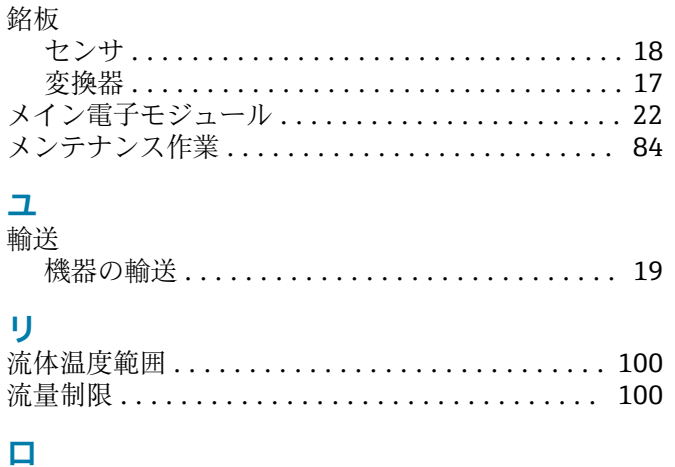

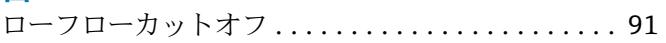

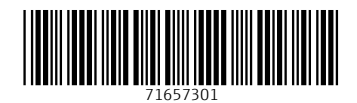

www.addresses.endress.com

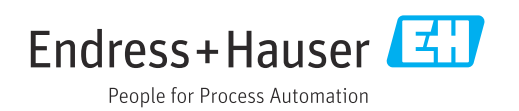